#### **ΤΕΧΝΟΛΟΓΙΚΟ ΕΚΠΑΙΔΕΥΤΙΚΟ ΙΔΡΥΜΑ ΠΑΤΡΩΝ ΣΧΟΛΗ ΔΙΟΙΚΗΣΗΣ ΚΑΙ ΟΙΚΟΝΟΜΙΑΣ ΤΜΗΜΑ ΛΟΓΙΣΤΙΚΗΣ**

### **ΠΤΥΧΙΑΚΗ ΕΡΓΑΣΙΑ**

# **ΒΑΣΕΙΣ ΔΕΔΟΜΕΝΩΝ ΚΑΙ ΠΡΟΤΥΠΟ ΣΥΣΤΗΜΑ ΠΛΗΡΩΤΕΩΝ ΛΟΓΑΡΙΑΣΜΩΝ**

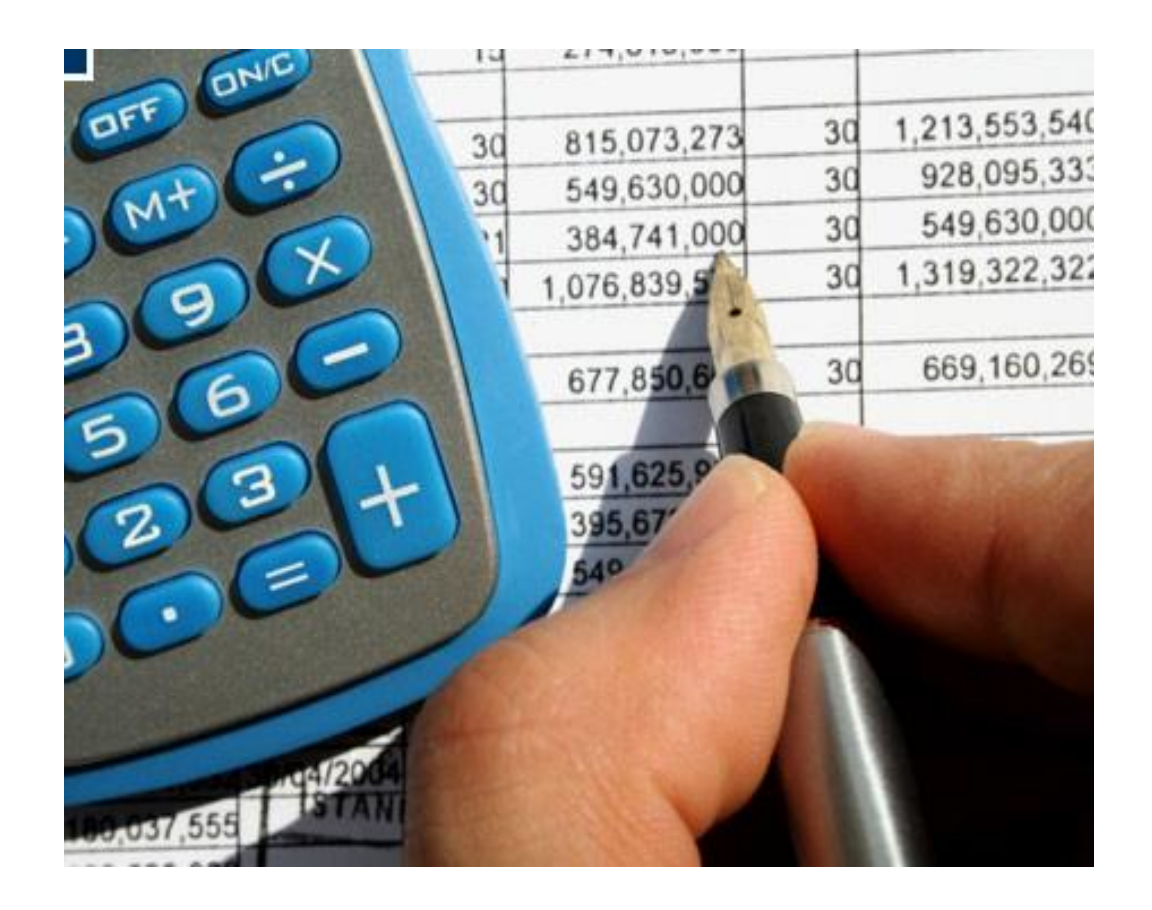

**ΣΠΟΥΔΑΣΤΕΣ : ΚΑΡΡΑΣ ΙΩΑΝΝΗΣ ΜΙΧΑΙΡΙΝΑΣ ΠΑΝΑΓΙΩΤΗΣ**

**ΚΑΘΗΓΗΤΗΣ : ΣΤΑΜΑΤΗΣ ΚΩΝΣΤΑΝΤΙΝΟΣ**

**ΠΑΤΡΑ ΙΑΝΟΥΑΡΙΟΣ 2011** 

# *ΠΡΟΛΟΓΟΣ*

Με την εξέλιξη της τεχνολογίας τα τελευταία χρόνια και την είσοδο των Ηλεκτρονικών Υπολογιστών στην ζωή μας, οι επιχειρήσεις έχουν αλλάξει τον τρόπο λειτουργίας τους. Από τα πιο απλά θέματα έως τα πιο περίπλοκα, η σημερινή επιχείρηση για να επιβιώσει και να διατηρεί μειωμένο το κόστος λειτουργίας της πρέπει να εκσυγχρονίζεται στις απαιτήσεις της εποχής. Έτσι, εκεί που παλιότερα π.χ. για την παρακολούθηση των υποχρεώσεων και απαιτήσεων τους έπρεπε να διατηρούν καρτέλες των λογαριασμών χειρόγραφα, τώρα με την βοήθεια των βάσεων δεδομένων, μπορεί να έχει σε αρχεία στον υπολογιστή της ότι χρειάζεται για την παρακολούθηση τους ώστε να υπάρχει εξοικονόμηση χώρου και χρόνου. Στην Πτυχιακή μας εργασία με τίτλο «Βάσεις Δεδομένων και Πρότυπο Σύστημα Πληρωτέων Λογαριασμών» αναφερόμαστε σε ένα σύστημα καταχώρισης και παρακολούθησης των υποχρεώσεων μιας επιχείρησης με την βοήθεια των βάσεων δεδομένων και της εφαρμογής Access 2003 που ανήκουν στο ευρύτερο πακέτο εφαρμογών Office 2003 της παγκοσμίου φήμης Εταιρείας Microsoft.

# *ΠΕΡΙΛΗΨΗ*

Στο πρώτο κεφάλαιο της εργασίας κάνουμε λόγο για τις βάσεις δεδομένων, τα χαρακτηριστικά τους και τον τρόπο λειτουργίας τους. Επίσης αναλύουμε την Microsoft Access και την αρχιτεκτονική της ώστε να μπορέσουμε να ασχοληθούμε στα επόμενα κεφάλαια με την δημιουργία μιας βάσης δεδομένων πάνω σε αυτή.

Στο δεύτερο κεφάλαιο κάνουμε τον σχεδιασμό του πρότυπου συστήματος πληρωτέων λογαριασμών μας αναλύοντας τα δεδομένα που θα πρέπει να περιέχει με την βοήθεια του μοντέλου οντοτήτων συσχετίσεων.

Στο τρίτο κεφάλαιο κάνουμε την ανάλυση της δημιουργίας των πινάκων που θα χρησιμοποιηθούν οι οποίοι μπορούν να χαρακτηριστούν ως η ραχοκοκκαλιά της βάσης δεδομένων μας. Εκεί επί της ουσίας βρίσκονται όλα τα δεδομένα τα οποία χρειαζόμαστε.

Στο τέταρτο κεφάλαιο προχωράμε παρακάτω στον σχεδιασμό και ασχολούμαστε με τα λοιπά στοιχεία της βάσης τα οποία είναι τα ερωτήματα, οι φόρμες, οι αναφορές και οι μακροεντολές.

Στο πέμπτο και τελευταίο κεφάλαιο αναλύουμε τα πλενεκτήματα και μειονεκτήματα των βάσεων δεδομένων καθώς και τους λόγους χρήσης της Access.

# *ΠΕΡΙΕΧΟΜΕΝΑ*

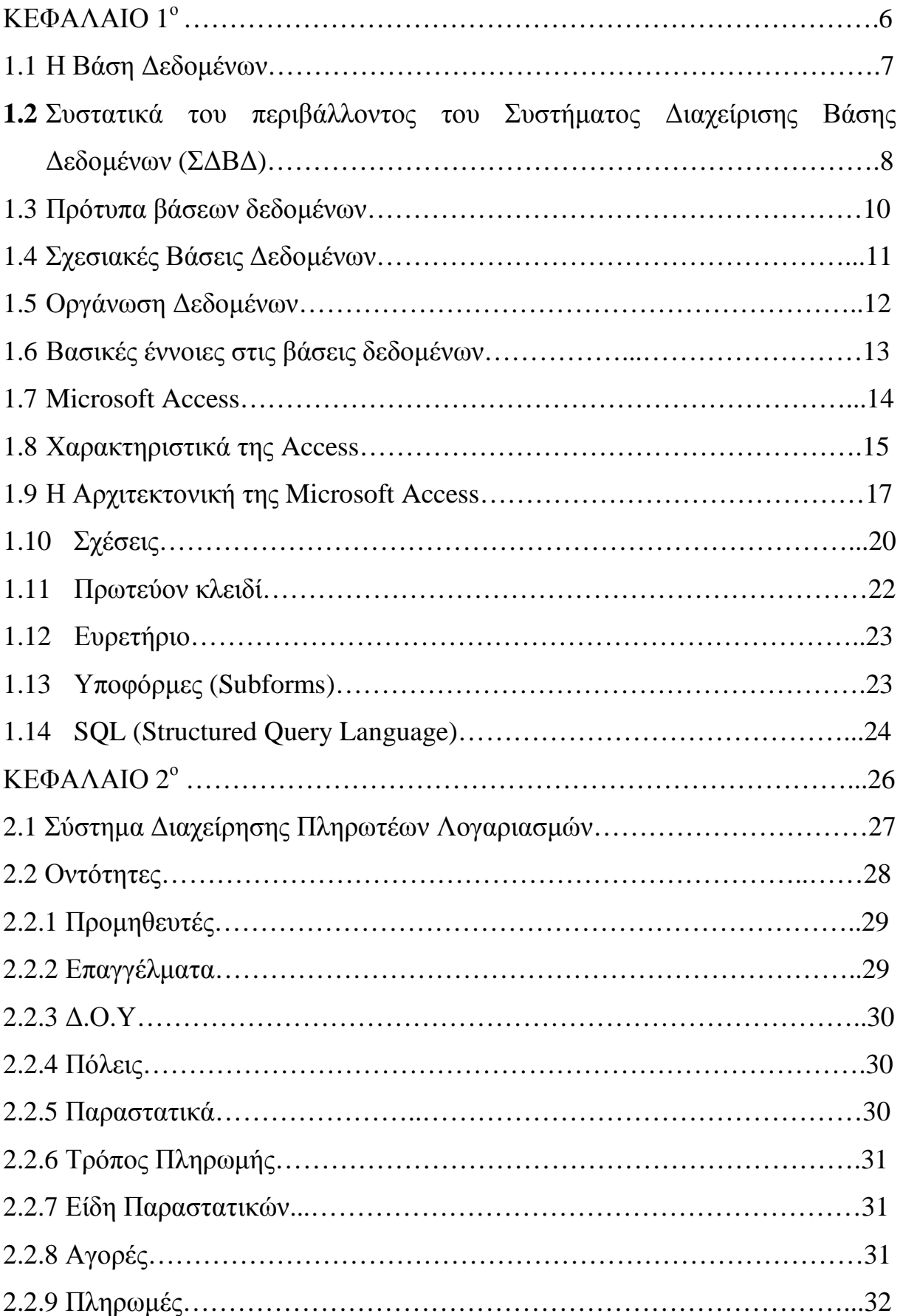

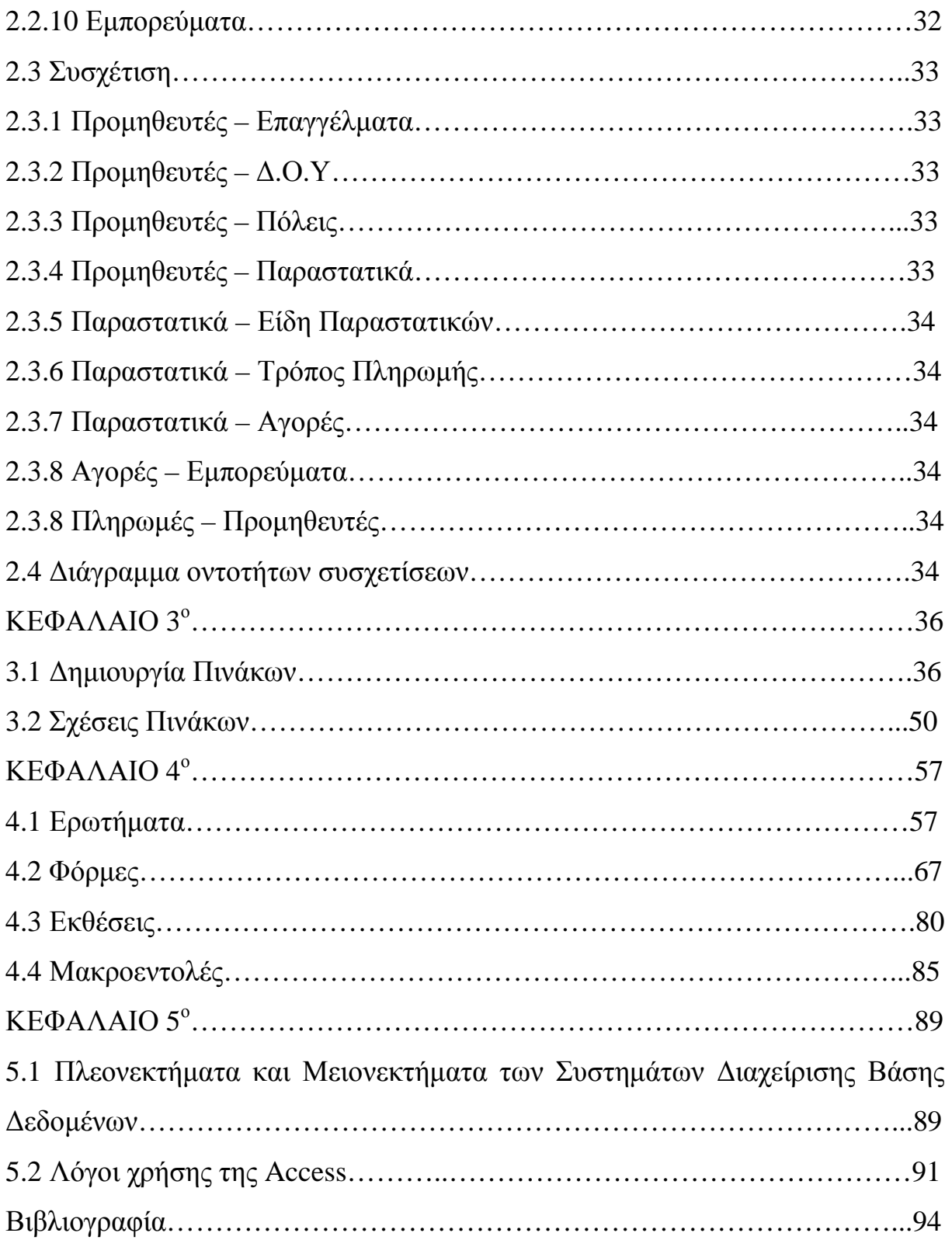

# *ΚΕΦΑΛΑΙΟ 1<sup>Ο</sup>*

"Η ιστορία της έρευνας πάνω στα συστήματα βάσης δεδομένων είναι ιδιαίτερα παραγωγική και με εντυπωσιακό οικονομικό αντίκτυπο. Παρότι αποτελεί ένα πεδίο σημαντικής επιστημονικής έρευνας, μόλις τα τελευταία 20 χρόνια έχει αποδώσει κέρδη στη βιομηχανία της πληροφορικής της τάξης των 10 δισεκατομμυρίων δολαρίων το χρόνο μόνο στις Η.Π.Α. Τα επιτεύγματα της έρευνας των βάσεων δεδομένων ενισχύουν τις εξελίξεις στα συστήματα επικοινωνιών, στις μεταφορές και στη λογιστική, στη διαχείριση των οικονομικών, στα συστήματα βάσης γνώσεων (knowledge-based), στην προσπέλαση σε επιστημονικές βιβλιοθήκες και μια στρατιά από άλλες εφαρμογές τόσο για τον πολιτικό όσο και για τον στρατιωτικό κλάδο. Αποτελούν επίσης το θεμέλιο για αξιοσημείωτη πρόοδο στο χώρο των βασικών επιστημών από την πληροφορική μέχρι και την βιολογία."

Το παραπάνω απόσπασμα προέρχεται από μια πρόσφατη μελέτη στα συστήματα βάσης δεδομένων και αποτελεί από μόνο του κίνητρο για τη μελέτη του αντικειμένου των βάσεων δεδομένων. Τα συστήματα βάσεων δεδομένων αποτελούν χωρίς αμφιβολία την σημαντικότερη εξέλιξη στο χώρο της ανάπτυξης λογισμικού. Οι βάσεις δεδομένων αποτελούν σήμερα, το υποκείμενο πλαίσιο στήριξης των πληροφοριακών συστημάτων και έχουν αλλάξει ουσιαστικά τον τρόπο που λειτουργούν πολλοί οργανισμοί. Η τεχνολογία της βάσεως δεδομένων έχει προσφέρει ένα συναρπαστικό πεδίο επαγγελματικής απασχόλησης και από την στιγμή της εμφάνισης της έχει αποτελέσει έναν καταλύτη για πολλές σημαντικές εξελίξεις στην ανάπτυξη λογισμικού. Να τονιστεί επίσης ότι οι εξελίξεις στα συστήματα βάσης δεδομένων δεν έχουν ολοκληρωθεί. Οι μελλοντικές εφαρμογές θα είναι τόσο πολύπλοκες που θα πρέπει να αναθεωρηθεί ένα μεγάλο μέρος των αλγορίθμων, όπως οι αλγόριθμοι για την αποθήκευση και την προσπέλαση των δεδομένων που χρησιμοποιούνται σήμερα. Η ανάπτυξη των αρχικών αυτών αλγορίθμων είχε σημαντικές επιπτώσεις στην ανάπτυξη λογισμικού και αναμφίβολα η ανάπτυξη νέων αλγορίθμων θα έχει παρόμοια αποτελέσματα. Στο κεφάλαιο αυτό θα κάνουμε μια εισαγωγή στα συστήματα βάσης δεδομένων.

#### **1.1 Η Βάση Δεδομένων**

Σύμφωνα με τους όρους η βάση δεδομένων είναι μια διαμοιρασμένη συλλογή από λογικά σχετιζόμενα δεδομένα (και μια περιγραφή των δεδομένων αυτών) σχεδιασμένη έτσι ώστε να ικανοποιεί τις ανάγκες ενός οργανισμού για πληροφορίες. Με απλά και ευκολονόητα λόγια, η βάση δεδομένων είναι μια συλλογή από εγγραφές, αρχεία και πληροφορίες τα οποία είναι οργανωμένα έτσι ώστε να εξυπηρετούν έναν συγκεκριμένο σκοπό.

Όταν αγοράζουμε αγαθά από ένα πολυκατάστημα, είναι πιθανό να γίνεται προσπέλαση σε μια βάση δεδομένων. Η ταμίας θα χρησιμοποιήσει έναν barcode reader για κάθε είδος που αγοράζουμε. Αυτό θα συνδεθεί με ένα πρόγραμμα εφαρμογής βάσης δεδομένων το οποίο χρησιμοποιεί των κωδικό του αγαθού προκειμένου να το βρει στα είδη που είναι αποθηκευμένα στην βάση δεδομένων και να αντλήσει από εκεί την τιμή που στο τέλος θα πληρώσουμε εμείς σας καταναλωτές. Στη συνέχεια το πρόγραμμα θα μειώσει τον αριθμό αυτών των ειδών από το απόθεμα.

Στο ΤΕΙ είναι πιθανό να υπάρχει μια βάση δεδομένων που περιέχει πληροφορίες για τους σπουδαστές, τα μαθήματα που συμμετέχουν, στοιχεία για την βαθμολογία τους καθώς και ποια μαθήματα χρωστάνε. Είναι πολύ πιθανό επίσης να υπάρχει και μια βάση δεδομένων για το προσωπικό που εργάζεται, τα προσωπικά τους στοιχεία καθώς και λεπτομέρειες της μισθοδοσίας τους για το λογιστήριο.

Μια βάση δεδομένων έχει ανάγκη από ένα Σύστημα Διαχείρισης Βάσης Δεδομένων (Database Management System - DBMS) το οποίο είναι το λογισμικό που επιτρέπει στους χρήστες να ορίσουν, να δημιουργήσουν και να συντηρήσουν τη βάση δεδομένων ενώ επίσης παρέχει ελεγχόμενη προσπέλαση στη συγκεκριμένη βάση δεδομένων.

# **1.2 Συστατικά του περιβάλλοντος του Συστήματος Διαχείρισης Βάσης Δεδομένων (ΣΔΒΔ)**

Πέντε είναι τα κύρια συστατικά του περιβάλλοντος του ΣΔΒΔ : ο υλικός εξοπλισμός, το λογισμικό, τα δεδομένα, οι διαδικασίες και τα άτομα.

### *Υλικός εξοπλισμός*

Το ΣΔΒΔ και οι εφαρμογές του απαιτούν την ύπαρξη υλικού εξοπλισμού για να λειτουργήσουν. Ο υλικός εξοπλισμός μπορεί να ποικίλει από ένα προσωπικό υπολογιστή έως ένα κεντρικό υπολογιστικό σύστημα (mainframe) ή ένα δίκτυο από υπολογιστές. Ο συγκεκριμένος εξοπλισμός εξαρτάται από τις ανάγκες του οργανισμού και τα ΣΔΒΔ που χρησιμοποιούνται. Μερικά ΣΔΒΔ μπορούν να χρησιμοποιηθούν μόνο σε ένα συγκεκριμένο τύπο υλικού εξοπλισμού και λειτουργικών συστημάτων, ενώ άλλα μπορούν να λειτουργήσουν σε μια μεγάλη γκάμα υλικού εξοπλισμού και λειτουργικών συστημάτων. Ένα ΣΔΒΔ απαιτεί ένα ελάχιστο μέγεθος κύριας μνήμης και χώρου στον δίσκο για να λειτουργήσει αν και αυτή η ελάχιστη διαμόρφωση μπορεί να μην παρέχει απαραίτητα ικανοποιητική απόδοση.

#### *Λογισμικό*

Το λογισμικό αποτελείται από το ίδιο λογισμικό του ΣΔΒΔ και τα προγράμματα μαζί με το λειτουργικό πρόγραμμα, συμπεριλαμβανόμενου και

του δικτυακού λογισμικού αν το ΣΔΒΔ χρησιμοποιείται σε κάποιο δίκτυο. Συνήθως τα προγράμματα είναι γραμμένα σε κάποια γλώσσα τρίτης γενιάς, όπως οι C, Cobol, Fortran, Pascal ή σε κάποια τέταρτης γενιάς όπως η SQL (όπου χρησιμοποιεί η Access όπως θα εξετάσουμε σε άλλο κεφάλαιο). Το ΣΔΒΔ μπορεί να διαθέτει τα δικά του εργαλεία τέταρτης γενιάς, τα οποία επιτρέπουν γρήγορη ανάπτυξη εφαρμογών μέσα από την παροχή ερωτημάτων, γεννητριών αναφορών, γεννητριών φορμών, γεννητριών γραφικών κλπ.

### *Δεδομένα*

Τα δεδομένα αποτελούν πιθανώς το πιο σημαντικό κομμάτι ενός περιβάλλοντος ΣΔΒΔ, τουλάχιστον από την πλευρά του τελικού χρήστη. Είναι εύκολο να καταλάβουμε τι είναι τα δεδομένα τα οποία αποτελούν και την "γέφυρα" μεταξύ των μηχανικών μερών και των ανθρώπινων τμημάτων ενός ΣΔΒΔ.

### *Διαδικασίες*

Οι διαδικασίες αναφέρονται στις οδηγίες και τους κανόνες που ρυθμίζουν το σχεδιασμό και τη χρήση της βάσης δεδομένων. Οι χρήστες του συστήματος και το προσωπικό που διαχειρίζεται τη βάση δεδομένων, απαιτούν τεκμηριωμένες διαδικασίες για το πώς να χρησιμοποιήσει κάποιος και να λειτουργήσει το σύστημα. Οι διαδικασίες αυτές αποτελούνται από οδηγίες για το πώς :

- Να γίνεται σύνδεση στο ΣΔΒΔ
- Να χρησιμοποιείται μια συγκεκριμένη δυνατότητα του ΣΔΒΔ ή ένα συγκεκριμένο πρόγραμμα.
- Να ξεκινάει και να σταματάει το σύστημα.
- Να δημιουργούνται εφεδρικά αντίγραφα της βάσης δεδομένων.
- Να αντιμετωπίζονται τα προβλήματα με τον υλικό εξοπλισμό ή το λογισμικό. Η αντιμετώπιση αυτή μπορεί να περιλαμβάνει

Βάσεις Δεδομένων και το πρότυπο σύστημα πληρωτέων λογαριασμών

διαδικασίες για την αναγνώριση του μέρους που υπέστη βλάβη, πώς να διορθωθεί η βλάβη αυτή και μετά την διόρθωση και ανάκαμψη της βλάβης αυτής.

• Να γίνεται τροποποίηση της δομής ενός πίνακα, η αναδιοργάνωση της βάσης δεδομένων μεταξύ πολλών σκληρών δίσκων, η βελτίωση της απόδοσης ή η αποθήκευση των αρχείων σε δευτερεύων αποθηκευτικό μέσο.

### *Άτομα*

Το τελευταίο συστατικό ενός ΣΔΒΔ είναι τα άτομα που εμπλέκονται με το σύστημα. Αυτά μπορούν να είναι από τους διαχειριστές των δεδομένων και της ίδιας της βάσης, τους σχεδιαστές των βάσεων δεδομένων, τους προγραμματιστές του ΣΔΒΔ και τους τελικούς χρήστες, απλούς ή εξειδικευμένους.

### **1.3 Πρότυπα βάσεων δεδομένων**

Η βάση δεδομένων οργανώνει τα δεδομένα σύμφωνα με κάποιο πρότυπο που χαρακτηρίζει την δομή της. Οι περισσότερο γνωστές δομές των βάσεων δεδομένων είναι :

- **Η ιεραρχική (Hierarchical)**
- **Η δικτυωτή (Network)**
- **Η σχεσιακή (Relational)**

Το **ιεραρχικό μοντέλο** οργάνωσης και επεξεργασίας προηγήθηκε χρονικά του σχεσιακού. Το ιεραρχικό μοντέλο θεωρεί τις εγγραφές, κόμβους σε δέντρα και ο αρχικός κόμβος (εγγραφή) ονομάζεται ρίζα.

Το **δικτυακό μοντέλο** έχει πολλά κοινά με το ιεραρχικό. Η βασική τους διαφορά όμως είναι ότι το δικτυακό υιοθετεί την δομή της συζευγμένης λίστας η οποία επιτρέπει μεγαλύτερη ελευθερία κινήσεων όσον αφορά την απεικόνιση και υποστήριξη συσχετίσεων στο μοντέλο εφαρμογής.

Το **σχεσιακό μοντέλο** είναι ένας τρόπος για να βλέπουμε τα δεδομένα, δηλαδή είναι μια συνταγή για έναν τρόπο αναπαράστασης δεδομένων (συγκεκριμένα μέσω πινάκων) και μια συνταγή για έναν τρόπο χειρισμού μιας τέτοιας αναπαράστασης (συγκεκριμένα) μέσω τελεστών.

Κάθε δομή έχει διαφορετικό τόπο οργάνωση και χρήσης των δεδομένων. Οι ιεραρχικές και δικτυωτές δομές χρησιμοποιούνται κυρίως σε μεγάλους και μεσαίου μεγέθους υπολογιστές. Η σχεσιακή δομή, που είναι και η νεότερη, είναι δυνατόν να χρησιμοποιηθεί σε κάθε τύπο υπολογιστή.

Η σχεσιακή δομή έχει πολλά πλεονεκτήματα σε σχέση με την ιεραρχική και την δικτυωτή, όπως :

α) Η σχεσιακή δομή παρέχει διαφάνεια και σαφήνεια. Διευκολύνει το χρήστη στην κατανόηση και στην υλοποίηση.

β) Είναι εύκολη η μετατροπή κάθε άλλης δομής σε σχεσιακή.

γ) Είναι εύκολη η αναπαραγωγή και υλοποίηση νέων σχέσεων για ειδικές εφαρμογές.

δ) Η αναζήτηση δεδομένων είναι πολύ ταχύτερη από κάποια άλλη δομή που απαιτεί μια σειρά από δείκτες.

ε) Η σχεσιακή δομή μπορεί να τροποποιηθεί πολύ ευκολότερα από την ιεραρχική ή την δικτυωτή και αυτό προσδίδει ευελιξία στο σύστημα.

#### **1.4 Σχεσιακές Βάσεις Δεδομένων**

Σχεδόν όλα τα σύγχρονα συστήματα διαχείρισης βάσεων δεδομένων χειρίζονται και αποθηκεύουν τις πληροφορίες χρησιμοποιώντας το σχεσιακό (relational) μοντέλο διαχείρισης βάσεων δεδομένων. Ο όρος σχεσιακό προκύπτει από το γεγονός ότι κάθε εγγραφή της βάσης δεδομένων περιέχει πληροφορίες συσχετιζόμενες με ένα μοναδικό θέμα και μόνο αυτό. Επίσης τα δεδομένα που αφορούν δύο κατηγορίες πληροφοριών (όπως οι προμηθευτές και οι παραγγελίες μιας επιχείρησης) μπορούν να αντιμετωπίζονται ως μια οντότητα που βασίζεται σε συσχετιζόμενες τιμές δεδομένων. Για παράδειγμα θα ήταν περιττή η αποθήκευση του ονόματος και της διεύθυνσης ενός προμηθευτή σε κάθε αγορά που κάνουμε από αυτόν.

Έτσι σε ένα σχεσιακό σύστημα, τα στοιχεία των αγορών περιέχουν και ένα πεδίο δεδομένων στο οποίο αποθηκεύονται κάποια στοιχεία, όπως ο κωδικός του προμηθευτή που χρησιμοποιείται για την σύνδεση της κάθε αγοράς με τα στοιχεία του κατάλληλου προμηθευτή. Ένα σύστημα διαχείρισης σχεσιακών βάσεων δεδομένων, το οποίο ονομάζεται Relational Database Management System (RDBMS) , διαχειρίζεται όλα τα δεδομένα σε πίνακες. Στους πίνακες αποθηκεύονται πληροφορίες για κάποιο θέμα (όπως οι προμηθευτές ή οι σπουδαστές). Πιο συγκεκριμένα οι στήλες κάθε πίνακα περιέχουν τα διαφορετικά είδη πληροφοριών για αυτό το θέμα (π.χ. την διεύθυνση ενός προμηθευτή) και οι γραμμές περιγράφουν όλες τις ιδιότητες μιας απλής εμφάνισης ή περίπτωσης του θέματος (π.χ. προμηθευτή). Ακόμα και αν ανακτούμε πληροφορίες από έναν ή περισσότερους πίνακες (κάτι που ονομάζεται ερώτημα (query)), το αποτέλεσμα είναι πάντα κάτι που μοιάζει με άλλον ένα πίνακα. Μπορούμε επίσης να ενώσουμε τις πληροφορίες πολλών διαφορετικών πινάκων ή ερωτημάτων μέσω συσχετισμένων τιμών.

#### **1.5 Οργάνωση δεδομένων**

Τα δεδομένα μιας βάσης δεδομένων οργανώνονται για την αποθήκευση και την αξιοποίηση τους από διάφορες εφαρμογές στους δίσκους.

Η φυσική οργάνωση αναφέρεται στον τρόπο αποθήκευσης και προσπέλασης στα δεδομένα αυτά. Το έργο αυτό αναλαμβάνει ο Υπεύθυνος Διαχείρισης βάσης δεδομένων (database Administrator). Λαμβάνοντας υπ' όψη τους περιορισμούς όπως επανάληψη δεδομένων, χρόνο και περιορισμούς στο χώρο αποθήκευσης, ο Διαχειριστής της βάσης προσπαθεί να εφαρμόσει το λογικό σχεδιασμό μέσα στις φυσικές εγγραφές και στα αρχεία που αποθηκεύονται στη βάση δεδομένων.

Η λογική οργάνωση αναφέρεται στον τρόπο απεικόνισης δεδομένων στα προγράμματα εφαρμογών ή τους μεμονωμένους χρήστες. Ο λογικός σχεδιασμός είναι έργο του αναλυτή συστημάτων ή του αναλυτή εφαρμογών. Οι λογικές εγγραφές πρέπει να σχεδιάζονται ανεξάρτητα από τον τρόπο αποθήκευσης στα φυσικά μέσα.

#### **1.6 Βασικές έννοιες στις βάσεις δεδομένων**

Δύο θεμελιώδεις έννοιες των βάσεων δεδομένων αναφέρονται στα πρότυπα δεδομένων και στην ανεξαρτησία δεδομένων.

#### *Πρότυπα δεδομένων*

Η λογική δομή των δεδομένων μπορεί να είναι διαφορετική από τον τρόπο που αυτά έχουν παρασταθεί στο φυσικό μέσο αποθήκευσης. Δηλαδή ενώ η βάση δεδομένων περιέχει όλο το σύνολο των δεδομένων, κάθε μεμονωμένος χρήστης έχει την δυνατότητα να λαμβάνει τα δεδομένα εκείνα που χρειάζεται σε κάθε περίπτωση. Αυτό εξασφαλίζεται με το πρότυπο δεδομένων. Ένα τέτοιο πρότυπο δεδομένων είναι μια λογική δομή όπως αυτή εμφανίζεται σε κάποιο ιδιαίτερο επίπεδο της βάσης δεδομένων. Κάθε χρήστης έχει το δικό του πρότυπο δεδομένων το οποίο μπορεί να παίρνει δεδομένα από πολλά φυσικά αρχεία.

Για παράδειγμα, αυτό που ένας χρήστης βλέπει ως λογική μονάδα δεδομένων μπορεί να περιέχει δεδομένα από το αρχείο προσωπικού και από το αρχείο μισθοδοσίας. Μια λογική μονάδα για ένα χρήστη μπορεί να περιλαμβάνει μόνο το όνομα και την διεύθυνση του υπαλλήλου. Μια άλλη λογική μονάδα μπορεί να περιλαμβάνει μόνο τον κωδικό του υπαλλήλου και τον κωδικό της δουλείας. Αντίστροφα ένα φυσικό αρχείο μπορεί να περιέχει μέρη από διάφορες λογικές μονάδες δεδομένων.

#### *Ανεξαρτησία δεδομένων*

Η βάση δεδομένων είναι μια δεξαμενή δεδομένων που χρησιμοποιούνται για την λειτουργία της επιχείρησης. Σπάνια αυτά τα δεδομένα παραμένουν αμετάβλητα. Τα δεδομένα μεταβάλλονται και επομένως ενημερώνονται συνεχώς. Ακόμα τα νέα δεδομένα προστίθενται και έτσι ο συνολικός όγκος συνεχώς αυξάνεται. Τέλος προκύπτουν νέες απαιτήσεις δομής αποθήκευσης και μεθόδων προσπέλασης δεδομένων.

Για τους λόγους αυτούς είναι απαραίτητο τα προγράμματα εφαρμογών να είναι ανεξάρτητα από την φυσική οργάνωση των δεδομένων. Το αντίθετο θα απαιτούσε διορθώσεις σε όλα τα προγράμματα εφαρμογών, με αποτέλεσμα να έχουμε καθυστερήσεις, λάθη και να αυξάνεται το κόστος επεξεργασίας.

Για να αποφευχθούν τα προβλήματα αυτά, το κεντρικό πρότυπο της βάσης δεδομένων και όλα τα πρότυπα δεδομένων των χρηστών που προέρχονται από αυτό είναι ανεξάρτητα από το μέσο αποθήκευσης των δεδομένων. Ένα μέρος του λογισμικού της βάσης δεδομένων ασχολείται με το μετασχηματισμό του κεντρικού προτύπου στη φυσική του αναπαράσταση.

#### **1.7 Microsoft Access**

Η Microsoft Access είναι ένα από τα πιο δημοφιλή προγράμματα διαχείρισης βάσεων δεδομένων που κυκλοφορούν στην αγορά. Η μεγάλη διάδοσή της τα τελευταία χρόνια, οφείλεται στην απλότητα και ευκολία στη χρήση της, καθώς και στη δυνατότητά της να δημιουργεί εφαρμογές διαχείρισης βάσεων δεδομένων σε σχετικά μικρό χρονικό διάστημα. Από τα τρία μοντέλα βάσεων δεδομένων που αναφέραμε στο πρώτο κεφάλαιο, η Microsoft Access επιτρέπει τη δημιουργία βάσεων που στηρίζονται στο σχεσιακό μοντέλο (relational database model).

Ιστορικά, η Microsoft Access εμφανίστηκε στην αγορά στις αρχές της δεκαετίας του 1990, όταν πλέον η τεχνολογία των βάσεων δεδομένων είχε ωριμάσει, και η κατασκευή ισχυρών επεξεργαστών και υπολογιστικών συστημάτων, επέτρεπε τη μεταφορά τέτοιων προγραμμάτων σε προσωπικούς υπολογιστές. Αυτό ήταν αδιανόητο πριν από λίγα χρόνια, όπου, την ευθύνη διαχείρισης μεγάλων βάσεων δεδομένων την είχαν αποκλειστικά τα mainframes και τα μεγάλα συστήματα. Γρήγορα η Access γνώρισε πολύ μεγάλη επιτυχία, και σήμερα, μετά από δέκα και πλέον χρόνια, έχει φτάσει στην έβδομη έκδοσή της με το όνομα Microsoft Access 2007 που τρέχει κάτω από τα λειτουργικά συστήματα Windows XP και Windows Vista. Στις επόμενες σελίδες θα παρουσιάσουμε τις βασικές συνιστώσες του προγράμματος, καθώς και τον τρόπο με τον οποίο είναι δυνατή η διαχείριση μιας σχεσιακής βάσεως δεδομένων μέσα από την εν λόγω εφαρμογή.

#### **1.8 Χαρακτηριστικά της Access**

Ως ένα μοντέρνο σχεσιακό σύστημα διαχείρισης βάσεων δεδομένων (Relational Database Management System, RDBMS), η Microsoft Access, είναι εφοδιασμένη με όλα εκείνα τα χαρακτηριστικά που επιτρέπουν την εύκολη και αποτελεσματική διαχείριση των δεδομένων ενός πληροφοριακού συστήματος.

#### Βάσεις Δεδομένων και το πρότυπο σύστημα πληρωτέων λογαριασμών

Αυτά τα δεδομένα, σε πλήρη εφαρμογή των αρχών που διέπουν την αρχιτεκτονική του σχεσιακού μοντέλου, είναι οργανωμένα σε πίνακες, οι οποίοι συσχετίζονται μεταξύ τους. Η δομή αυτών των πινάκων καθώς και των συσχετίσεων που υφίστανται ανάμεσα στα πεδία τους, μπορεί να ορισθεί κατά τρόπο πλήρως συμβατό με το μοντέλο οντοτήτων συσχετίσεων που έχουμε δημιουργήσει κατά το στάδιο του λογικού σχεδιασμού της εφαρμογής. Αυτό σημαίνει πως θα δημιουργήσουμε πίνακες τόσο για τους τύπους οντότητας που περιλαμβάνονται στο λογικό μοντέλο του συστήματος, όσο και για εκείνους τους τύπους συσχέτισης των οποίων η πολλαπλότητα είναι M:N. Μετά τον καθορισμό της δομής των πινάκων της βάσης, μπορεί να αρχίσει η διαδικασία καταχώρησης δεδομένων σε αυτούς, είτε απευθείας, είτε δια της χρήσης κατάλληλα σχεδιασμένων φορμών, οι οποίες καθιστούν την εφαρμογή μας εύκολη και προσιτή στον απλό χρήστη.

Η διαχείριση των δεδομένων της εφαρμογής, αμέσως μετά την καταχώρησή τους, μπορεί να γίνει χρησιμοποιώντας εντολές της γλώσσας SQL, η οποία υποστηρίζεται πλήρως. Ο χρήστης έχει τη δυνατότητα να δημιουργήσει μόνος του τα ερωτήματα προς τη βάση γράφοντας κατευθείαν κώδικα σε SQL, αλλά εάν το επιθυμεί, μπορεί να το κάνει μέσα από ένα εύχρηστο περιβάλλον αυτοματοποιημένης δημιουργίας ερωτημάτων, το οποίο, ζητά από το χρήστη να καθορίσει τις πληροφορίες που θέλει να ανακτήσει, και στη συνέχεια, δημιουργεί τον κώδικα SQL από μόνο του. Εφόσον ο χρήστης ανακτήσει τα αποτελέσματα που θέλει, μπορεί στη συνέχεια να τα εκτυπώσει δημιουργώντας τις κατάλληλες σε κάθε περίπτωση αναφορές, ας σημειωθεί πως με τον ίδιο τρόπο μπορεί να εκτυπώσει και τα δεδομένα ενός ολόκληρου πίνακα. Σε όλες σχεδόν τις περιπτώσεις η αλληλεπίδραση του χρήστη με το σύστημα επιταχύνεται δια της χρήσης κατάλληλα σχεδιασμένων μακροεντολών, ενώ σε περιπτώσεις κατά τις οποίες οι απαιτήσεις του δεν καλύπτονται από όλες τις παραπάνω λειτουργίες, έχει τη δυνατότητα να γράψει ο ίδιος τις δικές του

υπορουτίνες αλληλεπίδρασης με το σύστημα, χρησιμοποιώντας τη γλώσσα VBA (Visual Basic for Applications).

### **1.9 Η Αρχιτεκτονική της Microsoft Access**

Η Access θεωρεί ότι μπορεί να έχει όνομα, αντικείμενο (object). Τα βασικά αντικείμενα της είναι οι πίνακες, οι φόρμες, τα ερωτήματα, οι αναφορές, οι μακροεντολές και οι λειτουργικές μονάδες.

Αν έχετε εργαστεί με άλλες εφαρμογές διαχείρισης βάσεως δεδομένων σε προσωπικούς υπολογιστές είναι πιθανό να έχετε συναντήσει τον όρο βάση δεδομένων μόνο για τα αρχεία όπου αποθηκεύονται τα δεδομένα. Στην Access η βάση δεδομένων περιλαμβάνει και όλα τα βασικά αντικείμενα που σχετίζονται με τα αποθηκευμένα δεδομένα, καθώς και τα αντικείμενα που ορίζουμε για την αυτοματοποίηση της χρήσης των δεδομένων. Παρακάτω ακολουθεί μια περιγραφή των βασικών αντικειμένων της Microsoft Access.

1. **Πίνακες (Tables)** : Οι πίνακες της βάσης περιέχουν τα δεδομένα που καταχωρούνται σε αυτή, και σύμφωνα με το σχεσιακό μοντέλο, αποτελούνται από ένα πλήθος γραμμών (rows) και στηλών (columns). Η κάθε γραμμή περιέχει τα δεδομένα μιας εγγραφής (record), ενώ οι στήλες του πίνακα αντιστοιχούν στα πεδία της εγγραφής, τα οποία ορίζουν και τη δομή του κάθε πίνακα. Προκειμένου οι διάφορες εγγραφές του πίνακα να διακρίνονται μεταξύ τους, επιλέγουμε κάποιο από τα πεδία του πίνακα και το χαρακτηρίζουμε ως το πρωτεύον κλειδί του (primary key). Σύμφωνα με τη θεωρία του σχεσιακού μοντέλου βάσεων δεδομένων, δεν είναι δυνατόν να υπάρξουν δύο εγγραφές του πίνακα που να έχουν την ίδια τιμή στο πρωτεύον κλειδί τους.

2. **Φόρμες (Forms**) : Οι φόρμες της Access είναι ένας όμορφος τρόπος απεικόνισης των περιεχομένων των Πινάκων (Tables) ή των Ερωτημάτων (Queries) μιας Βάσης Δεδομένων. Μια φόρμα αναφέρεται πάντα σ' έναν πίνακα (Table) ή σ' ένα ερώτημα (Query) της Access απ' όπου και παίρνει τα δεδομένα που απεικονίζει στην οθόνη. Σ' έναν πίνακα μπορούμε να αντιστοιχίσουμε όσες φόρμες θέλουμε, δηλ. διαφορετικούς τρόπους εμφάνισης των δεδομένων μας.

Σε μια φόρμα μπορούμε να βάλουμε δικούς μας τίτλους (επικεφαλίδες) και να τοποθετήσουμε τα πεδία σε όμορφα έγχρωμα πλαίσια, με όποιες γραμματοσειρές και σε όποιο μέγεθος γραμμάτων θέλουμε εμείς.

Μπορούμε να αλλάξουμε το χρώμα του φόντου, των γραμμάτων ή του περιθωρίου σε κάθε πλαίσιο πεδίου και να προσθέσουμε και ειδικά εφέ. Ακόμα, μπορούμε να ζωγραφίσουμε μεμονωμένα πλαίσια και ορθογώνια μέσα στη φόρμα.

Σε μια φόρμα εμφανίζεται συνήθως μία εγγραφή ανά οθόνη και με τα πλήκτρα PageUp και PageDown μπορούμε να μετακινηθούμε από εγγραφή σε εγγραφή. Κατά τα λοιπά, ισχύουν όλοι οι περιορισμοί και οι κανόνες εγκυρότητας που είχαμε θέσει όταν δημιουργήσαμε τον πίνακα στον οποίο βασίζεται η φόρμα.

Ότι καταχωρήσεις και διορθώσεις κάνουμε στη φόρμα, θα μπορούμε να τις δούμε και στην άποψη φύλλου δεδομένων (datasheet) του πίνακα και το αντίθετο. Απλούστατα, με τη φόρμα έχουμε έναν ωραίο τρόπο εμφάνισης των περιεχομένων ενός πίνακα, αλλά και άλλα πολλά πλεονεκτήματα.

3. **Ερωτήματα (Queries)** : Τα ερωτήματα του χρήστη προς τη βάση προκειμένου να ανακτήσει δεδομένα που χαρακτηρίζονται από κάποια συγκεκριμένα κριτήρια, μπορούν να δημιουργηθούν πάρα πολύ εύκολα χρησιμοποιώντας τον οδηγό ερωτημάτων (query wizard) της Microsoft Access. Τα αποτελέσματα αυτών των ερωτημάτων αποθηκεύονται σε ενδιάμεσους πίνακες, οι οποίοι χρησιμοποιούνται με τον ίδιο τρόπο με τον οποίο χρησιμοποιούνται και οι βασικοί πίνακες της εφαρμογής. Αυτό σημαίνει για

παράδειγμα πως μπορούμε να δημιουργήσουμε μια φόρμα η οποία να δέχεται τιμές από ένα ερώτημα προς τη βάση.

4. **Αναφορές (Reports)** : Περιλαμβάνουν τα δεδομένα των πινάκων καθώς επίσης και τα αποτελέσματα των ερωτημάτων που υποβάλλουμε προς τη βάση, σε έντυπη μορφή. Οι αναφορές δημιουργούνται πολύ εύκολα από το κατάλληλο πρόγραμμα διαχείρισης, ενώ ταυτόχρονα παρέχεται στο χρήστη η δυνατότητα να αλλάξει τόσο την εμφάνισή τους – για παράδειγμα τη σειρά των πεδίων πάνω στο χαρτί ή τη γραμματοσειρά που χρησιμοποιείται για την εμφάνιση του τίτλου της αναφοράς – όσο και τη δομή τους – για παράδειγμα να προσθέσει ή να αφαιρέσει πεδία.

5. **Μακροεντολές (Macros)** : Πρόκειται για ένα πλήθος διαδικασιών της Microsoft Access, οι οποίες εκτελούνται σαν μια και μοναδική εντολή. Οι διαδικασίες που μπορούμε να τοποθετήσουμε μέσα σε μια μακροεντολή είναι εντελώς συγκεκριμένες και επιλέγονται μέσα από ένα κατάλογο, χωρίς ο χρήστης να έχει τη δυνατότητα να ορίσει τις δικές του διαδικασίες. Μια διαδικασία μπορεί να χρησιμοποιηθεί μέσα σε μια μακροεντολή, περισσότερες από μια φορές.

6. **Λειτουργικές Μονάδες (Modules)** : Επειδή ο αριθμός των διαδικασιών που χρησιμοποιούνται σε μια μακροεντολή είναι εντελώς συγκεκριμένος, υπάρχει περίπτωση, να μην μπορούμε, δια της χρήσης των μακροεντολών, να πραγματοποιήσουμε κάποια πολύπλοκη διαδικασία. Για τις περιπτώσεις αυτές, η Microsoft Access, προσφέρει μια ολόκληρη γλώσσα προγραμματισμού, την VBA, μέσω της οποίας μπορούμε να υλοποιήσουμε οποιαδήποτε διαδικασία, όσο πολύπλοκη και αν είναι.

### **1.10 Σχέσεις**

Η Σχέση είναι μια αντιστοίχηση ανάμεσα σ' ένα πεδίο ενός πίνακα, μ' ένα πεδίο ενός άλλου πίνακα. Τα πεδία αυτά πρέπει να είναι του ιδίου τύπου δεδομένων και του ιδίου μεγέθους. Το ένα είναι το πρωτεύον κλειδί στον έναν πίνακα και το άλλο είναι ένα απλό πεδίο στον άλλον πίνακα.

Για να ορίσουμε μια σχέση ανάμεσα σε δύο πίνακες, ανοίγουμε το παράθυρο Σχέσεις της Βάσης Δεδομένων μας και επιλέγουμε (προσθέτουμε) τους πίνακες που θέλουμε να συσχετίσουμε. Μετά, πατάμε με το ποντίκι στο πεδίο του ενός πίνακα, το μεταφέρουμε και το αφήνουμε πάνω στο αντίστοιχο πεδίο του άλλου πίνακα. Η Access εμφανίζει τότε μια γραμμή που συνδέει τους δύο πίνακες.

Αν κάνουμε κλικ με το ποντίκι πάνω στη γραμμή της σχέσης, μπορούμε να την καταργήσουμε πατώντας το πλήκτρο delete, ενώ αν κάνουμε διπλό κλικ πάνω της, εμφανίζεται ένα παράθυρο, όπου μπορούμε να επιλέξουμε, αν θέλουμε βέβαια, άλλα πεδία από τους δύο πίνακες για τη διασύνδεση των δύο πινάκων. Ακόμη, μπορούμε να ορίσουμε αν θα υπάρχει ακεραιότητα αναφοράς και αν θα ισχύει η διαδοχική ενημέρωση ή και η διαδοχική διαγραφή.

Η χρησιμότητα μιας σχέσης ανάμεσα σε δύο πίνακες, είναι ότι μέσω αυτής μπορούμε να αντλήσουμε στοιχεία και πληροφορίες που ανήκουν και στους δύο πίνακες. Για παράδειγμα, αν έχω έναν πίνακα πελατών και έναν πίνακα παραγγελιών που κάνουν οι πελάτες μου, τότε ορίζω το πεδίο κωδικός πελάτη να υπάρχει και στους δύο πίνακες, στον πίνακα πελατών σαν πρωτεύον κλειδί βέβαια, και διασυνδέω τους δύο πίνακες με το πεδίο αυτό.

Μετά, μπορώ να ζητήσω πληροφορίες, όπως π.χ. ποιοι πελάτες παρήγγειλαν κάποιο προϊόν αυτή τη χρονιά, ποιοι πελάτες δεν παρήγγειλαν κανένα προϊόν τον τελευταίο μήνα κ.ά. Η Access χρησιμοποιεί τον κωδικό του πελάτη σαν το στοιχείο που διασυνδέει τους δύο πίνακες και εμφανίζει τις πληροφορίες στην οθόνη σαν να ανήκουν αυτές στον ίδιο πίνακα.

#### **Είδη σχέσεων :**

#### **Ένα προς πολλά**

Όταν σε μια εγγραφή του πίνακα αντιστοιχούν πολλές εγγραφές του άλλου πίνακα αλλά σε μια εγγραφή του δεύτερου αντιστοιχεί μόνο μια του πρώτου τότε έχουμε σχέση ένα προς πολλά. Π.χ. από ένα προμηθευτή κάνουμε πολλές αγορές αλλά κάθε αγορά γίνεται μόνο από ένα προμηθευτή. Ένας υπάλληλος σε μια διεύθυνση συγκοινωνιών καταχωρεί πολλά διπλώματα, αλλά ένα δίπλωμα καταχωρείται μόνο από έναν υπάλληλο.

### **Πολλά προς πολλά**

Όταν σε μια εγγραφή του πίνακα αντιστοιχούν πολλές εγγραφές του άλλου πίνακα αλλά και σε μια εγγραφή του δεύτερου αντιστοιχούν πολλές του πρώτου τότε έχουμε σχέση πολλά προς πολλά. Π.χ. ένας καθηγητής διδάσκει σε πολλούς μαθητές, αλλά και ένας μαθητής διδάσκεται από πολλούς καθηγητές. Ένας ιδιοκτήτης μπορεί να έχει στην κατοχή του πολλά ακίνητα, αλλά και ένα ακίνητο μπορεί να ανήκει σε πολλούς ιδιοκτήτες.

### **Ένα προς ένα**

Όταν σε μια εγγραφή του πίνακα αντιστοιχεί μία εγγραφή του άλλου πίνακα αλλά και σε μια εγγραφή του δεύτερου αντιστοιχεί μόνο μια του πρώτου τότε έχουμε σχέση ένα προς ένα. Π.χ. ένας οδηγός μπορεί να έχει ένα μόνο δίπλωμα οδήγησης, αλλά και ένα δίπλωμα οδήγησης ανήκει μόνο σ' έναν οδηγό. Ένας νομός μπορεί να έχει μόνο μία πόλη σαν πρωτεύουσα, αλλά και μία πόλη μπορεί να είναι πρωτεύουσα μόνο ενός νομού.

### **Ακεραιότητα αναφοράς**

Η ακεραιότητα αναφοράς αναφέρεται σε δύο συσχετισμένους πίνακες και σημαίνει πρακτικά ότι δεν μπορώ να καταχωρήσω στοιχεία στον πίνακα μιας σχέσης που είναι στη μεριά του "πολλά", αν προηγουμένως δεν έχω καταχωρήσει την αντίστοιχη τιμή στο πεδίο της σχέσης που είναι στη μεριά του "ένα".

Δηλαδή αν έχω ορίσει να υπάρχει ακεραιότητα αναφοράς στη σχέση του πίνακα πελατών με τον πίνακα παραγγελιών, δεν μπορώ να καταχωρήσω μια παραγγελία για έναν πελάτη, αν προηγουμένως δεν έχω γράψει τον κωδικό του πελάτη στον πίνακα πελατών.

Σε μια Υπηρεσία Μεταφορών-Επικοινωνιών, μπορούμε να ορίσουμε έναν πίνακα υπαλλήλων και έναν πίνακα αδειών κυκλοφορίας αυτοκινήτων, όπου υπάρχει η σχέση ένα προς πολλά, αφού ένας υπάλληλος μπορεί να γράψει πολλές άδειες κυκλοφορίας, αλλά μια άδεια κυκλοφορίας γράφεται μόνο από έναν υπάλληλο. Εφόσον υπάρχει ακεραιότητα αναφοράς, για να γράψω μια καινούργια άδεια κυκλοφορίας, πρέπει να δώσω και τον κωδικό του υπαλλήλου που κάνει την καταχώρηση.

Αν αυτός ο κωδικός, όμως, δεν υπάρχει στον πίνακα των υπαλλήλων, η Access δεν θα με αφήσει να καταχωρήσω την άδεια κυκλοφορίας. Αν καταργήσω την ακεραιότητα αναφοράς, τότε θα μπορέσω να καταχωρήσω τα στοιχεία της νέας άδειας κυκλοφορίας, είτε ο κωδικός του υπαλλήλου που δίνω αντιστοιχεί σε κάποιον υπάλληλο στον πίνακα υπαλλήλων, είτε όχι.

#### **1.11 Πρωτεύον Κλειδί**

Το Πρωτεύον Κλειδί είναι ένα πεδίο ενός πίνακα της Access, που χαρακτηρίζει μοναδικά μία εγγραφή μέσα σ' ολόκληρο τον πίνακα. Δηλαδή δεν μπορεί να υπάρχουν δύο ή περισσότερες εγγραφές που να έχουν ίδια τιμή στο πρωτεύον κλειδί ενός πίνακα.

Ακόμη, οι εγγραφές του πίνακα ταξινομούνται αυτόματα με βάση το πρωτεύον κλειδί. Σ' έναν πίνακα, μπορούμε να ορίσουμε σαν πρωτεύον κλειδί και έναν συνδυασμό δύο ή περισσοτέρων πεδίων, όταν ένα πεδίο μόνο του δεν μπορεί να ορίσει μοναδικά μια εγγραφή. Για παράδειγμα, σ' έναν πίνακα

μαθητών μπορούμε να ορίσουμε σαν πρωτεύον κλειδί τα πεδία επώνυμο, όνομα και πατρώνυμο μαζί, όταν είμαστε βέβαια απόλυτα σίγουροι ότι δεν υπάρχουν δύο ή περισσότεροι μαθητές με κοινά αυτά τα τρία πεδία.

### **1.12 Ευρετήριο**

Το Ευρετήριο είναι μια ιδιότητα που δίνουμε σε όσα πεδία του πίνακά μας θέλουμε, και το οποίο είναι χρήσιμο όταν ο πίνακας έχει πολλές εγγραφές και θέλουμε να κάνουμε γρήγορη αναζήτηση κάποιων στοιχείων.

Για τα πεδία που έχουμε ορίσει να έχουν δικό τους ευρετήριο, η Access δημιουργεί μόνη της έναν κατάλογο που δεν τον βλέπουμε εμείς, όπου σε κάθε γραμμή του καταλόγου υπάρχει ο αριθμός της εγγραφής και η τιμή του πεδίου. Ο κατάλογος αυτός ταξινομείται αυτόματα βάσει της τιμής του πεδίου. Όταν η Access κάνει αναζήτηση, για να βρει π.χ. ποιοι προμηθευτές έχουν το επώνυμο "Παπαδόπουλος", τότε, εφόσον, βέβαια, έχουμε ορίσει το πεδίο επώνυμο να έχει ευρετήριο δικό του, η Access ψάχνει πολύ γρήγορα στο ταξινομημένο ευρετήριο και βρίσκει όσους πελάτες έχουν το επώνυμο "Παπαδόπουλος".

Για τα πεδία που έχουμε ορίσει να έχουν ευρετήριο, μπορούμε να πούμε στην Access να ελέγξει αν το πεδίο αυτό θα έχει μοναδικές τιμές ή αν θα έχει πολλές ίδιες τιμές. Για παράδειγμα, σε έναν πίνακα μαθητών, μπορούμε να έχουμε σαν πρωτεύον κλειδί τον κωδικό μαθητή και να ορίσουμε ευρετήριο, με αποδεκτές πολλαπλές τιμές, για το επώνυμο και ευρετήριο, χωρίς την αποδοχή πολλαπλών τιμών, για τον αριθμό μητρώου μαθητή. Ο αριθμός μητρώου του μαθητή δεν είναι, βέβαια, το πρωτεύον κλειδί, αλλά δεν μπορούν να υπάρχουν δύο ή περισσότεροι μαθητές με τον ίδιο αριθμό μητρώου.

## **1.13 Υποφόρμες (Subforms)**

Η υποφόρμα είναι μια φόρμα που είναι ενσωματωμένη μέσα σε μια κύρια φόρμα. Για παράδειγμα, αν έχουμε δημιουργήσει μια φόρμα για τους πελάτες μιας εταιρείας και θέλουμε συγχρόνως να βλέπουμε στην οθόνη μας και ποιες παραγγελίες έχει κάνει ο κάθε πελάτης, τότε χρησιμοποιούμε το ειδικό εικονίδιο για τη δημιουργία υποφόρμας, επιλέγουμε τον πίνακα των παραγγελιών και έτσι βλέπουμε στην οθόνη μας για τον κάθε πελάτη και όλες τις παραγγελίες του.

Για να μπορέσουμε να δημιουργήσουμε, βέβαια, μια υποφόρμα, θα πρέπει να υπάρχει μια σχέση "ένα προς πολλά" ανάμεσα στον πίνακα της κύριας φόρμας και στον πίνακα που θα δώσει τα στοιχεία του στην υποφόρμα.

### **1.14 SQL (Structured Query Language)**

Για να μπορέσουμε να δημιουργήσουμε και να διαχειριστούμε μια βάση δεδομένων, μπορούμε να χρησιμοποιήσουμε ειδικές γλώσσες προγραμματισμού, τις λεγόμενες γλώσσες ερωταπαντήσεων (query languages). Είναι γλώσσες μη διαδικαστικές, τέταρτης γενιάς (4<sup>th</sup> generation languages). Εμείς απλά διατυπώνουμε με απλές και κατανοητές εντολές το τι πληροφορίες ζητάμε και το ΣΔΒΔ αναλαμβάνει να μας απαντήσει. Η SQL (Structured Query Language, δηλαδή Δομημένη Γλώσσα Ερωταπαντήσεων) είναι σήμερα η πιο δημοφιλής και πιο διαδεδομένη γλώσσα ανάπτυξης και διαχείρισης σχεσιακών βάσεων δεδομένων και αυτή που χρησιμοποιείται από την Microsoft Access.

Η SQL αποτελείται από εντολές με τα ορίσματα τους, τις οποίες μπορούμε να χρησιμοποιήσουμε με συγκεκριμένους κανόνες σύνταξης για να πάρουμε τα αποτελέσματα που θέλουμε. Με την SQL μπορούμε να δημιουργήσουμε μια βάση δεδομένων και τους πίνακές της με τα αντίστοιχα πεδία, να καταχωρήσουμε δεδομένα στους πίνακες, να τροποποιήσουμε και να διαγράψουμε τα δεδομένα αυτά, να αλλάξουμε τη δομή των πινάκων με προσθήκη και διαγραφή πεδίων και να εμφανίσουμε πληροφορίες (συνδυασμούς από δεδομένα).

Υπάρχουν πολλές παραλλαγές της γλώσσας SQL που κυκλοφορούν στην αγορά, οι οποίες ωστόσο χαρακτηρίζονται από την ίδια δομή και την ίδια

φιλοσοφία.. Έτσι, μια τυπική γλώσσα SQL, θα περιλαμβάνει τις επόμενες δομικές μονάδες:

#### **Γλώσσα ορισμού δεδομένων (Data Definition Language, DDL)**

Η γλώσσα αυτή περιλαμβάνει εντολές που μας επιτρέπουν να υλοποιήσουμε πίνακες, σχέσεις ανάμεσα σε πίνακες, και γενικά όλη τη δομή μιας βάσης δεδομένων.

#### **Γλώσσα χειρισμού δεδομένων (Data Manipulation Language, DML)**

 Η γλώσσα αυτή επιτρέπει τη διαχείριση των δεδομένων της εφαρμογής, όπως την εισαγωγή, διαγραφή, ανάκτηση και τροποποίηση δεδομένων.

#### **Ορισμός όψεων της βάσης (View Definition)**

Επιτρέπει τη δημιουργία όψεων της βάσης δεδομένων οι οποίες, ορίζονται ως εικονικοί πίνακες (Virtual Tables) οι οποίοι περιέχουν δεδομένα από έναν ή περισσότερους πίνακες της βάσης.

#### **Ορισμός εξουσιοδοτήσεων (Authorization)**

 Επιτρέπει τη δημιουργία ομάδων χρηστών, και την απόδοση διαφορετικών δικαιωμάτων πρόσβασης σε κάθε έναν από αυτούς, προκειμένου η κάθε ομάδα χρηστών, να διαχειρίζεται μόνο τα δικά της δεδομένα.

#### **Διαχείρισης ακεραιότητας (Integrity)**

 Επιτρέπει το λεπτομερή έλεγχο των δεδομένων που καταχωρούνται στη βάση, έτσι ώστε να μην παραβιάζονται οι κανόνες ακεραιότητας που έχουμε ορίσει και οι οποίοι όταν τηρούνται, απομακρύνουν τον κίνδυνο καταχώρησης ασυνεπών δεδομένων.

# *ΚΕΦΑΛΑΙΟ 2<sup>Ο</sup>*

Σε αυτό το Κεφάλαιο θα αναλύσουμε ένα πρότυπο σύστημα πληρωτέων λογαριασμών, από ποια δεδομένα αποτελείται και ποιες βασικές λειτουργίες θα πρέπει να διαθέτει χρησιμοποιώντας την βοήθεια ενός διαγράμματος οντοτήτων συσχετίσεων.

Το μοντέλο οντοτήτων-συσχετίσεων (μοντέλο Ο/Σ - ER model) είναι ένα αφαιρετικό ιδεατό μοντέλο δεδομένων, τα οποία έχουν καθορισμένη δομή. Στη μηχανική λογισμικού χρησιμοποιείται για να παρέχει ένα εννοιολογικό σχήμα κατά τη σχεδίαση βάσεων δεδομένων, ως μοντέλο δεδομένων ενός συστήματος και των απαιτήσεών του με top-down προσέγγιση. Ένα διάγραμμα που δημιουργείται με αυτή τη διαδικασία σχεδίασης καλείται διάγραμμα οντοτήτωνσυσχετίσεων, ή διάγραμμα Ο/Σ ή ΟΣΔ εν συντομία. Προτάθηκε αρχικά το 1976 από τον Peter Chen, ωστόσο στη συνέχεια επινοήθηκαν πολλές παραλλαγές της διαδικασίας.

Οι βασικές έννοιες ενός μοντέλου οντοτήτων σχέσεων είναι οι εξής :

**Οντότητα** : είναι ένα αντικείμενο ενδιαφέροντος στον πραγματικό κόσμο το οποίο ξεχωρίζει από τα υπόλοιπα. Μια οντότητα λειτουργεί αφαιρετικά σε έναν πολύπλοκο τομέα. Οντότητες μπορεί να είναι άνθρωποι, μέρη, αντικείμενα, γεγονότα, έννοιες κλπ. Οι διάφοροι τύποι οντοτήτων (π.χ. ΠΡΟΜΗΘΕΥΤΗΣ, ΕΜΠΟΡΕΥΜΑΤΑ) παριστάνονται στο διάγραμμα Ο/Σ με ένα ορθογώνιο.

**Συσχέτιση** : είναι ο σύνδεση δύο ή περισσότερων τύπων οντοτήτων που παρουσιάζει ενδιαφέρον για σχεδιασμό. Με συσχετίσεις μπορούν να συνδέονται και χαρακτηριστικά οντοτήτων. Ένας τύπος συσχέτισης (σύνολο συσχετίσεων) παριστάνεται με ρόμβο. Στο εσωτερικό αναγράφεται το όνομα με μικρά γράμματα.

**Χαρακτηριστικά** : Κάθε οντότητα έχει διάφορα στοιχεία που την προσδιορίζουν. Ένα τέτοιο στοιχείο ονομάζεται ιδιότητα, χαρακτηριστικό ή πεδίο της οντότητας. Τα χαρακτηριστικά χωρίζονται σε

- μονότιμα (single valued), τα οποία έχουν μόνο μια τιμή και
- πλειότιμα (multi-valued), τα οποία έχουν σύνολο από τιμές

Στο διάγραμμα Ο/Σ οι ιδιότητες που έχει μια οντότητα παριστάνονται μέσα σε έλλειψη, με υπογραμμισμένο το πρωτεύον κλειδί. Τα πλειότιμα χαρακτηριστικά μιας οντότητας παριστάνονται μέσα σε έλλειψη με διπλό περίγραμμα.

#### **2.1 Σύστημα Διαχείρησης Πληρωτέων Λογαριασμών**

Πριν προχωρήσουμε θα πρέπει να γνωρίζουμε πρώτα από όλα τι είναι ένα Σύστημα Διαχείρησης Πληρωτέων Λογαριασμών

Στην σύγχρονη εποχή, με την πολυπλοκότητα που διακρίνει τις συναλλαγές είναι αναγκαίο κάθε επιχείρηση να έχει και ένα σύστημα διαχείρισης πληρωτέων λογαριασμών. Η διαχείριση των πληρωτέων λογαριασμών σε μια επιχείρηση προσφέρει τον έλεγχο των πληρωμών στους προμηθευτές της επιχείρησης που την προμηθεύουν είδη και υπηρεσίες αλλά και επιπλέον διατηρεί αρχείο προμηθευτών και πληρωμών και διαχειρίζεται την ρευστότητα της επιχείρησης. Από τις μεγάλες πολυεθνικές, μέχρι τις μικρές επιχειρήσεις διευκολύνει τις συναλλαγές, οργανώνει τις αγορές και τις πληρωμές τους. Τα περισσότερα (αν όχι όλα) συστήματα διαχείρισης πληρωτέων λογαριασμών είναι προγράμματα που βασίζονται πάνω στις βάσεις δεδομένων. Από τα πιο εξελιγμένα έως τα τελείως απλοϊκά, η φιλοσοφία των ΣΔΒΔ δίνει μεγαλύτερη αξιοπιστία και ευκολία στην χρήση και αυτό είναι κάτι που είναι απολύτως απαραίτητο σε ένα σύστημα πληρωτέων λογαριασμών.

Στην αγορά κυκλοφορούν πολλά προγράμματα που καλύπτουν τις ανάγκες μιας επιχείρησης στο θέμα των πληρωτέων λογαριασμών. Σχεδόν κανένα από αυτά όμως δεν είναι από μόνο του ένα πρόγραμμα αλλά ένα κομμάτι μόνο μιας γενικότερης εφαρμογής διαχείρισης αποθήκης και πολλές φορές ακόμα και λογιστικής παρακολούθησης της επιχείρησης. Η ανάπτυξη τέτοιων προγραμμάτων ακολούθησε την πορεία της διάδοσης των ηλεκτρονικών υπολογιστών. Παλαιότερα, όταν ακόμα οι υπολογιστές ήταν κάτι πολύ δαπανηρό για τις περισσότερες επιχειρήσεις και όχι κάτι πολύ διαδεδομένο, τα προγράμματα διαχείρισης ήταν εξειδικευμένα και στημένα πάνω στη εκάστοτε επιχείρηση που διάλεγε να χρησιμοποιήσει μια τέτοια εφαρμογή. Για κάθε μικρή αλλαγή πάνω στο πρόγραμμα θα έπρεπε να μεριμνήσει ο ειδικός της μηχανογράφησης της επιχείρησης. Με την πάροδο του χρόνου και καθώς οι υπολογιστές έγιναν σιγά σιγά κομμάτι της καθημερινότητας μας, και αναγκαίοι για πάσης φύσεως επιχειρήσεις οι Εταιρείες παραγωγής τέτοιου λογισμικού πλήθαιναν ώσπου να φτάσουμε στο σημείο να κυκλοφορούν αναρίθμητα και άκρως εξελιγμένα προγράμματα διαχείρισης αποθήκης και λογιστικής και κατά συνέπεια διαχείρισης πληρωτέων λογαριασμών. Οι δυνατότητες που προσφέρουν είναι πολύ περισσότερες και πλέον είναι πολύ πιο εύκολα στην λειτουργία για τους τελικούς χρήστες ώστε να απαιτείται μόνο μια απλή εκμάθηση του προγράμματος τουλάχιστον για τα βασικά μέρη του συστήματος.

 Οι βασικές αρχές των Συστημάτων Πληρωτέων Λογαριασμών είναι επί της ουσίας η διαχείριση και παρακολούθηση των αγορών της από τους Προμηθευτές. Αυτό συμπεριλαμβάνει από τα στοιχεία των Προμηθευτών μέχρι το πως διαμορφώνονται τα υπόλοιπα τους, τι αγοράσαμε και από ποιόν Προμηθευτή, πότε το αγοράσαμε, τι παραστατικό εκδόθηκε, με ποιόν τρόπο θα πληρώνεται ο Προμηθευτής κτλπ. Πάνω σε αυτά τα δεδομένα βασίζεται και ο σχεδιασμός και υλοποίηση του δικού μας Συστήματος Διαχείρισης Πληρωτέων Λογαριασμών.

#### **2.2 Οντότητες**

Για να μπορέσουμε να φτιάξουμε το διάγραμμα θα πρέπει πρώτα από όλα να εντοπίσουμε τις οντότητες που θα το αποτελούν καθώς και τα χαρακτηριστικά που αυτές θα περιέχουν. Μετά θα πρέπει να δημιουργήσουμε τις σχέσεις μεταξύ τους ώστε να φαίνεται με συνέπεια η λειτουργία του όλου Συστήματος.

# **2.2.1 Προμηθευτές**

Η πρώτη οντότητα που εντοπίζουμε είναι οι Προμηθευτές της επιχείρησης. Αυτή θα πρέπει να περιέχει κάποια βασικά στοιχεία πουα να μπορούμε να αναγνωρίζουμε τους διαφορετικούς Προμηθευτές της Εταιρείας. Έτσι θα πρέπει να αποτελείται από τα εξής χαρακτηριστικά :

- Κωδικός Προμηθευτή (Κλειδί)
- Α.Φ.Μ.
- Επωνυμία
- Διεύθυνση
- Ταχυδρομικός Κώδικας
- Τηλέφωνο
- Φαξ
- Κωδικός Δ.Ο.Υ.
- Κωδικός Επαγγέλματος
- Κωδικός Πόλης

### **2.2.2 Επαγγέλματα**

Βάσεις Δεδομένων και το πρότυπο σύστημα πληρωτέων λογαριασμών

Η οντότητα επαγγέλματα θα περιέχει τις ονομασίες των επαγγελμάτων που ασκούν οι Προμηθευτές μας. Τα χαρακτηριστικά της είναι τα εξής :

- Κωδικός Επαγγέλματος (Κλειδί)
- Περιγραφή

# **2.2.3 Δ.Ο.Υ.**

Η οντότητα Δ.Ο.Υ. θα περιέχει τις Δ.Ο.Υ. που ανήκουν οι Προμηθευτές της Εταιρείας με τα κάτωθι χαρακτηριστικά :

- Κωδικός Δ.Ο.Υ. (Κλειδί)
- Περιγραφή

# **2.2.4 Πόλεις**

Η οντότητα Πόλεις περιέχει έχει τα εξής χαρακτηριστικά :

- Κωδικός Πόλης (Κλειδί)
- Περιγραφή

# **2.2.5 Παραστατικά**

Η οντότητα Παραστατικά θα πρέπει να περιέχει τα χαρακτηριστικά των διαφορετικών παραστατικών που θα παίρνουμε από τους Προμηθευτές μας. Δηλαδή :

- Κωδικός Παραστατικού (Κλειδί)
- Ημερομηνία
- Αριθμός Παραστατικού
- Κωδικός Προμηθευτή
- Κωδικός Τρόπου Πληρωμής
- Κωδικός Είδους Παραστατικού

# **2.2.6 Τρόπος Πληρωμής**

- Κωδικός Τρόπου Πληρωμής (Κλειδί)
- Περιγραφή

# **2.2.7 Είδη Παραστατικών**

- Κωδικός Είδους Παραστατικού (Κλειδί)
- Περιγραφή

# **2.2.8 Αγορές**

Η οντότητα Αγορές θα πρέπει να περιέχει τα στοιχεία που θα μας δίνουν τις περισσότερες πληροφορίες για κάθε αγορά Εμπορεύματος που κάνουμε. Εντοπίζουμε τα εξής χαρακτηριστικά που επιβάλλεται να έχει :

- Κωδικός Αγοράς (Κλειδί)
- Κωδικός Εμπορεύματος
- Κωδικός Παραστατικού
- Μονάδα μέτρησης
- Ποσότητα
- Τιμή
- Αξία
- Έκπτωση
- Τιμή Μετά Έκπτωσης
- $\bullet$  Φ.Π.Α.
- Συνολική Αξία

# **2.2.9 Πληρωμές**

Η οντότητα Πληρωμές θα μας δίνει πληροφορίες για τις πληρωμές στους προμηθευτές μας. Τα παρακάτω χαρακτηριστικά είναι και από τα πιο βασικά που χρειάζονται ώστε να είναι πλήρης :

- Κωδικός Πληρωμής (Κλειδί)
- Κωδικός Προμηθευτή
- Κωδικός Είδους Παραστατικού
- Κωδικός Τρόπου Πληρωμής
- Ημερομηνία
- Ποσό

# **2.2.10 Εμπορεύματα**

Τέλος η οντότητα Εμπορεύματα είναι αυτή που θα μας δίνει τις πληροφορίες που θα χρειαστεί να αντλήσουμε για τα διαφορετικά είδη Εμπορευμάτων που θα έχουμε στην επιχείρηση μας. Τα παρακάτω χαρακτηριστικά είναι και από τα πιο βασικά που χρειάζονται ώστε να είναι πλήρης :

- Κωδικός Εμπορεύματος (Κλειδί)
- Περιγραφή

Βάσεις Δεδομένων και το πρότυπο σύστημα πληρωτέων λογαριασμών

- Ποσότητα
- Τιμή αγοράς
- Τιμή Πώλησης
- Κατηγορία

# **2.3 Συσχέτιση**

Οι σχέσεις που υπάρχουν μεταξύ των οντοτήτων μας δείχνουν την σύνδεση μεταξύ τους. Είναι σχετικά εύκολο να βρούμε την συσχέτιση μεταξύ των παραπάνων οντοτήτων οι οποίες είναι :

# **2.3.1 Προμηθευτές – Επαγγέλματα**

Οι δύο οντότητες συνδέονται με το κοινό χαρακτηριστικό τους που έιναι ο Κωδικός Επαγγέλματος. Οι Προμηθευτές **ασκούν** (σχέση) Επαγγέλματα.

# **2.3.2 Προμηθευτές – Δ.Ο.Υ.**

Οι Προμηθευτές **ανήκουν** (σχέση) σε Δ.Ο.Υ. Συνδέονται με το κοινό χαρακτηριστικό Κωδικός Δ.Ο.Υ.

# **2.3.3 Προμηθευτές – Πόλεις**

Οι Προμηθευτές **διαμένουν** (σχέση) στις Πόλεις. Συνδέονται με το χαρακτηριστικό Κωδικός Πόλης.

## **2.3.4 Προμηθευτές – Παραστατικά**

Βάσεις Δεδομένων και το πρότυπο σύστημα πληρωτέων λογαριασμών

Οι Προμηθευτές **εκδίδουν** (σχέση) Παραστατικά. Κοινό χαρακτηριστικό τους είναι ο Κωδικός Προμηθευτή.

## **2.3.5 Παραστατικά – Είδη Παραστατικών**

Τα Παραστατικά **περιλαμβάνουν** (σχέση) τα Είδη Παραστατικών. Σύνδεση μέσω του χαρακτηριστικού Κωδικός Είδους Παραστατικού.

# **2.3.6 Παραστατικά – Τρόπος Πληρωμής**

Τα Παραστατικά **περιλαμβάνουν** (σχέση) Τρόπους Πληρωμής. Κοινό χαρακτηριστικό το πεδίο Κωδικός Τρόπου Πληρωμής.

# **2.3.7 Παραστατικά – Αγορές**

Οι Αγορές **αναφέρουν** (σχέση) τα Παραστατικά. Συσχέτιση μέσω του Κωδικού Παραστατικού.

## **2.3.8 Αγορές – Εμπορεύματα**

Οι Αγορές **αφορούν** (σχέση) τα Εμπορεύματα. Κοινό χαρακτηριστικό είναι ο Κωδικός Εμπορεύματος.

# **2.3.8 Πληρωμές - Προμηθευτές**

Οι Προμηθευτές **κάνουν** (σχέση) Πληρωμές. Κοινό χαρακτηριστικό είναι ο Κωδικός Προμηθευτή.

## **2.4 Διάγραμμα οντοτήτων συσχετίσεων**

Με βάση τα παραπάνω είναι φανερό το πως διαμορφώνεται το διάγραμμα οντοτήτων συσχετίσεων του Συστήματος Πληρωτέων Λογαριασμών. Αν μεταφέρουμε τις οντότητες, χαρακτηριστικά και σχέσεις στο διάγραμμα τότε έχουμε το παρακάτω διάγραμμα :

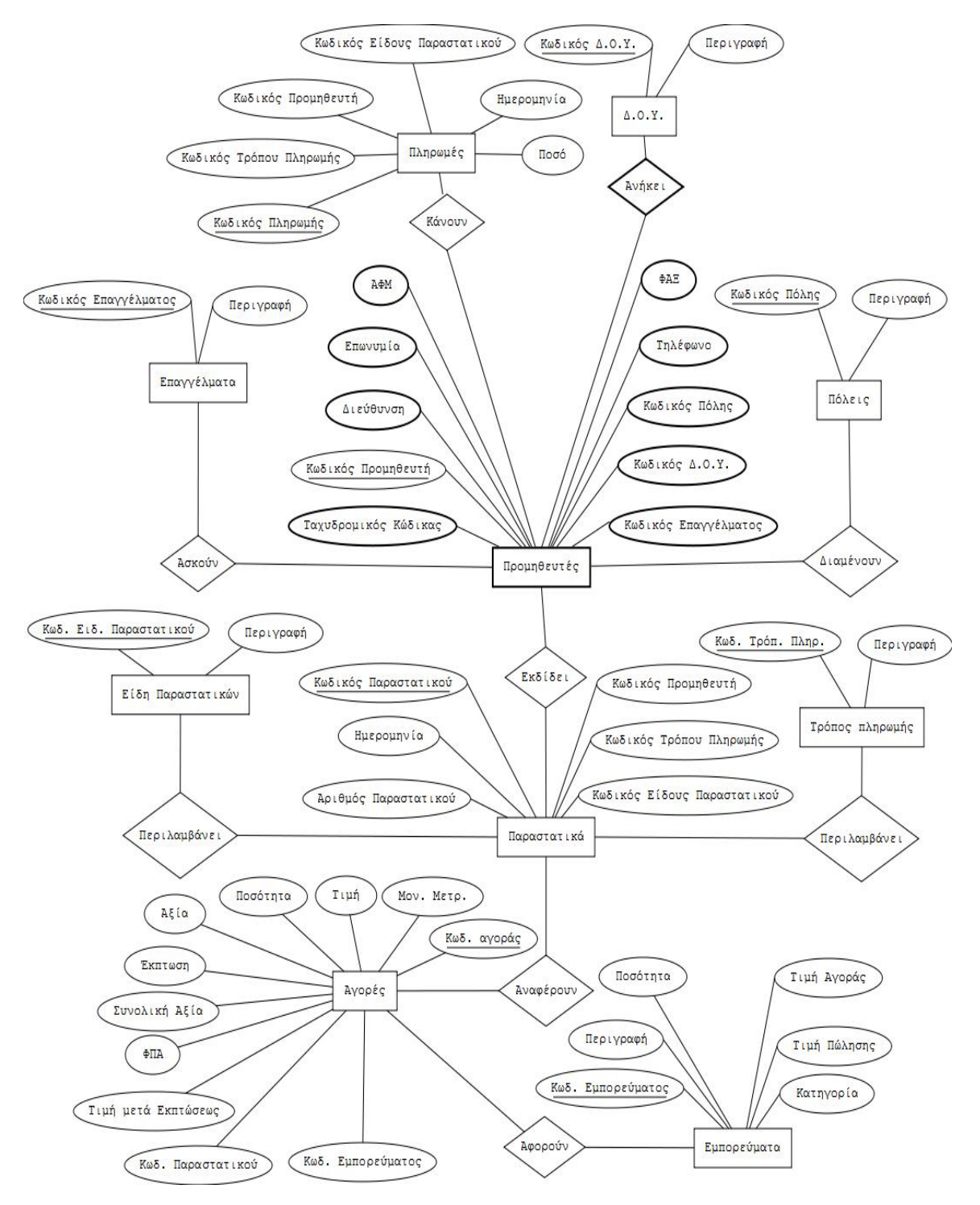

**Σχέδιο 2.1** 

# *ΚΕΦΑΛΑΙΟ 3<sup>Ο</sup>*

Σε αυτό το κεφάλαιο και στο επόμενο θα γίνει η περιγραφή της δημιουργίας ενός Πρότυπου Συστήματος Πληρωτέων Λογαριασμών βασισμένο στην Microsoft Access. Θα δούμε βήμα βήμα το πως κατασκευάζονται οι πίνακες, τα ερωτήματα, οι φόρμες και ότι άλλο χρειαστεί για να παρέχονται στους χρήστες όλες οι πληροφορίες και για να γίνονται όλες οι ενέργειες που θα εξασφαλίσουν την σωστή λειτουργία του Συστήματος. Για τις ανάγκες της άσκησης θα θεωρήσουμε πως έχουμε μια Εταιρεία εμπορίας επίπλων.

Το πρώτο βήμα που κάνουμε είναι να ανοίξουμε την Access 2003 και να επιλέξουμε «Αρχείο» - «Δημιουργία» - «Κενή Βάση Δεδομένων». Αφού αποθηκεύσουμε τη βάση δεδομένων που θα ξεκινήσουμε να εργαζόμαστε είμαστε έτοιμοι για να ξεκινήσουμε.

## **3.1 Δημιουργία Πινάκων**

Σαν πρώτο στάδιο δημιουργούμε κάποιο αρχείο με σκοπό την καταχώρηση των υπαρχόντων δεδομένων, δηλαδή έναν Πίνακα. Στην εφαρμογή μας δημιουργούμε 9 Πίνακες :

- 1. ΕΜΠΟΡΕΥΜΑΤΑ
- 2. ΠΡΟΜΗΘΕΥΤΕΣ
- 3. ΠΑΡΑΣΤΑΤΙΚΑ
- 4. ΑΓΟΡΕΣ
- 5. Δ.Ο.Υ.

6. ΕΙΔΗ ΠΑΡΑΣΤΑΤΙΚΩΝ

7. ΕΠΑΓΓΕΛΜΑΤΑ
- 8. ΠΟΛΕΙΣ
- 9. ΠΩΛΗΣΕΙΣ
- 10.ΤΡΟΠΟΣ ΠΛΗΡΩΜΗΣ

#### **«ΕΜΠΟΡΕΥΜΑΤΑ»**

Ο πίνακας «ΕΜΠΟΡΕΥΜΑΤΑ» γίνεται με σκοπό την εισαγωγή εμπορευμάτων. Τα στοιχεία (πεδία) που περιλαμβάνει είναι τα εξής :

- (1) Κωδικός Εμπορεύματος
- (2) Περιγραφή
- (3) Ποσότητα
- (4) Τιμή Αγοράς
- (5) Τιμή Πώλησης
- (6) Κατηγορία

Κάθε ένα από αυτά πεδία χαρακτηρίζεται από ένα τύπο δεδομένων. Ο Κωδικός Εμπορεύματος, η Περιγραφή και η κατηγορία είναι κείμενο γιατί περιγράφουν αλφαριθμητικούς χαρακτήρες και δεν γίνονται πράξεις μεταξύ τους, ενώ η Τιμή Πώλησης, η Τιμή Αγοράς και η Ποσότητα είναι αριθμός γιατί περιγράφουν αριθμητικές τιμές με τις οποίες υπάρχει δυνατότητα πράξεων.

Όπως παρατηρούμε ο Κωδικός Εμπορεύματος αποτελεί ένα επιπλέον στοιχείο για την περιγραφή του συγκεκριμένου Πίνακα. Όμως χρησιμοποιείται γιατί βοηθάει στην σύνδεση μεταξύ των Πινάκων (Σχέσεις). Έτσι το συγκεκριμένο πεδίο θα το διαλέξουμε και ως πρωτεύον κλειδί του Πίνακα.

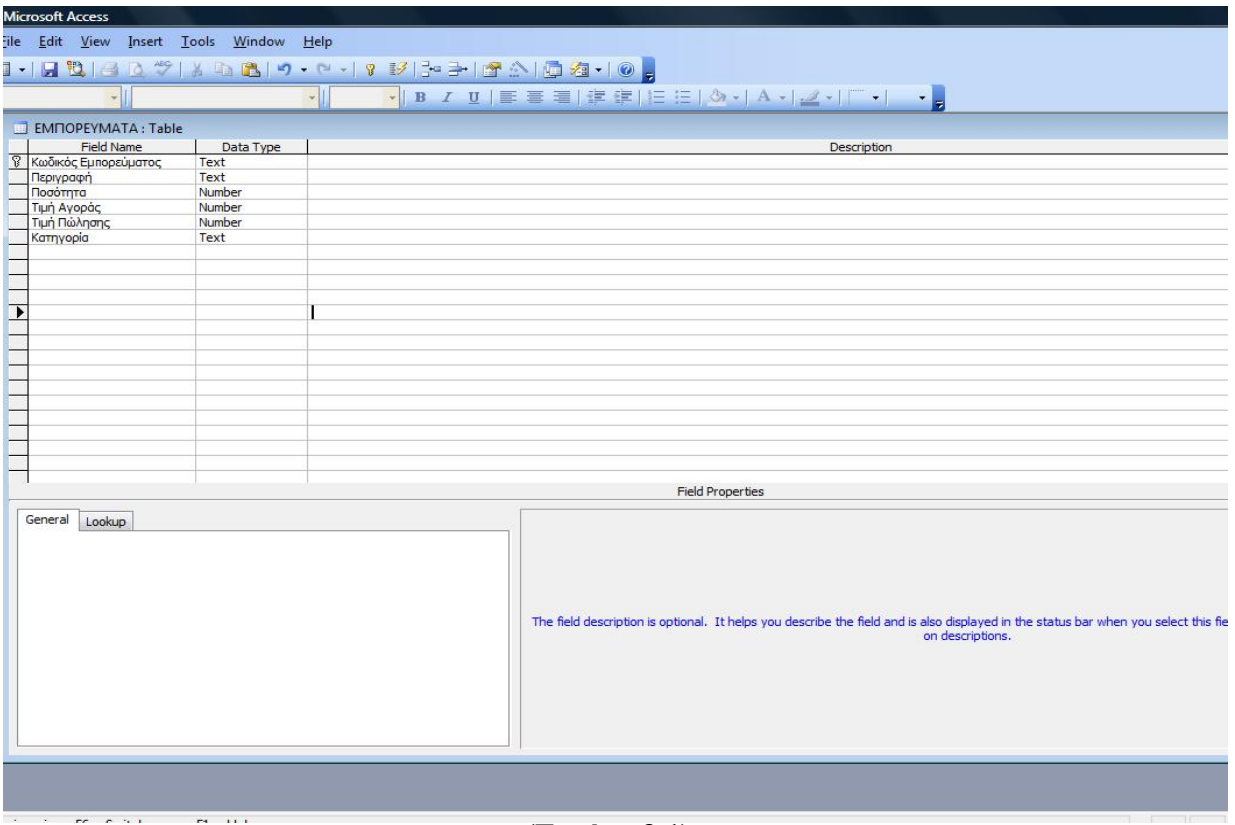

**(Εικόνα 3.1)** 

Βγαίνοντας από την σχεδίαση του Πίνακα διαλέγουμε να τον αποθηκεύσουμε με το όνομα ΕΜΠΟΡΕΥΜΑΤΑ. Τώρα αν κάνουμε άνοιγμα του Πίνακα παρατηρούμε ότι τα πεδία έχουν πάρει την μορφή στηλών. Εδώ μπορούμε να καταχωρήσουμε τα στοιχεία των Εμπορευμάτων και να τα αποθηκεύσουμε.

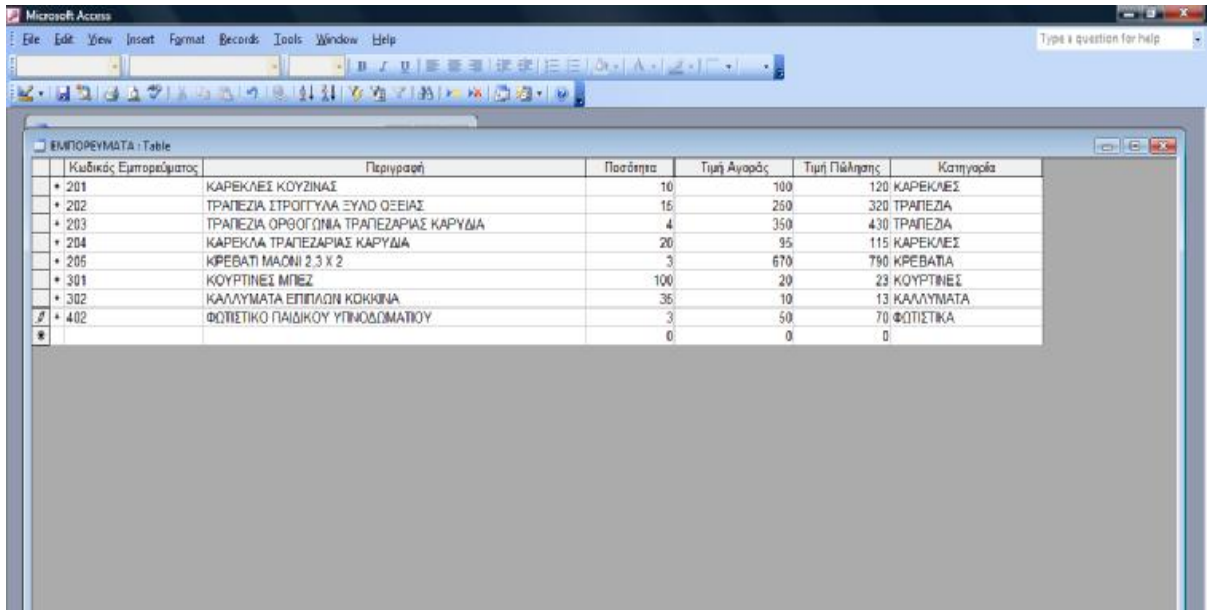

#### **(Εικόνα 3.2)**

#### **«ΠΡΟΜΗΘΕΥΤΕΣ»**

Στην συνέχεια δημιουργούμε τον Πίνακα ΠΡΟΜΗΘΕΥΤΕΣ ο οποίος περιέχει τα εξής :

- (1) Κωδικός Προμηθευτή
- (2) Επωνυμία
- (3) ΑΦΜ
- (4) Κωδικός Επαγγέλματος
- (5) Κωδικό Πόλης
- (6) Διεύθυνση
- (7) Κωδικός Δ.Ο.Υ.
- (8) Τηλέφωνο
- (9) Ταχυδρομικός Κώδικας
- (10) ΦΑΞ

Όλα τα πεδία του Πίνακα ,πλην του ΑΦΜ του Κωδικού Επαγγέλματος, του Κωδικού Δ.Ο.Υ. και του Κωδικού Πόλης που είναι αριθμοί, τα χαρακτηρίζουμε κείμενο και το πρωτεύον κλειδί μας θα είναι ο Κωδικός Προμηθευτή. Εδώ να τονιστεί πως ο Κωδικός Επαγγέλματος συνδέεται με τον πίνακα Επαγγέλματα, ο Κωδικός Δ.Ο.Υ. και ο Κωδικός Πόλης με τον Πόλεις.

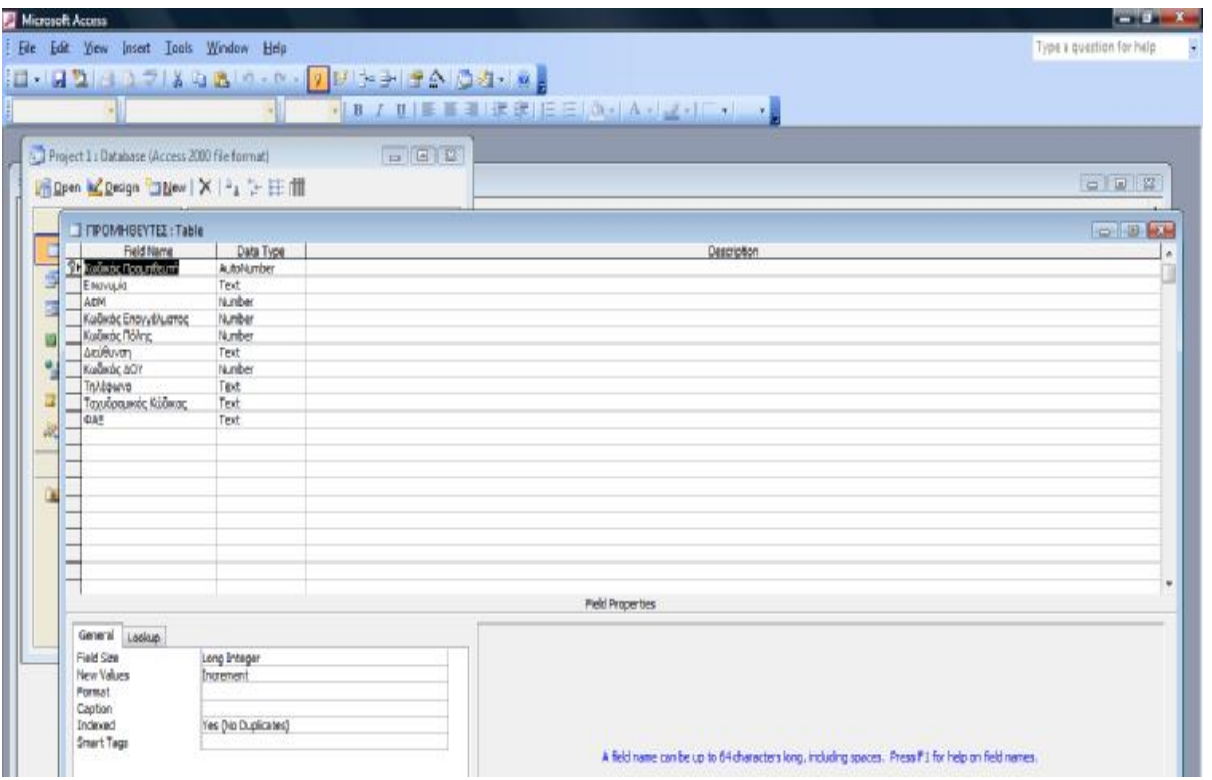

### **(Εικόνα 3.3)**

Ανοίγουμε λοιπόν και καταχωρούμε τα δεδομένα μας.

|                             | File Edit View Insert Format Becords Tools Window Help |             |                                                       |                         |             |                     |                                 | <b>CONTRACTOR</b><br>Type a question for help |
|-----------------------------|--------------------------------------------------------|-------------|-------------------------------------------------------|-------------------------|-------------|---------------------|---------------------------------|-----------------------------------------------|
|                             |                                                        |             |                                                       |                         |             |                     |                                 |                                               |
|                             |                                                        |             | ·   B / U   E 亜 理 逆 逆 注 注   A :   A :   Z :   E :   - |                         |             |                     |                                 |                                               |
|                             | 복· 나라 나스 기능이 있어 있어서 이 사람이 어디 때 다리시 만들                  |             |                                                       |                         |             |                     |                                 |                                               |
|                             |                                                        |             |                                                       |                         |             |                     |                                 |                                               |
|                             | 4 Project 1: Database (Access 2000 file format)        |             | $\Box$ $\Box$                                         |                         |             |                     |                                 |                                               |
|                             |                                                        |             |                                                       |                         |             |                     |                                 |                                               |
| TIPOMHOEYTEE: Table         |                                                        |             |                                                       |                         |             |                     |                                 | <b>FOR THE AXY</b>                            |
| Кыбкос Проилб               | Emuvuluid                                              | A/DM        | Κωδικός Επαγγέλματ Κωδικός Πόλης                      | Διεύθυνση               | Кыбікбс ДОУ |                     | Τηλέφωνο   Ταχυδρομικός Κώδικα- | <b>ΦAΞ</b>                                    |
| 5001                        | KAPPAZ KLANNHZ KAJ EIA O E.                            | 992458687 1 | 1                                                     | PHTA ΦΕΡΑΙΟΥ 156        |             | 1 2610313500 26221  |                                 | 2610313501                                    |
| 5002                        | ΜΙΧΑΙΡΙΝΑΣ ΠΑΝΑΠΩΤΗΣ Α.Ε.                              | 994305200 2 | $\overline{2}$                                        | ΛΕΩΦΟΡΟΣ ΑΛΕΞΑΝΔΡΑΣ 156 |             | 2 2105268911 11709  |                                 | 2105268931                                    |
| 5003                        | ΑΦΟΙ ΚΑΛΟΥΔΗ ΚΑΙ ΣΙΑ Ο.Ε.                              | 992185724 3 | 3                                                     | ΙΠΠΟΚΡΑΤΟΥΣ 69          |             | 3 2322053221 52460  |                                 | 2322053225                                    |
| <b>5004</b>                 | ΖΗΚΑΣ ΑΘΑΝΑΣΙΟΣ ΚΑΙ ΥΙΟΣ                               | 132516177.1 | $\overline{z}$                                        | ΚΗΦΟΊΑΣ 254             |             | 2 2105542210 11120  |                                 | 2105662210                                    |
| 5005                        | Α ΓΑΛΑΝΟΠΟΥΛΟΣ Α.Ε.                                    | 8000600604  | 1<br>$\mathbf{1}$                                     | AKPOTHPIOY 11           |             | 4 26 10336714 26332 |                                 | 2610336725                                    |
| F 5006<br>$\overline{\ast}$ | ΕΙΣΑΓΩΓΙΚΗ ΕΠΙΓΛΩΝ Α.Ε.                                | 992145678 5 |                                                       | HPOON ΠΟΛΥΤΕΧΝΕΙΟΥ 45   |             | 2610420500 26220    |                                 | 2610420555                                    |
|                             |                                                        | 0           |                                                       |                         | o           |                     |                                 |                                               |
|                             |                                                        |             |                                                       |                         |             |                     |                                 |                                               |
|                             |                                                        |             |                                                       |                         |             |                     |                                 |                                               |
|                             |                                                        |             |                                                       |                         |             |                     |                                 |                                               |
|                             |                                                        |             |                                                       |                         |             |                     |                                 |                                               |
|                             |                                                        |             |                                                       |                         |             |                     |                                 |                                               |
|                             |                                                        |             |                                                       |                         |             |                     |                                 |                                               |
|                             |                                                        |             |                                                       |                         |             |                     |                                 |                                               |
|                             |                                                        |             |                                                       |                         |             |                     |                                 |                                               |
|                             |                                                        |             |                                                       |                         |             |                     |                                 |                                               |
|                             |                                                        |             |                                                       |                         |             |                     |                                 |                                               |
|                             |                                                        |             |                                                       |                         |             |                     |                                 |                                               |
| Records [14   4             | $0$ <b>b</b> $H$ <b>b</b> $d$ 6                        |             |                                                       |                         |             |                     |                                 |                                               |

**(Εικόνα 3.4)** 

### **«ΠΑΡΑΣΤΑΤΙΚΑ»**

Το επόμενο βήμα είναι να σχεδιάσουμε το πίνακα Παραστατικά ο οποίος αποτελείται από τα εξής πεδία :

- (1) Κωδικός Παραστατικού
- (2) Κωδικός Είδους Παραστατικού
- (3) Αριθμός Παραστατικού
- (4) Κωδικός Τροπου Πληρωμής
- (5) Ημερομηνία
- (6) Κωδικός Προμηθευτή

Ο Κωδικός Παραστατικού χαρακτηρίζεται ως αυτόματη αρίθμηση γιατί χρησιμοποιείται σαν διαδοχικός μετρητής εγγραφών. Ο Κωδικός Είδους Παραστατικού, ο Κωδικός Τρόπου Πληρωμής και ο Κωδικός Προμηθευτή ως αριθμός, ο Αριθμός Παραστατικού ως κείμενο,και η Ημερομηνία ως ημερομηνία.

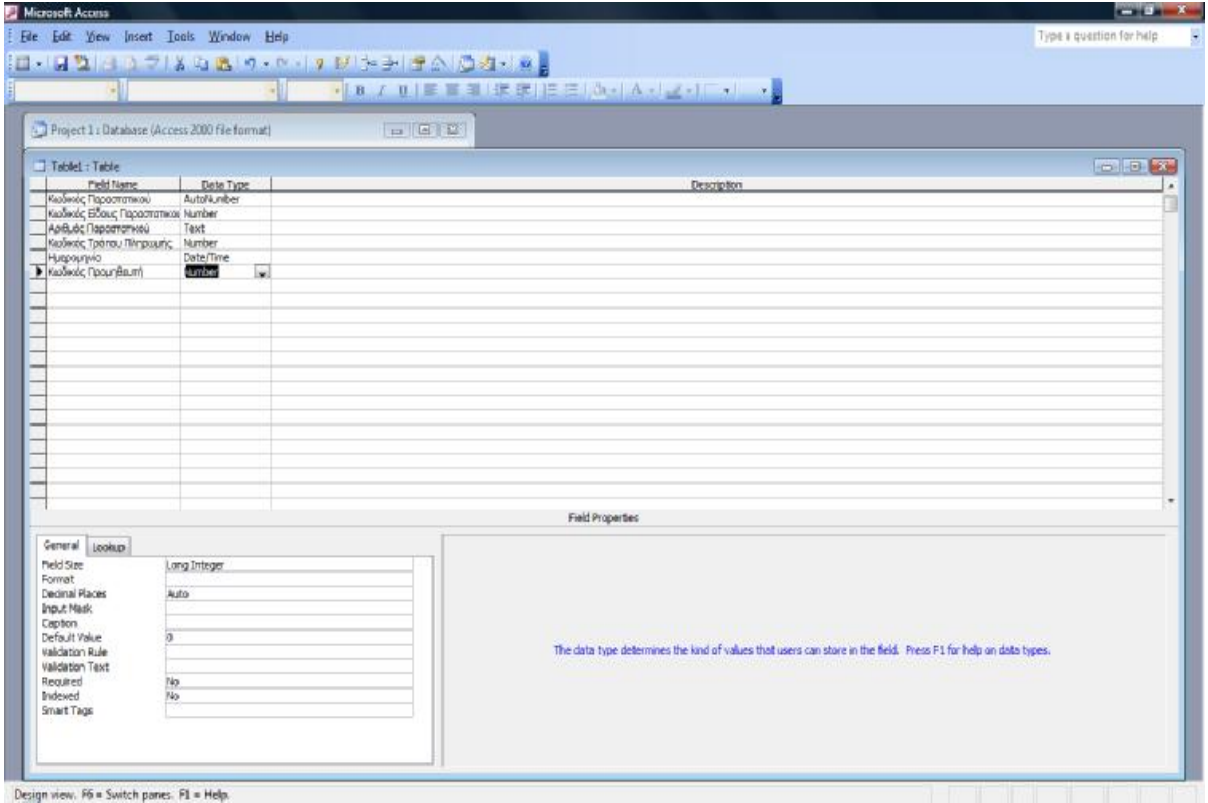

**(Εικόνα 3.5)** 

Τα πεδία Κωδικός Παραστατικού (πρωτεύον κλειδί), Κωδικός Τρόπου Πληρωμής, Κωδικός Είδους Παραστατικού και Κωδικός Προμηθευτή χρησιμεύουν για την σύνδεση των πινάκων. Ανοίγοντας τον πίνακα βάζουμε τις πληροφορίες που έχουμε.

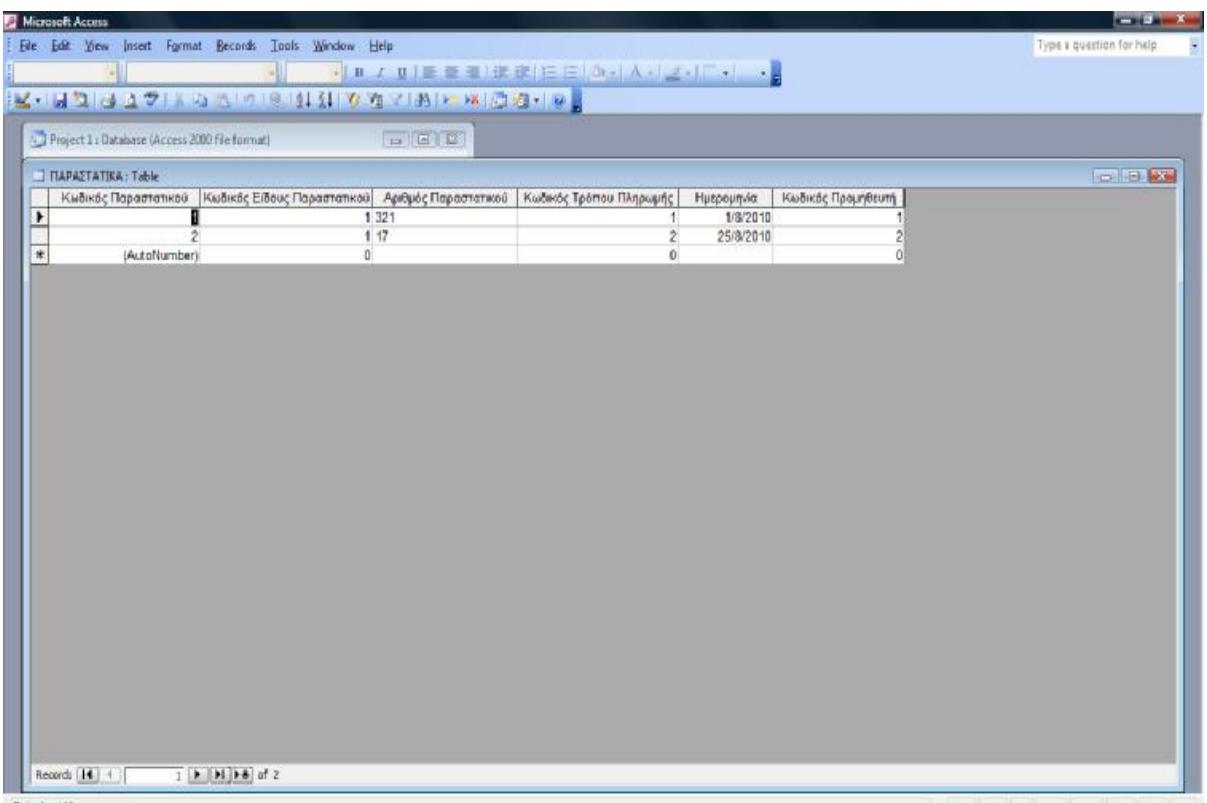

# **«ΑΓΟΡΕΣ»**

Ο επόμενος Πίνακας που θα δημιουργήσουμε θα είναι ο Πίνακας Αγορές ο οποίος περιέχει τα κάτωθι πεδία :

- (1)Κωδικός Αγοράς
- (2)Κωδικός Παραστατικού
- (3)Κωδικός Εμπορεύματος
- (4)Μονάδα Μέτρησης
- (5)Τιμή
- (6)Ποσότητα
- (7)Αξία
- (8)Έκπτωση
- (9)Τιμή Μετά Εκπτώσεως
- (10) Φ.Π.Α.
- (11) Συνολική Αξία

Η Μονάδα Μέτρησης χαρακτηρίζεται ως κείμενο και τα υπόλοιπα ως αριθμός. Επίσης ο Κωδικός Αγοράς δημιουργείται μόνο και μόνο για να είναι το πρωτεύον κλειδί του Πίνακα και θα το βάλουμε ως αυτόματη αρίθμηση.

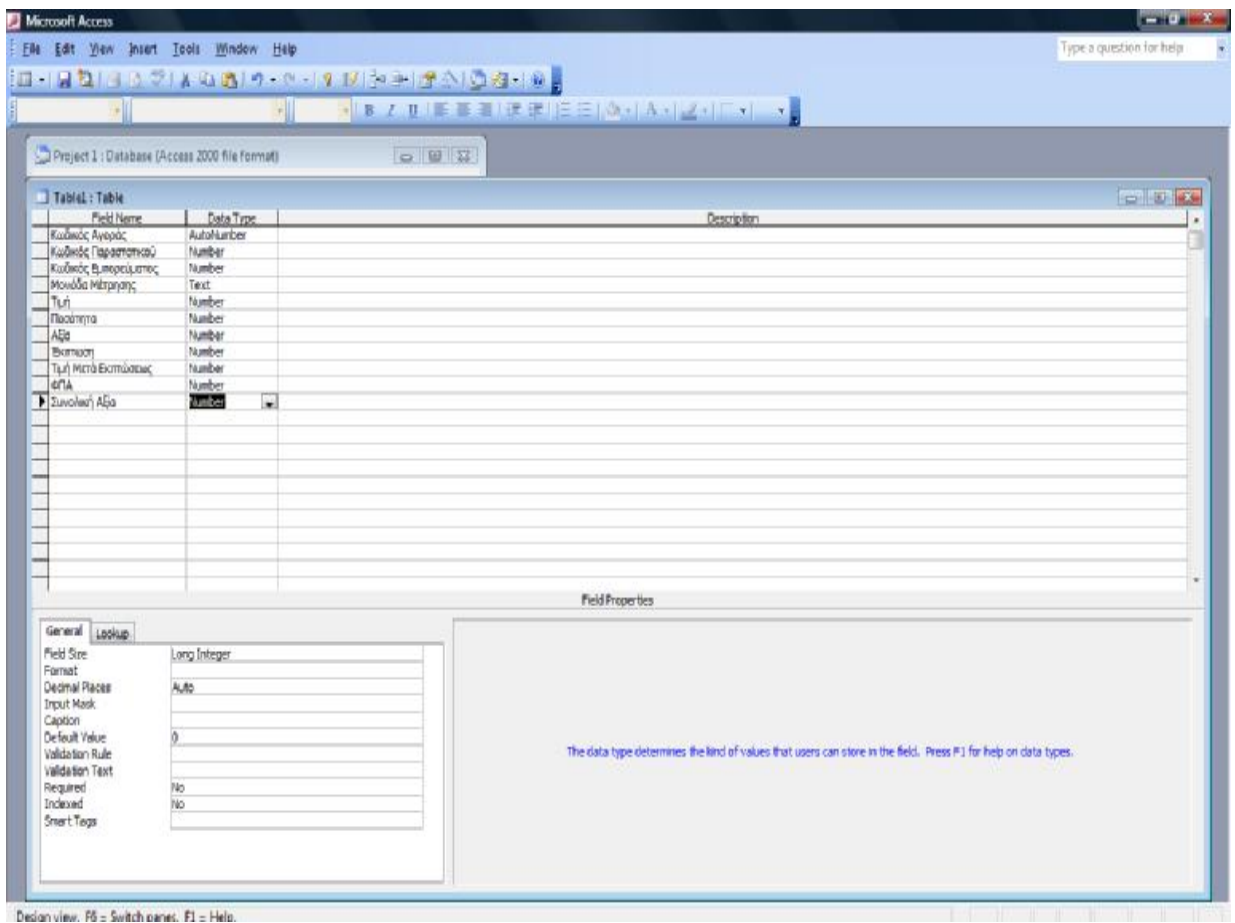

**(Εικόνα 3.7)** 

|                | $\frac{1}{2} \left( \frac{1}{2} \right) \left( \frac{1}{2} \right) \left( \frac$<br>Microsoft Access |                                                    |                                                        |                                                                                                    |                 |   |            |       |     |             |               |                               |
|----------------|----------------------------------------------------------------------------------------------------|----------------------------------------------------|--------------------------------------------------------|----------------------------------------------------------------------------------------------------|-----------------|---|------------|-------|-----|-------------|---------------|-------------------------------|
|                |                                                                                                    |                                                    | File Edit View Insert Format Becords Tools Window Help |                                                                                                    |                 |   |            |       |     |             |               | Type a quastion for help<br>۷ |
|                |                                                                                                    |                                                    |                                                        |                                                                                                    |                 |   |            |       |     |             |               |                               |
|                | →   ■ ス リ  ■ ■ ■   講 講   田 田   凸 -   人 -   ヹ -   口 -   ~  <br>※・日本はする人のアルクの対対のある別には国際人の                                                                                                    |                                                    |                                                        |                                                                                                    |                 |   |            |       |     |             |               |                               |
|                |                                                                                                    |                                                    |                                                        |                                                                                                    |                 |   |            |       |     |             |               |                               |
|                |                                                                                                    | VII Project 1 : Database (Access 2000 file format) |                                                        | <b>Indiana</b>                                                                                                    |                 |   |            |       |     |             |               |                               |
|                |                                                                                                    | Arc@EE: Table                                      |                                                        |                                                                                                    |                 |   |            |       |     |             |               | <b>CONTROL</b>                |
|                |                                                                                                    |                                                    |                                                        | Κωδικός Αγοράς   Κωδικός Παραστατικού   Κωδικός Εμπορεύματος   Μονάδα Μέτρησης   Τιμή   Ποσότητα   Αξία   Έκπτωση   Τιμή Μετά Εκπτώσεως |                 |   |            |       |     | <b>OFIA</b> | Συνολική Αξία |                               |
|                | $\blacktriangleright$                                                                                                    |                                                    | 4                                                      | 201 Τεμάχια                                                                                                    | 100             |   | $5 - 500$  | 50    | 460 | 103.6       | 653,6         |                               |
|                |                                                                                                    |                                                    | $\overline{2}$                                         | 301 Métpo                                                                                                    | 20 <sub>1</sub> |   | $10 \t200$ | $0\,$ | 200 | 46          | 246           |                               |
|                | $^{\ast}$                                                                                                    | (AutoNumber)                                       | $\mathbf{0}$                                           | $\alpha$                                                                                                    | 0               | 0 | 0          | $0\,$ | D.  | $\theta$    | $\bf 0$       |                               |
|                |                                                                                                    |                                                    |                                                        |                                                                                                    |                 |   |            |       |     |             |               |                               |
|                |                                                                                                    |                                                    |                                                        |                                                                                                    |                 |   |            |       |     |             |               |                               |
|                |                                                                                                    |                                                    |                                                        |                                                                                                    |                 |   |            |       |     |             |               |                               |
|                |                                                                                                    |                                                    |                                                        |                                                                                                    |                 |   |            |       |     |             |               |                               |
|                |                                                                                                    |                                                    |                                                        |                                                                                                    |                 |   |            |       |     |             |               |                               |
|                |                                                                                                    |                                                    |                                                        |                                                                                                    |                 |   |            |       |     |             |               |                               |
|                |                                                                                                    |                                                    |                                                        |                                                                                                    |                 |   |            |       |     |             |               |                               |
|                |                                                                                                    |                                                    |                                                        |                                                                                                    |                 |   |            |       |     |             |               |                               |
|                |                                                                                                    |                                                    |                                                        |                                                                                                    |                 |   |            |       |     |             |               |                               |
|                |                                                                                                    |                                                    |                                                        |                                                                                                    |                 |   |            |       |     |             |               |                               |
|                |                                                                                                    |                                                    |                                                        |                                                                                                    |                 |   |            |       |     |             |               |                               |
|                |                                                                                                    |                                                    |                                                        |                                                                                                    |                 |   |            |       |     |             |               |                               |
|                |                                                                                                    |                                                    |                                                        |                                                                                                    |                 |   |            |       |     |             |               |                               |
|                |                                                                                                    |                                                    |                                                        |                                                                                                    |                 |   |            |       |     |             |               |                               |
|                |                                                                                                    |                                                    |                                                        |                                                                                                    |                 |   |            |       |     |             |               |                               |
|                |                                                                                                    |                                                    |                                                        |                                                                                                    |                 |   |            |       |     |             |               |                               |
|                |                                                                                                    |                                                    |                                                        |                                                                                                    |                 |   |            |       |     |             |               |                               |
|                |                                                                                                    |                                                    |                                                        |                                                                                                    |                 |   |            |       |     |             |               |                               |
|                |                                                                                                    |                                                    |                                                        |                                                                                                    |                 |   |            |       |     |             |               |                               |
|                |                                                                                                    |                                                    |                                                        |                                                                                                    |                 |   |            |       |     |             |               |                               |
|                |                                                                                                    |                                                    |                                                        |                                                                                                    |                 |   |            |       |     |             |               |                               |
|                |                                                                                                    |                                                    |                                                        |                                                                                                    |                 |   |            |       |     |             |               |                               |
|                |                                                                                                    |                                                    |                                                        |                                                                                                    |                 |   |            |       |     |             |               |                               |
|                |                                                                                                    |                                                    |                                                        |                                                                                                    |                 |   |            |       |     |             |               |                               |
|                |                                                                                                    | Record: [14] (                                     |                                                        |                                                                                                    |                 |   |            |       |     |             |               |                               |
|                |                                                                                                    |                                                    |                                                        |                                                                                                    |                 |   |            |       |     |             |               |                               |
| Datasheet View |                                                                                                    |                                                    |                                                        |                                                                                                    |                 |   |            |       |     |             |               |                               |
| mar.           |                                                                                                    |                                                    |                                                        |                                                                                                    |                 |   |            |       |     |             |               |                               |

**(Εικόνα 3.8)** 

### **«ΕΠΑΓΓΕΛΜΑΤΑ»**

Μετά δημιουργούμε τον πίνακα Επαγγέλματα που αποτελείται μόνο από τα πεδία Κωδικός Επαγγέλματος και Περιγραφή και καταχωρούμε τα δεδομένα.

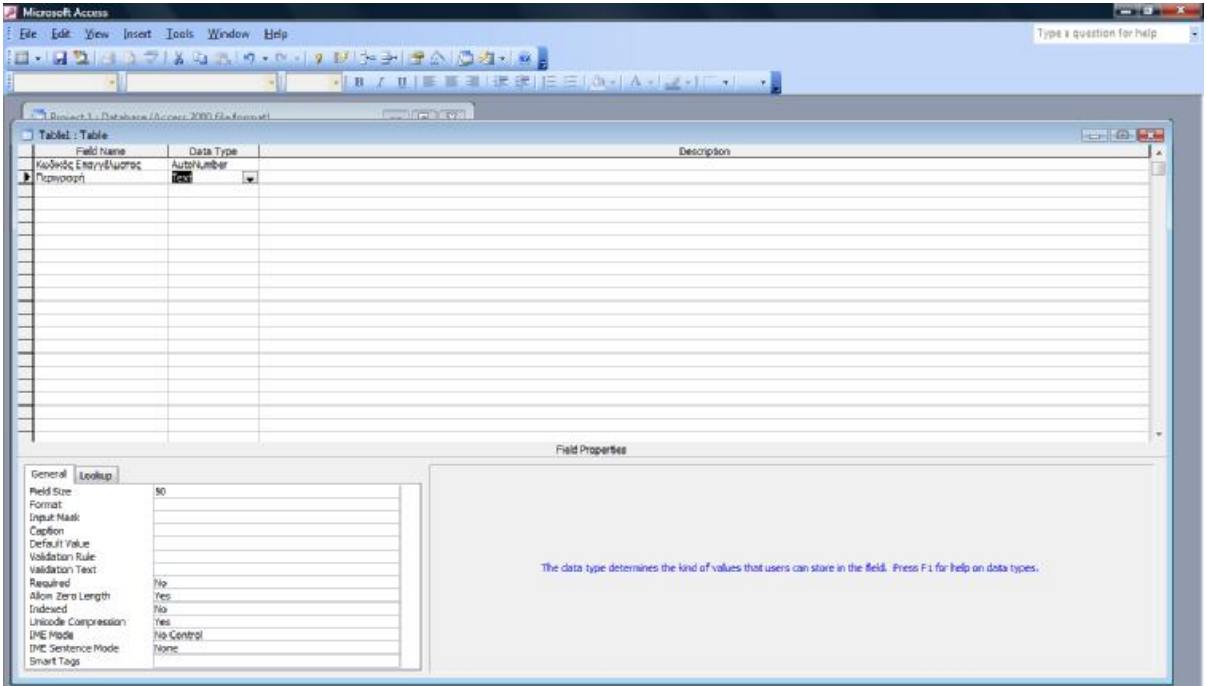

**(Εικόνα 3.9)** 

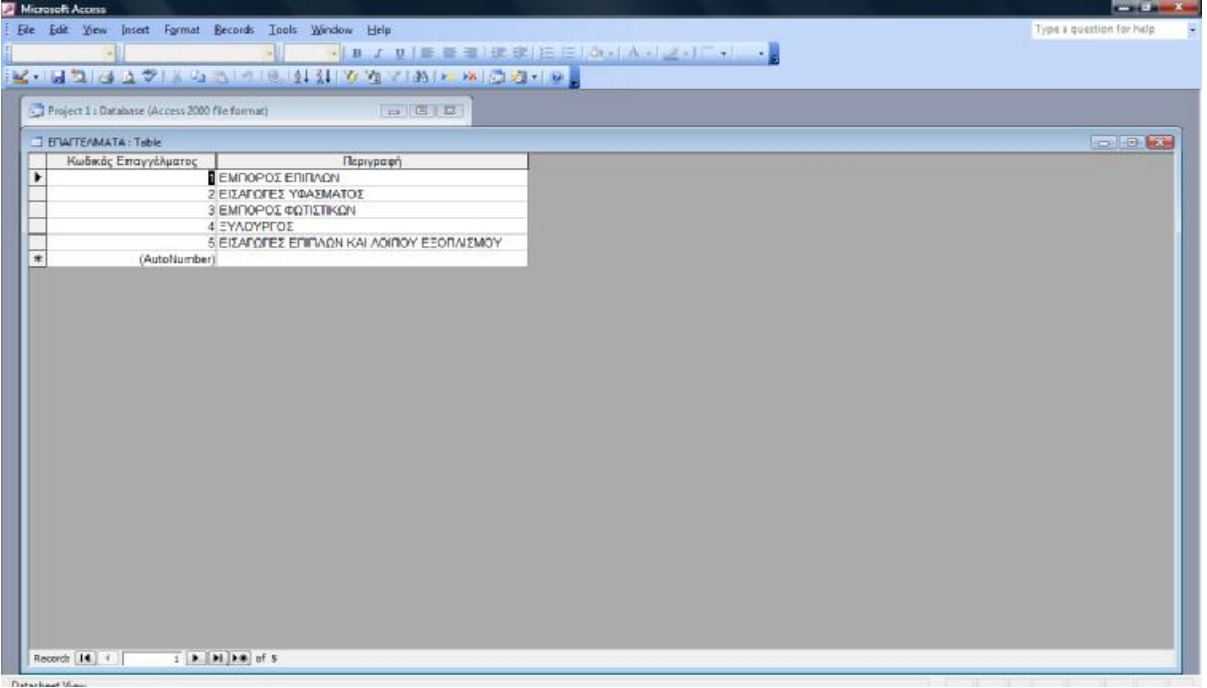

**(Εικόνα 3.10)** 

#### **«ΠΟΛΕΙΣ»**

Στο επόμενο βήμα ακολουθεί ο πίνακας Πόλεις ο οποίος αποτελείται από τα πεδία Κωδικός Πόλης (Πρωτεύον Κλειδί) και Περιγραφή και θα χρησιμοποιηθεί για να συνδέσει τις Πόλεις με τους Προμηθευτές.

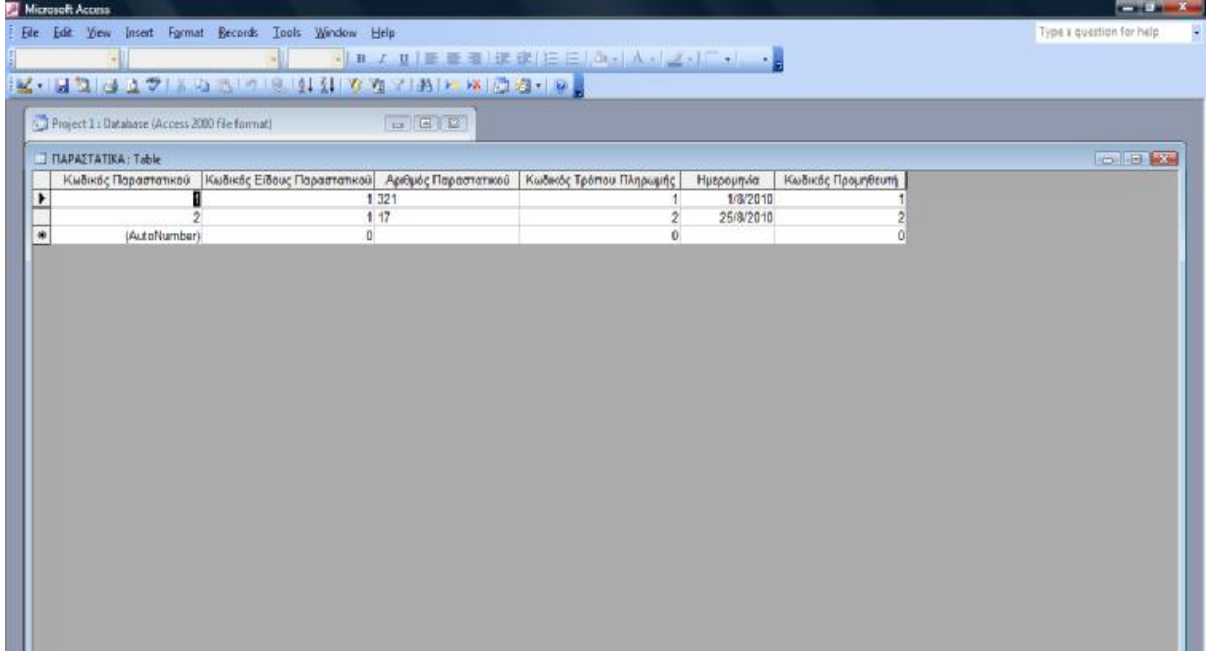

**(Εικόνα 3.11)** 

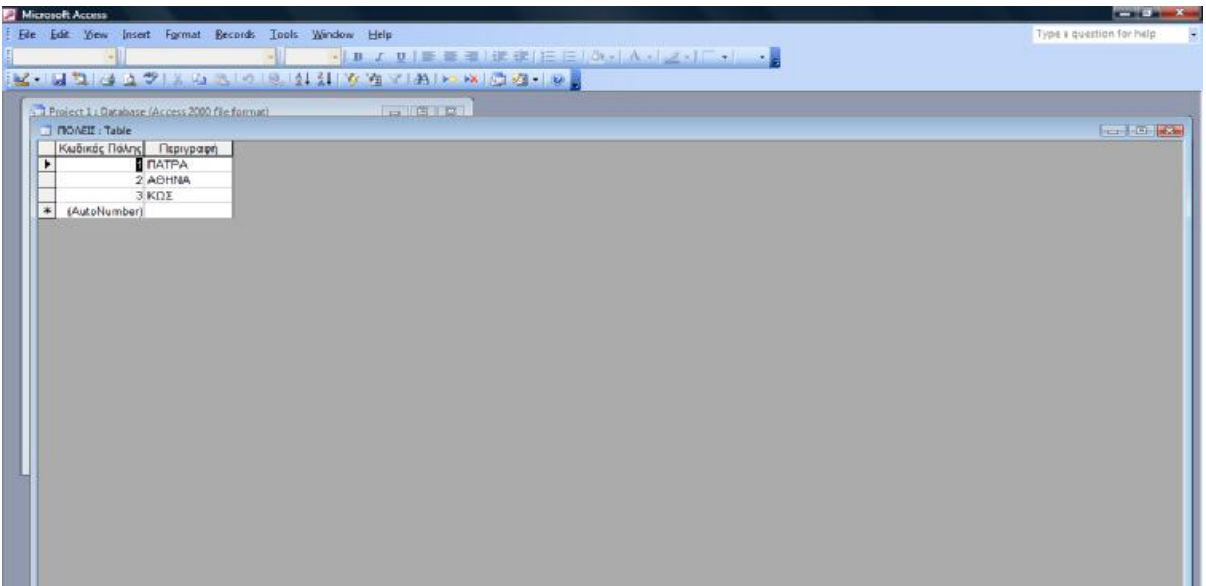

**(Εικόνα 3.12)** 

### **«ΠΛΗΡΩΜΕΣ»**

Ο επόμενος πίνακας είναι ο Πληρωμές. Αυτός αποτελείται από τα πεδία Κωδικός Πληρωμής (Πρωτεύον Κλειδί), Κωδικός Είδους Παραστατικού, Κωδικός Τρόπους Πληρωμής, Κωδικός Προμηθευτή, Ποσό και Ημερομηνία. Όλα πλην της Ημερομηνίας είναι αριθμοί.

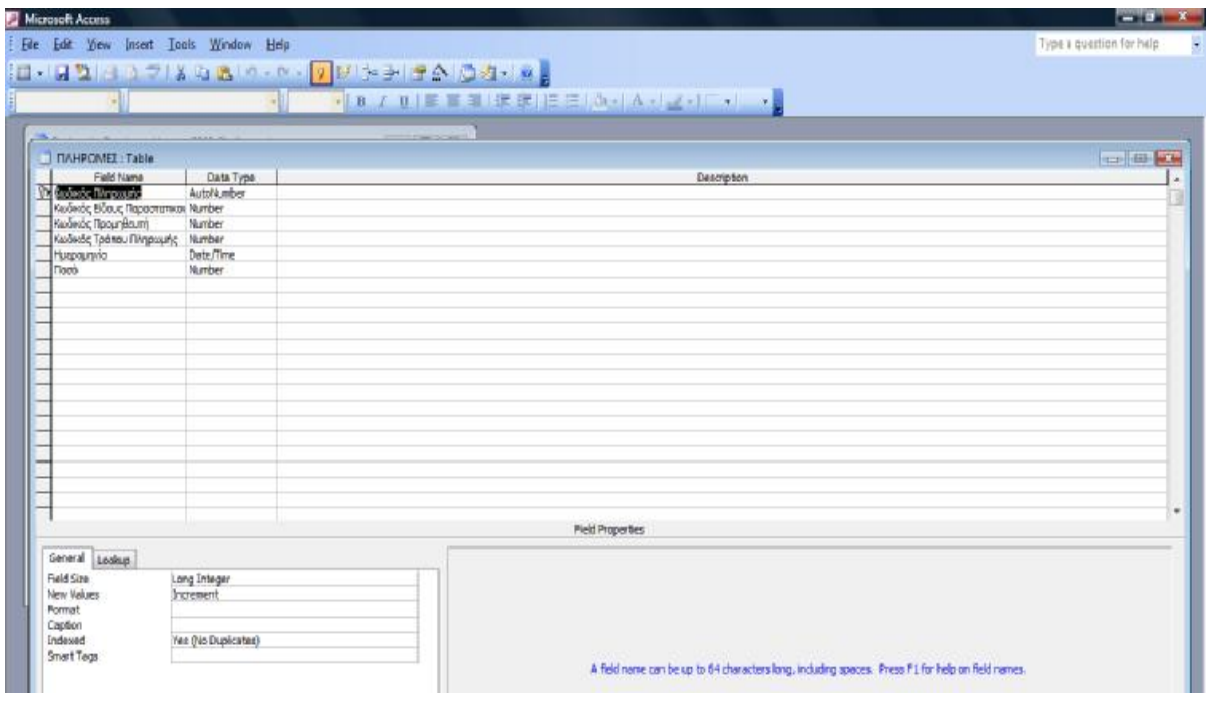

**(Εικόνα 3.13)** 

| Microsoft Access                               |                                                                                               |                                     |                      |            |      | $-102$                    |
|------------------------------------------------|-----------------------------------------------------------------------------------------------|-------------------------------------|----------------------|------------|------|---------------------------|
|                                                | File Edit View Insert Formet Records Tools Window Help                                        |                                     |                      |            |      | Type a question for help. |
|                                                |                                                                                               |                                     | ·BITTEBIREEDAA-Z-F-F |            |      |                           |
|                                                |                                                                                               |                                     |                      |            |      |                           |
|                                                |                                                                                               |                                     |                      |            |      |                           |
| Project 1 : Database (Access 2000 file format) |                                                                                               | $\boxed{0}$ $\boxed{0}$ $\boxed{3}$ |                      |            |      |                           |
| TIMMPOMED Table                                |                                                                                               |                                     |                      |            |      | to let lea                |
|                                                | Κωδικός Πληρωμής   Κωδικός Είδους Παραστατικού   Κωδικός Προμηθευτή   Κωδικός Τρόπου Πληρωμής |                                     |                      | Ημερομηνία | Подб |                           |
| ¥                                              |                                                                                               |                                     |                      | 10/8/2010  | 500  |                           |
|                                                |                                                                                               |                                     |                      | 15/8/2010  | 800  |                           |
| $\frac{1}{N}$<br>(AutoNumber)                  |                                                                                               | ô                                   |                      |            | ŏ    |                           |
|                                                |                                                                                               |                                     |                      |            |      |                           |
|                                                |                                                                                               |                                     |                      |            |      |                           |
|                                                |                                                                                               |                                     |                      |            |      |                           |
|                                                |                                                                                               |                                     |                      |            |      |                           |
|                                                |                                                                                               |                                     |                      |            |      |                           |
|                                                |                                                                                               |                                     |                      |            |      |                           |
|                                                |                                                                                               |                                     |                      |            |      |                           |
|                                                |                                                                                               |                                     |                      |            |      |                           |
|                                                |                                                                                               |                                     |                      |            |      |                           |
|                                                |                                                                                               |                                     |                      |            |      |                           |
|                                                |                                                                                               |                                     |                      |            |      |                           |
|                                                |                                                                                               |                                     |                      |            |      |                           |
|                                                |                                                                                               |                                     |                      |            |      |                           |
|                                                |                                                                                               |                                     |                      |            |      |                           |
|                                                |                                                                                               |                                     |                      |            |      |                           |
|                                                |                                                                                               |                                     |                      |            |      |                           |
|                                                |                                                                                               |                                     |                      |            |      |                           |
|                                                |                                                                                               |                                     |                      |            |      |                           |
|                                                |                                                                                               |                                     |                      |            |      |                           |
|                                                |                                                                                               |                                     |                      |            |      |                           |
|                                                |                                                                                               |                                     |                      |            |      |                           |
|                                                |                                                                                               |                                     |                      |            |      |                           |
|                                                |                                                                                               |                                     |                      |            |      |                           |
|                                                |                                                                                               |                                     |                      |            |      |                           |
|                                                |                                                                                               |                                     |                      |            |      |                           |

**(Εικόνα 3.14)** 

## **«ΤΡΟΠΟΙ ΠΛΗΡΩΜΗΣ»**

Στη συνέχεια φτιάχνουμε τον πίνακα Τρόποι Πληρωμής ο οποίος αποτελείται από τα πεδία Κωδικός Τρόπου Πληρωμής (Πρωτεύον Κλειδί) και Περιγραφή.

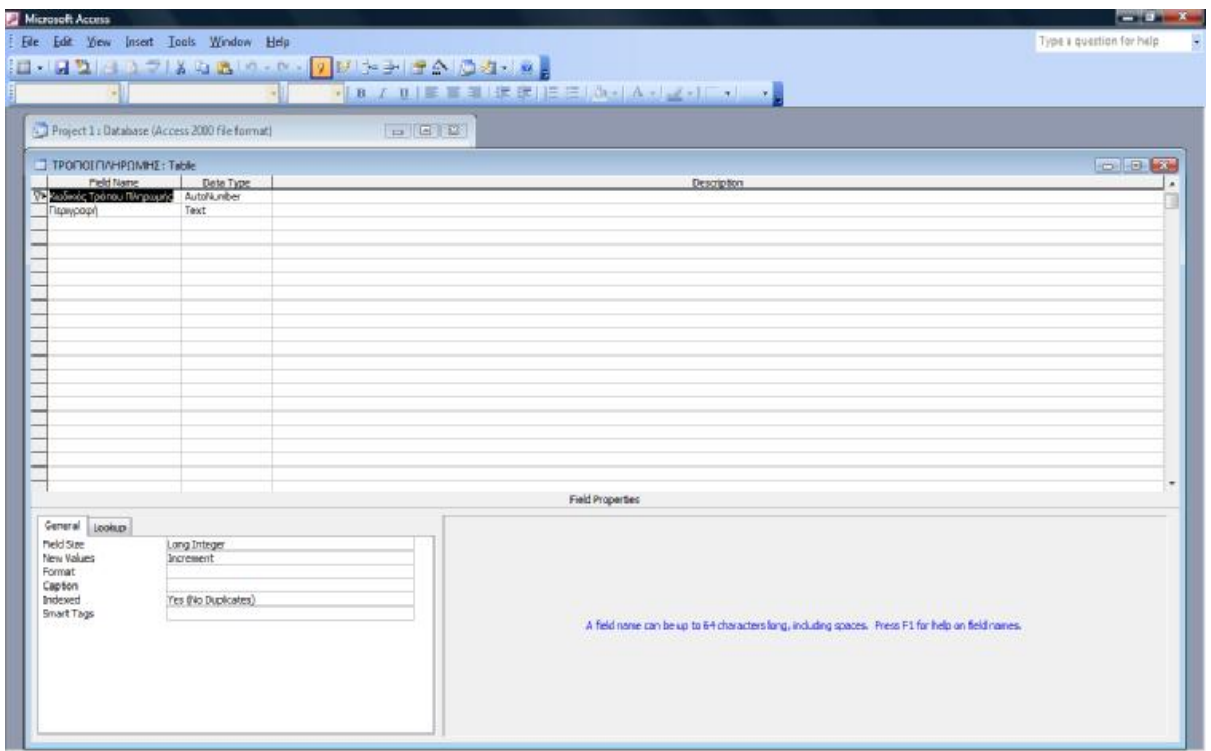

**(Εικόνα 3.15)** 

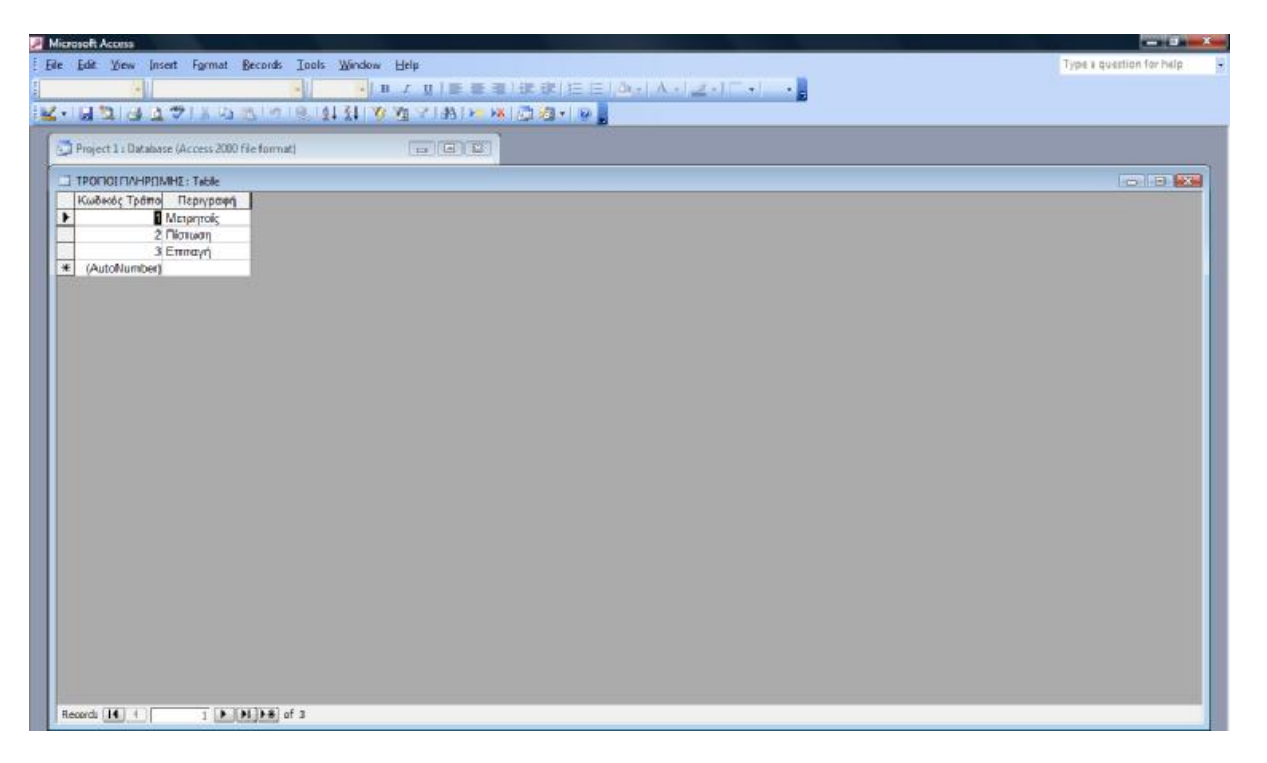

**(Εικόνα 3.16)** 

## **«ΕΙΔΗ ΠΑΡΑΣΤΑΤΙΚΩΝ»**

Ο πίνακας Είδη Παραστατικών αποτελείται από τα πεδία Κωδικός Είδους Παραστατικού (Πρωτεύον Κλειδί) που ως τύπος δεδομένων είναι αριθμός και η Περιγραφή που είναι κείμενο.

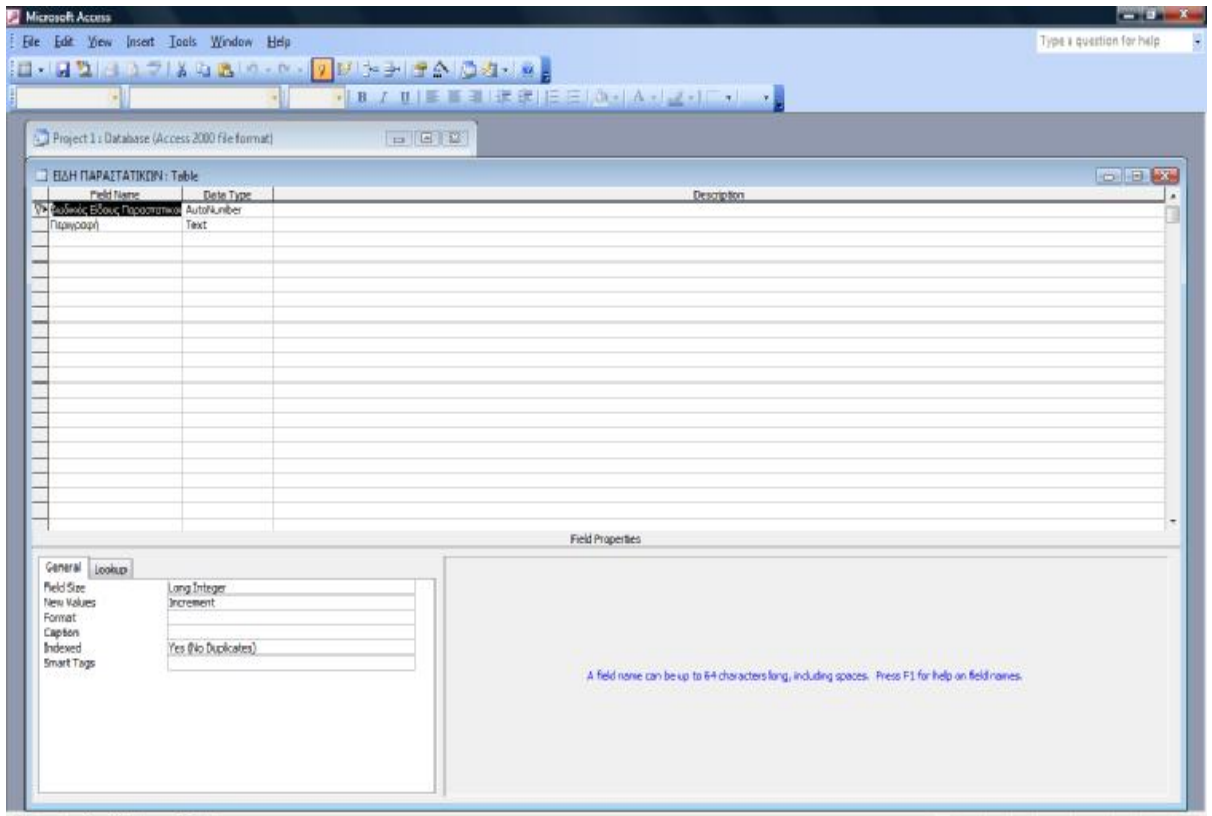

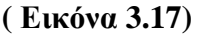

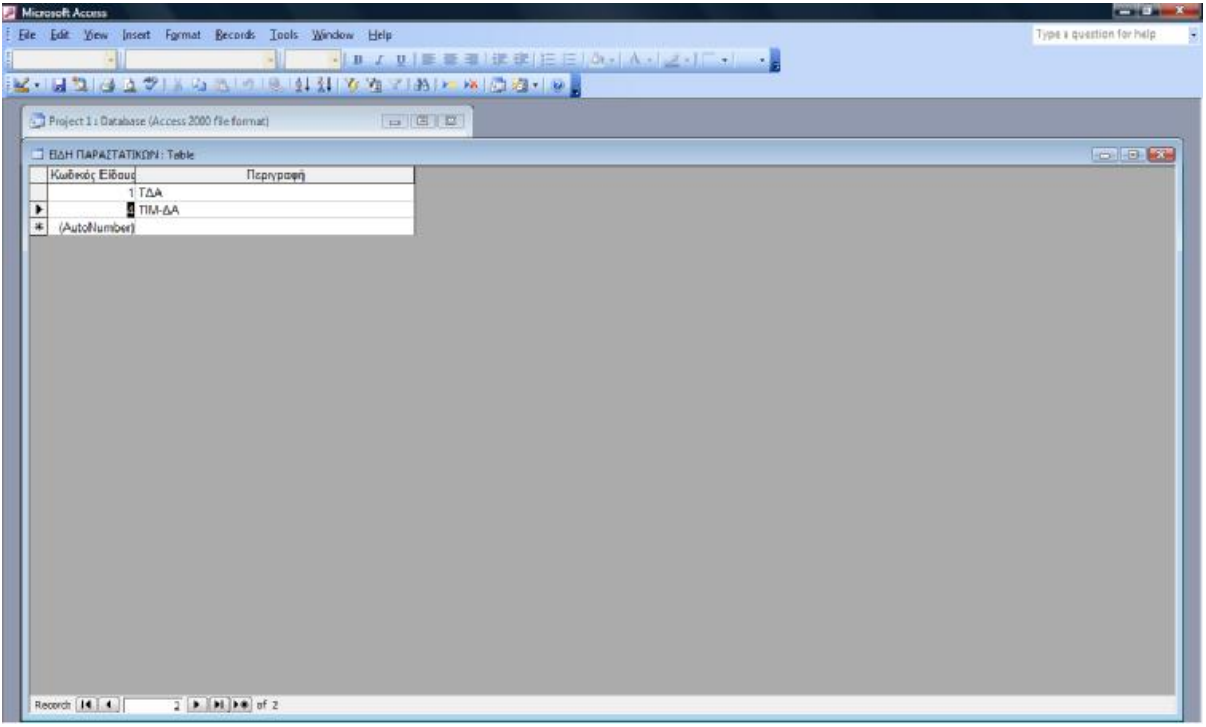

**(Εικόνα 3.18)** 

## **«Δ.Ο.Υ.»**

Τέλος σχεδιάζουμε τον πίνακα Δ.Ο.Υ. ο οποίος έχει τα πεδία Κωδικός Δ.Ο.Υ. (Πρωτεύον Κλειδί) και Περιγραφή.

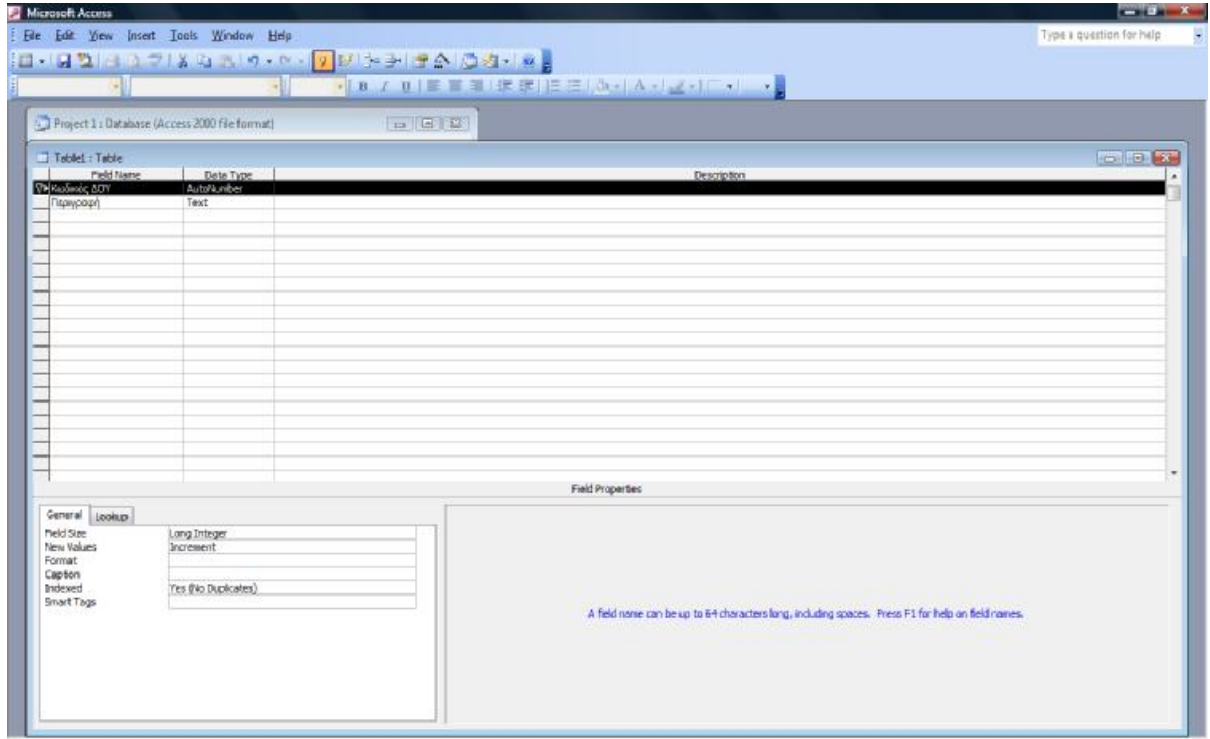

**( Εικόνα 3.19)** 

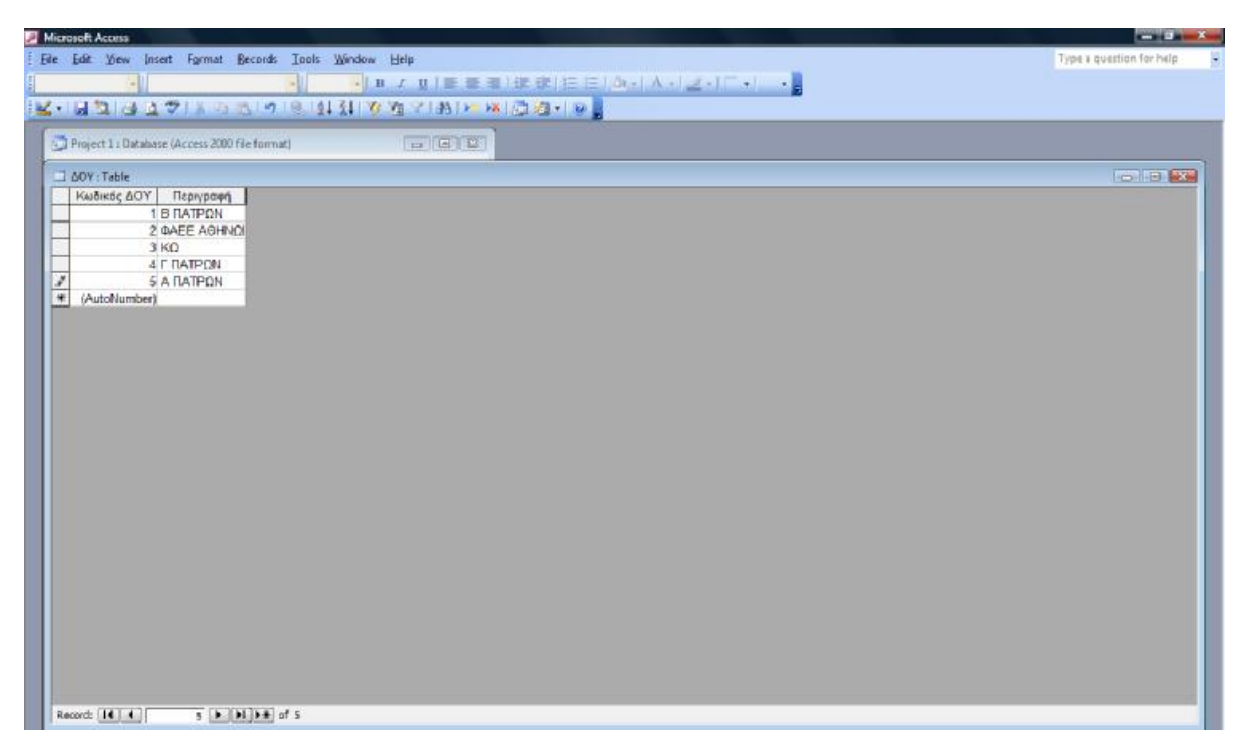

**(Εικόνα 3.20)** 

## **3.2 Σχέσεις Πινάκων**

Στην Access τις περισσότερες φορές είναι αναγκαίο να αντλήσουμε πληροφορίες που προκύπτουν από συνδυασμό στοιχείων μεταξύ Πινάκων και για αυτό τον λόγο κρίνεται αναγκαία η δημιουργία σχέσεων μεταξύ τους. Εδώ θα χρησιμοποιήσουμε την ανάλυση που κάναμε στο προηγούμενο κεφάλαιο για τις σχέσεις των Οντοτήτων του Διαγράμματος Ροής Δεδομένων που σχεδιάσαμε. Τους τύπους σχέσεων τους αναλύσαμε σε προηγούμενο κεφάλαιο οπότε θα αποφύγουμε να αναφερθούμε πάλι και θα προχωρήσουμε στην δημιουργία των σχέσεων των Πινάκων του παρόντος συγγράμματος.

Για να δημιουργήσουμε τις σχέσεις πάμε από το Μενού «Εργαλεία» και επιλέγουμε «Σχέσεις». Παρακάτω ακολουθούν οι σχέσεις που φτιάξαμε.

# **ΠΡΟΜΗΘΕΥΤΕΣ – ΠΑΡΑΣΤΑΤΙΚΑ**

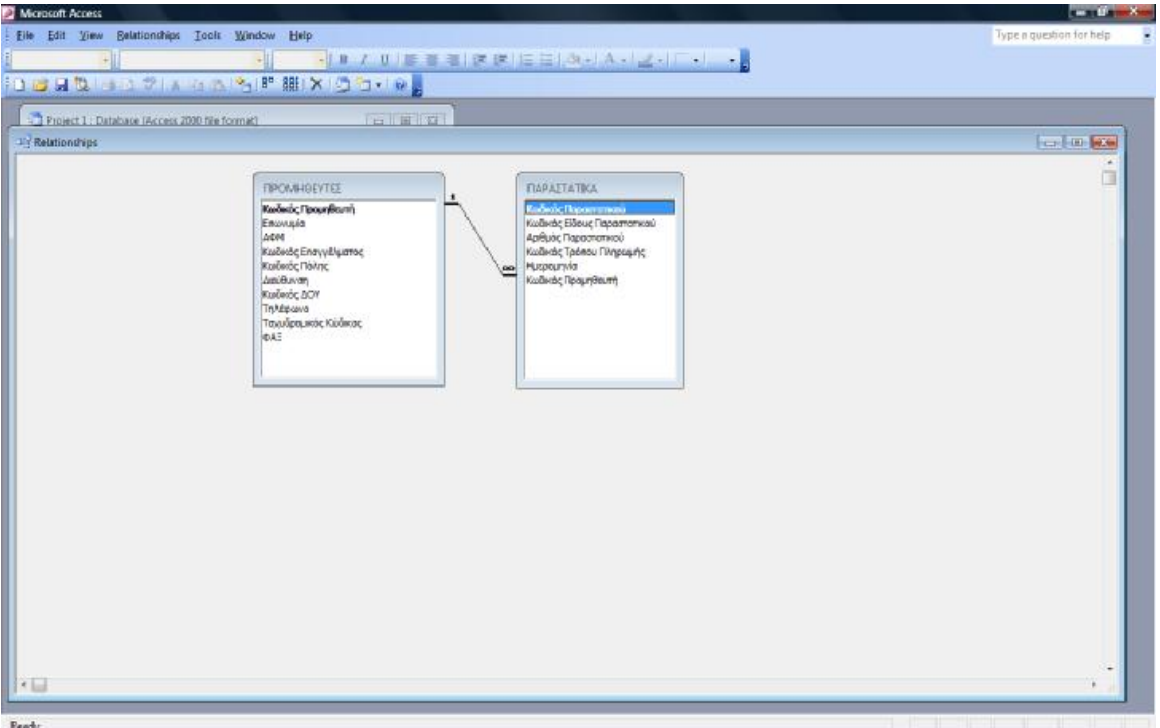

**(Εικόνα 3.21)** 

Η σχέση μεταξύ των δύο πινάκων εξασφαλίζει το ενδεχόμενο ένας Προμηθευτής να εκδίδει πολλά Παραστατικά, κάτι που εξασφαλίζεται με το κοινό πεδίο Κωδικός Προμηθευτή.

# **ΠΑΡΑΣΤΑΤΙΚΑ – ΑΓΟΡΕΣ**

|                                                                                                    |      |                                                                                                    |      |                                                                                                    | <b>COLOR AND</b>            |
|----------------------------------------------------------------------------------------------------|------|----------------------------------------------------------------------------------------------------|------|----------------------------------------------------------------------------------------------------|-----------------------------|
| Ele Edit View Belationships Tools Window Help<br>(a) Project 1 : Database (Access 2000 file format)                                                                                            |      |                                                                                                    |      |                                                                                                    | Type a quastion for help    |
|                                                                                                    |      |                                                                                                    |      |                                                                                                    | <b>CONTROLLERS</b>          |
| <b>TIPOMHSEYTES</b><br>Κωδικός Προμηθευτή<br>Entevusio<br>AGM<br>Κωδικός Επαγγέλματος<br>Kededig Ráhno<br>modula<br>Kudwóc ADY<br><b>Trykopowo</b><br>Τοχυδρομικός Κώδικος<br>drá <sup>m</sup> | ces. | ΓΙΑΡΑΣΤΑΤΙΚΑ:<br>Κωδικώς Παραστατικού<br>Κωδικός Είδους Παραστατικού<br>Αρθμός Παραστατικού<br>Κωδικός Τρόπου Πληρωμής<br>Ημερομηνία<br>Kudwac Προμηθευπή | /can | AFORET<br>Kadwin, Ayapin,<br>Киднос Пороглатной<br>Κωδικός Εμπορεύματος<br>Μονάδο Μέτρησης<br>Tun<br>Ποσόπητο<br>AGa<br>Extrnwart<br>Tur) Micro Bombossoc<br><b>OTA</b><br><b>Συναλική Αξία</b> |                             |
|                                                                                                    |      | DOBULIO プレイト 開発 W プローマ<br>$-16.2$                                                                                                    |      |                                                                                                    | ・ コマリニミコはまに日の (人・) 2:15:1 人 |

**(Εικόνα 3.22)** 

Με την σύνδεση των δύο πινάκων αυτών επιτυγχάνουμε ένα Παραστατικό να περιέχει πολλές αγορές, το οποίο γίνεται κατορθωτό με την σχέση ένα προς πολλά μέσω του Κωδικού Παραστατικού.

#### **ΑΓΟΡΕΣ – ΕΜΠΟΡΕΥΜΑΤΑ**

Η σχέση μετάξυ των πινάκων Αγορές και Εμπορεύματα μας εξασφαλίζει στην περίπτωση που μια Αγορά περιέχει πολλά Εμπορεύματα. Το πεδίο που μας βοηθάει σε αυτήν την σύνδεση είναι το πεδίο Κωδικός Εμπορεύματος που περιέχεται και στους δύο πίνακες.

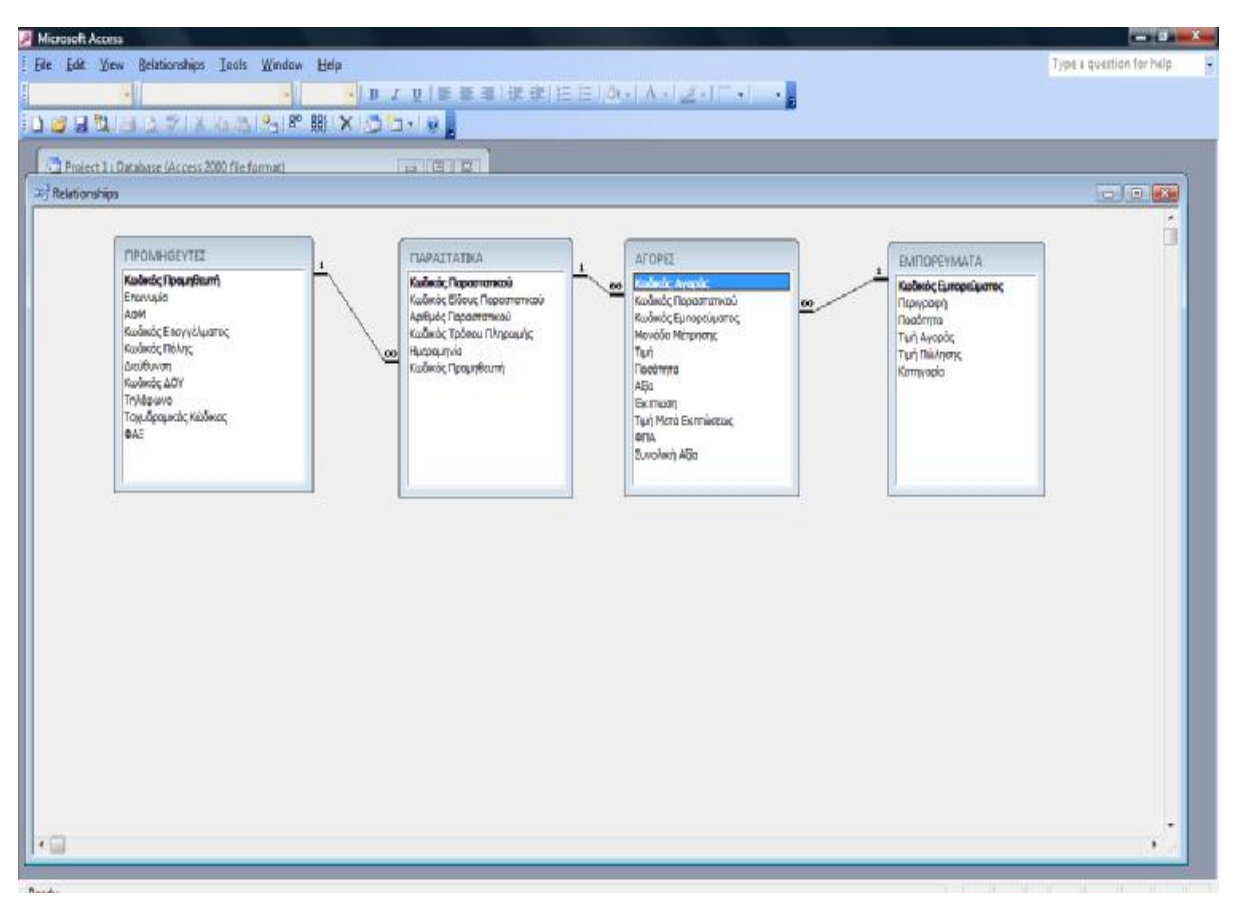

**(Εικόνα 3.23)** 

# **Δ.Ο.Υ. – ΠΡΟΜΗΘΕΥΤΕΣ**

| Microsoft Access                                                                                                    | <b>CONTRACTOR</b>        |
|----------------------------------------------------------------------------------------------------|--------------------------|
| File Edit View Belationships Tools Window Help                                                                                                    | Type a question for help |
| ·   B / U   三三三 北京   三   A-   A-   Z-   「- 」                                                                                                    |                          |
| DBHHA7 KAAR 開 X GG-18                                                                                                    |                          |
| <b>Le lien en</b>                                                                                                    |                          |
| <sup>4</sup> T Project 1 : Database (Access 2000 file format)<br><b>In Relationships</b>                                                                                                    | Tel: Pet laser           |
|                                                                                                    |                          |
| ΠΡΟΜΗΘΕΥΤΕΣ<br>AOV.<br>ΠΑΡΑΣΤΑΤΙΚΑ                                                                                                    | ń                        |
| <b>AFOPEE</b><br><b>EMPIOPEYMATA</b><br>$\mathbf{I}$<br>٠<br>х.<br><b>Keilweis: NTV</b>                                                                                                    |                          |
| Kasšeck; Προμηθευτή<br>Kadinde Dagoaramana<br>Kadwác Ayapúc<br>Калбиовс Ерлициидилгос<br>Enterviséo<br>Перморит<br>Κωδικός Είδους Παραστατικού<br>Κωδικός Παραστατικού<br>Перурову<br>00<br>AGM<br>Apriluó: Daparromeoú<br>Κωδικός Εμπορεύματος<br><b>Nooth</b> Fu<br>Κωδικός Επαγγέλματος<br>Κωδικός Τρότου Πληρωμής<br>Μονάδο Μέτρησης<br>Turi Avapás<br>KeyBeebe MoAne<br>Huspourtvio<br>Tun<br><b>kxx</b><br>Τιμή Πώλησης<br><b>ANDOUNCE</b><br>Κωδικός Προμηθευτή<br>EK3<br>illoothmna<br>Κατηγορία<br>Kasākoše AOY<br>Allia<br><b>TryMpawo</b><br>Exmwan<br>Ταχυδρομικάς Κώδικας<br>Τιμή Μετό Βιοπώσους<br><b>DAF</b><br><b>KOFTA</b><br>Zuvolavn AGo |                          |
| $\epsilon$                                                                                                    |                          |

**(Εικόνα 3.24)** 

Επόμενη σχέση είναι αυτή μεταξύ Δ.Ο.Υ. και Προμηθευτών. Συνδετικό Πεδίο μεταξύ τους είναι το Κωδικός Δ.Ο.Υ. με σχέση πάλι ένα προς πολλά.

# **ΕΠΑΓΓΕΛΜΑΤΑ – ΠΡΟΜΗΘΕΥΤΕΣ**

| <b>Microsoft Accuss</b>                            |                                         |                                                                                                    | <b>CONTRACTOR</b>                    |
|----------------------------------------------------|-----------------------------------------|----------------------------------------------------------------------------------------------------|--------------------------------------|
| File Edit View Belationships Tools Window Help     |                                         |                                                                                                    | Type a question for help             |
|                                                    |                                         | · コノリ 三三国法律 三三  Jr.   A.   Z.   E.   3                                                              |                                      |
|                                                    | □ ははね □ 8 プド いっぽい 8 脚(X) ◎ □ ・ ※ 。      |                                                                                                    |                                      |
|                                                    |                                         |                                                                                                    |                                      |
| A I Project 1 : Database (Access 2000 file format) | $-10121$                                |                                                                                                    |                                      |
| <b>In Relationships</b>                            |                                         |                                                                                                    | <b>Control (25)</b>                  |
|                                                    |                                         |                                                                                                    | ń                                    |
| <b>EDATTEAMATA</b>                                 | ΠΡΟΜΗΘΕΥΤΕΣ<br>٠                        | ΓΙΔΡΑΣΤΑΤΙΚΑ<br><b>AFOPET</b>                                                                       | <b><i>EMPIOPEYMATA</i></b>           |
| Κωδικός Επαγγέλματος                               | Kadedic Roounfourn                      | Καδικός Παραστατικού<br>KasDezic Ayaptic<br>$\infty$                                                | Κωδικός Εμποριάμετος                 |
| Περιγραφή<br>logi                                  | Engwuján<br>AGM                         | Κωδικός Είδαυς Παραστατικαύ<br>Κωδικάς Παραστατικού<br>Αριθμός Παρασταπικού<br>Κωδικός Εμπαρεύματος | <b><i><u>Ronypoph</u></i></b><br>oo. |
|                                                    | Κωδικός Επαγγέλματος                    | Κωδικός Τρό κου Πληρωμής<br>Μονάδο Μέτρησης                                                         | Ποσόπγα<br>Τυή Αγαράς                |
| cks!                                               | Κωδικός Πάλης<br>Δεύθυνση               | Ημεραμηνία<br>Tun<br><b>EX3</b><br>Kudwood Flippun Baumh<br><b>Noothing</b>                         | <b>Turi Rollmans</b>                 |
|                                                    | Kapšedšić AOY                           | AGd                                                                                                 | Karryyapia                           |
|                                                    | <b>TryMpawo</b><br>Τοχυδρομικός Κώδικος | Exman<br>Turi Nizio Exmodouc                                                                        |                                      |
|                                                    | <b>DAE</b>                              | <b>CITA</b>                                                                                         |                                      |
|                                                    |                                         | Zuvolavi ABo                                                                                        |                                      |
| BOY                                                |                                         |                                                                                                    |                                      |
| л<br><b><i><u>Rodesic ADY</u></i></b>              |                                         |                                                                                                    |                                      |
| Περιγραφή                                          |                                         |                                                                                                    |                                      |
|                                                    |                                         |                                                                                                    |                                      |
|                                                    |                                         |                                                                                                    |                                      |
|                                                    |                                         |                                                                                                    |                                      |
|                                                    |                                         |                                                                                                    |                                      |
|                                                    |                                         |                                                                                                    |                                      |
|                                                    |                                         |                                                                                                    |                                      |
|                                                    |                                         |                                                                                                    |                                      |

**(Εικόνα 3.25)** 

Η σχέση του πίνακα Επαγγέλματα με τον πίνακα Προμηθευτές μας εξασφαλίζει το κάθε επάγγελμα θα μπορεί να ασκείται από πολλούς Προμηθευτές.

#### **ΠΟΛΕΙΣ - ΠΡΟΜΗΘΕΥΤΕΣ**

Η σύνδεση του πίνακα Πόλεις με τον πίνακα Προμηθευτές μέσω του πεδίου Κωδικός Πόλης δίνει την ακεραιότητα αναφοράς μεταξύ των πινάκων και το δικλείδα ασφαλείας ότι σε κάθε πόλη μπορούν να διαμένουν πολλοί Προμηθευτές.

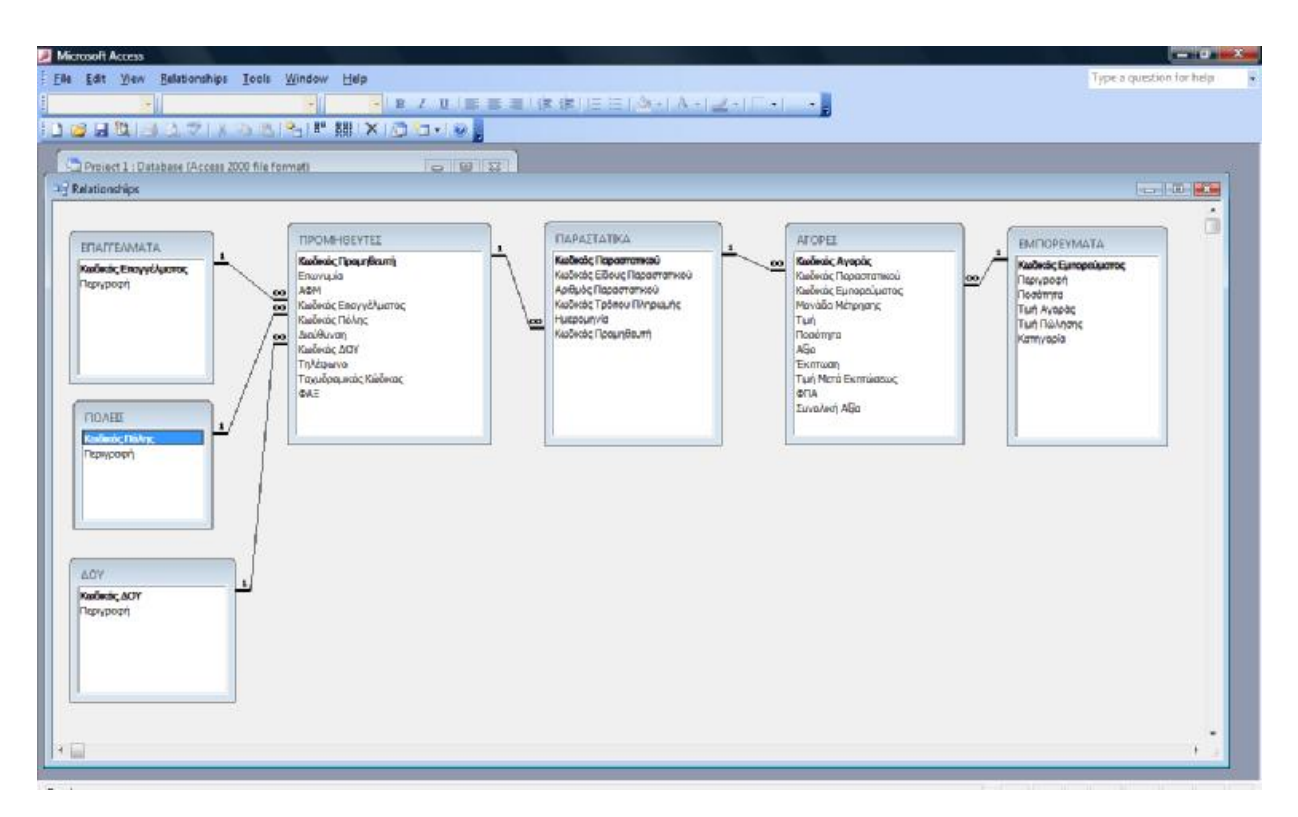

**(Εικόνα 3.26)** 

# **ΕΙΔΗ ΠΑΡΑΣΤΑΤΙΚΩΝ – ΠΑΡΑΣΤΑΤΙΚΑ**

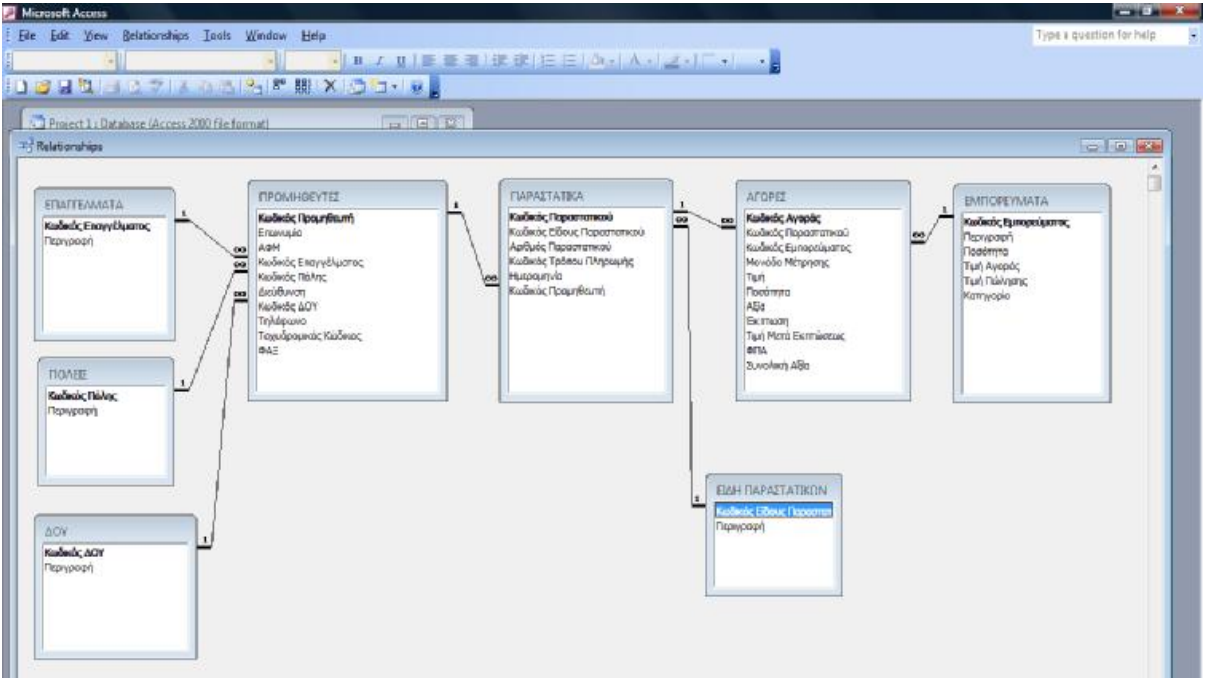

**(Εικόνα 3.27)** 

Η σύνδεση μέσω του πεδίου Κωδικός Είδους Παραστατικού δίνει την δυνατότητα στη βάση δεδομένων να έχει πολλά Παραστατικά που να είναι το ίδιο είδος.

## **ΤΡΟΠΟΙ ΠΛΗΡΩΜΗΣ – ΠΑΡΑΣΤΑΤΙΚΑ**

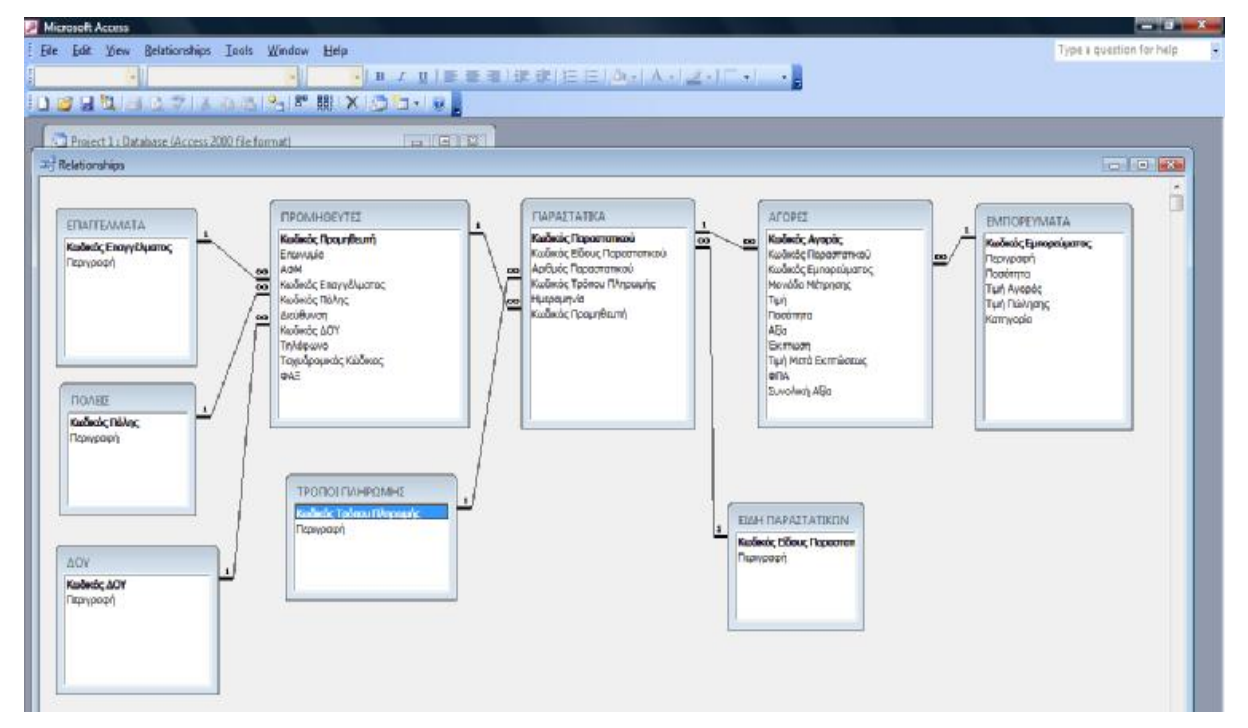

**(Εικόνα 3.28)** 

Με αυτή τη σχέση μεταξύ των δύο πινάκων αυτών έχουμε την εξασφάλιση ότι ένας Τρόπος Πληρωμής μπορεί να περιλαμβάνει πολλά Παραστατικά.

# **ΠΛΗΡΩΜΕΣ – (ΕΙΔΗ ΠΑΡΑΣΤΑΤΙΚΩΝ – ΠΡΟΜΗΘΕΥΤΕΣ – ΤΡΟΠΟΙ ΠΛΗΡΩΜΗΣ)**

Σε αυτή τη τελευταία σχέση συνδέουμε τον πίνακα Πληρωμές με τρείς πίνακες. Με τον Είδη Παραστατικών μέσω του πεδίου Κωδικός Είδους Παραστατικού, με τον Προμηθευτές μέσω του πεδίου Κωδικός Προμηθευτή και τέλος με τον Τρόποι Πληρωμής μέσω του πεδίου Κωδικός Τρόπου Πληρωμής.

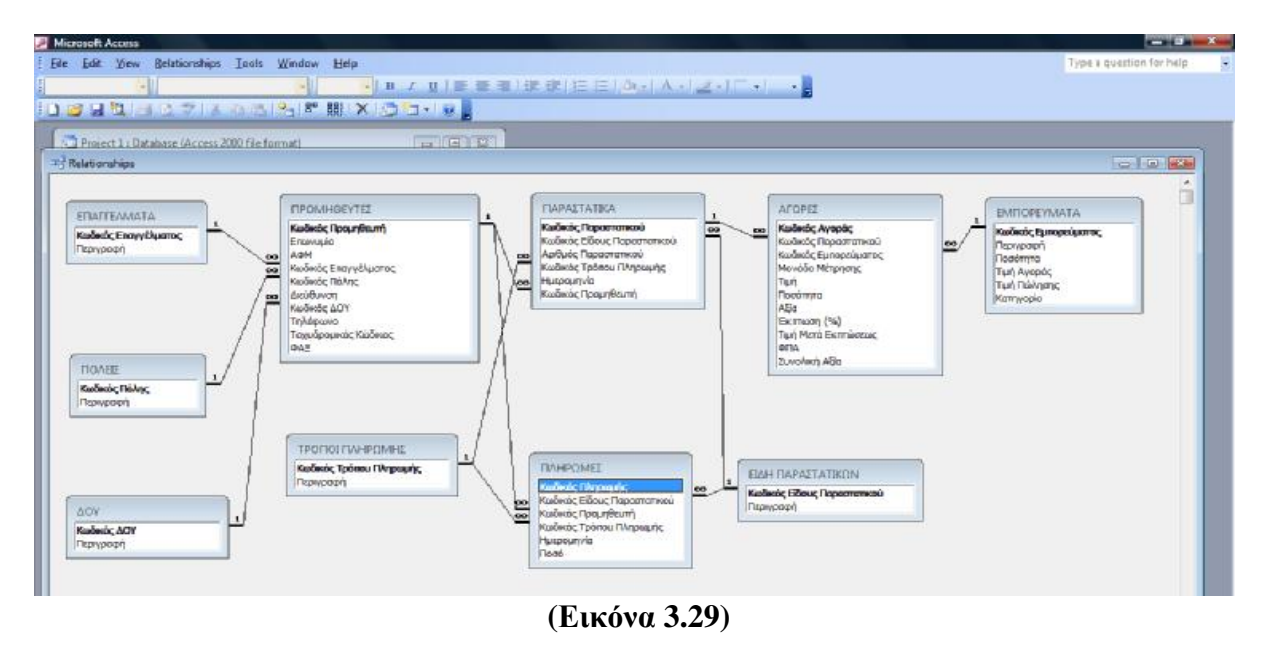

Έτσι ολοκληρώνονται οι σχέσεις μεταξύ των πινάκων που είναι και το πιο βασικό κομμάτι για έναν καλό σχεδιασμό μιας βάσης δεδομένων. Στα επόμενο κεφάλαιο θα ασχοληθούμε με το σχεδιασμό των Ερωτημάτων που θα αντλούν τα δεδομένα τους από τους Πίνακες, καθώς και με τον σχεδιασμό των Φορμών που θα τους κάνουν πιο εύκολους και πιο εύχρηστους.

# *ΚΕΦΑΛΑΙΟ 4<sup>Ο</sup>*

### **4.1 Ερωτήματα**

Τα ερωτήματα μας επιτρέπουν να βρούμε κάποιες πληροφορίες τις οποίες τις αντλούν από δεδομένα που υπάρχουν ήδη στους πίνακες της βάσης δεδομένων. Εμείς έχουμε δημιουργήσει για τις ανάγκες της εφαρμογής δέκα ερωτήματα ως κάτωθι :

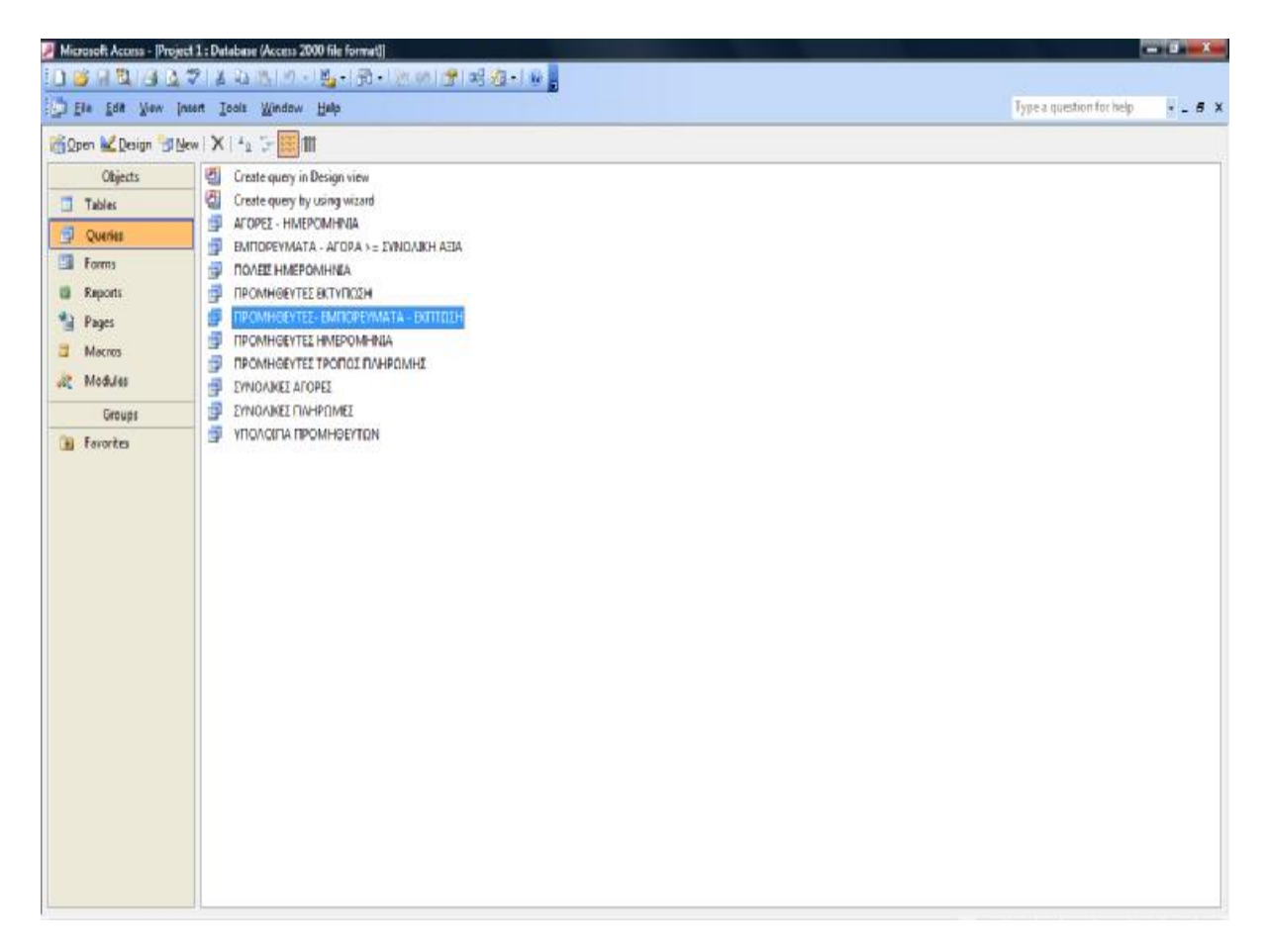

**(Εικόνα 4.1)** 

Παρακάτω θα αναλύσουμε τον σχεδιασμό του κάθε ερωτήματος.

## **ΑΓΟΡΕΣ - ΗΜΕΡΟΜΗΝΙΑ**

Με αυτό το ερώτημα μπορούμε να αντλήσουμε από την βάση δεδομένων τις αγορές που κάναμε σε μια συγκεκριμένη ημερομηνία.

|                             |                                          | Microsoft Access - [AFOPEZ - HMEPOMHNIA : Select Query]                                       |                                 |                                                                                                    |                                                                                                    |                                                                                       |                                                                                              |                                                  |                                               |                           | <b>CONTRACTOR</b> |
|-----------------------------|------------------------------------------|-----------------------------------------------------------------------------------------------|---------------------------------|----------------------------------------------------------------------------------------------------|----------------------------------------------------------------------------------------------------|---------------------------------------------------------------------------------------|----------------------------------------------------------------------------------------------|--------------------------------------------------|-----------------------------------------------|---------------------------|-------------------|
|                             |                                          | [ J Eie Edit View Insert Query Tools Window Help                                              |                                 |                                                                                                    |                                                                                                    |                                                                                       |                                                                                              |                                                  |                                               | Type a question for help: | $   +$ $\times$   |
|                             |                                          | [마시타] [1] 이 기사의 3년~~~ [라시바일 피부 - 지도의 한성사의]                                                    |                                 |                                                                                                    |                                                                                                    |                                                                                       |                                                                                              |                                                  |                                               |                           |                   |
|                             | TPORDERA.<br>Kadwac Tporce<br>Fleprypogy | <b>FIPOMHOEVTEZ</b><br>Kudwick, Floorer F.<br>Encevusão<br>AGM<br>Κωδικός Επαγγέ <sup>ω</sup> | ool<br>$\frac{1}{100}$          | <b>FIAPALTATIKA</b><br>×.<br>Kadwaic Fiopocrome<br>Kuškác Elšouc nop<br>Αρθμός Παραστατικ<br>Κωδικός Τρόπου Πλι | EMETOPEY<br>H.<br>$\mathbf{1}$<br>$\overline{a}$<br>$\overline{=}$<br>Kadwác fun<br>Πραότηρα<br>Τιμή Αγορά: - | AFOPEI<br>$\bullet$<br>$\cdot$<br>$\overline{\mathbf{w}}$<br>$\overline{\phantom{a}}$ | $\epsilon$<br>$\overline{1}$<br>Kaducic Ave<br>Kavawag Floc<br>Κωδικός Εμπ.<br>Movidão Més - | EIAH FIAPA<br>Kadwis: Filoux<br><b>Περιγροφή</b> |                                               |                           | ó<br>٠            |
| $\epsilon$                  |                                          |                                                                                               |                                 |                                                                                                    |                                                                                                    |                                                                                       |                                                                                              |                                                  |                                               |                           |                   |
| Feld:<br>Table:<br>Sorti    | <b>Entertainment +</b><br>ПАРАГТАТІКА    | Перкурору<br>ΕΊΔΗ ΠΑΡΑΣΤΑΤΙΚΩ                                                                 | Αρθμός Παραστατικ<br>ПАРА?ТАТЖА | <b>HLEDOLITARO</b><br>ΠΑΡΑΣΤΑΤΙΚΑ                                                                               | TPO/TCI IT/V+PΩMH<br>TPOROI RAHPOMH.                                                                          | Колбкос Прослевит<br><b><i><u>ΠΡΟΝΗΘΕΥΤΕΣ</u></i></b>                                 | Enovouio<br><b>INFORMASEYTET</b>                                                             | Κωδικός Εμπορεύμε<br><b>BYDOPEYMATA</b>          | <b>EMTOPEYMATA TI:</b><br><b>ENFIOREYMATA</b> | Ποσότητα<br>AFOREZ        | Биолип.<br>AFORET |
| 9 <sub>W</sub><br>Criteria: | $\vert \vert \mathbf{J} \vert$           | $\overline{w}$                                                                                | v                               | <b>D</b><br>Like [HMEPOM-INIA]                                                                                  | $\overline{d}$                                                                                                | $\overline{u}$                                                                        | W.                                                                                           | $\overline{u}$                                   | W.                                            | V.                        |                   |
| or:                         |                                          |                                                                                               |                                 |                                                                                                    |                                                                                                    |                                                                                       |                                                                                              |                                                  |                                               |                           |                   |
|                             |                                          |                                                                                               |                                 |                                                                                                    |                                                                                                    |                                                                                       |                                                                                              |                                                  |                                               |                           |                   |
|                             | $\epsilon$ .                             |                                                                                               |                                 |                                                                                                    |                                                                                                    |                                                                                       |                                                                                              |                                                  |                                               |                           | $\mathcal{F}$     |
|                             |                                          |                                                                                               |                                 |                                                                                                    |                                                                                                    |                                                                                       |                                                                                              |                                                  |                                               |                           |                   |
|                             |                                          |                                                                                               |                                 |                                                                                                    |                                                                                                    |                                                                                       |                                                                                              |                                                  |                                               |                           |                   |
|                             |                                          |                                                                                               |                                 |                                                                                                    |                                                                                                    |                                                                                       |                                                                                              |                                                  |                                               |                           |                   |
|                             |                                          |                                                                                               |                                 |                                                                                                    |                                                                                                    |                                                                                       |                                                                                              |                                                  |                                               |                           |                   |
|                             |                                          |                                                                                               |                                 |                                                                                                    |                                                                                                    |                                                                                       |                                                                                              |                                                  |                                               |                           |                   |
|                             |                                          |                                                                                               |                                 |                                                                                                    |                                                                                                    |                                                                                       |                                                                                              |                                                  |                                               |                           |                   |
|                             |                                          |                                                                                               |                                 |                                                                                                    |                                                                                                    |                                                                                       |                                                                                              |                                                  |                                               |                           |                   |
|                             |                                          |                                                                                               |                                 |                                                                                                    |                                                                                                    |                                                                                       |                                                                                              |                                                  |                                               |                           |                   |

**(Εικόνα 4.2)** 

Για τη δημιουργία του ερωτήματος πήραμε από τους κάτωθι πίνακες τα εξής πεδία :

- Πίνακας Παραστατικά [Κωδικός Παραστατικού, Αριθμός Παραστατικού, Ημερομηνία]
- Πίνακας Είδη Παραστατικών [Περιγραφή]
- Πίνακας Τρόποι Πληρωμής [Περιγραφή]
- Πίνακας Προμηθευτές [Κωδικός Προμηθευτή, Επωνυμία]
- Πίνακας Εμπορεύματα [Κωδικός Εμπορεύματος, Περιγραφή]
- Πίνακας Αγορές [Ποσότητα, Συνολική Αξία]

Επίσης βάζουμε κριτήριο στο πεδίο Ημερομηνία το οποίο το παίρνουμε με τον τύπο Like της SQL και βάζοντας μέσα σε αγκύλες την λέξη ημερομηνία ώστε να καταλαβαίνει ο χρήστης ότι του ζητείται η ημερομηνία που ενδιαφέρεται να πάρει πληροφορίες και να την πληκτρολογήσει.

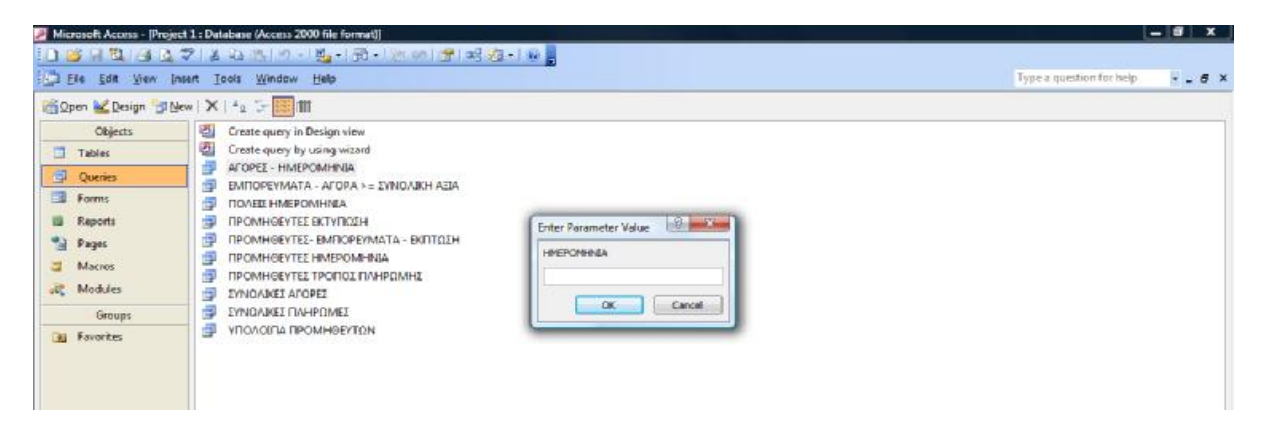

**(Εικόνα 4.3)** 

# **ΕΜΠΟΡΕΥΜΑΤΑ – ΑΓΟΡΑ >= ΣΥΝΟΛΙΚΉ ΑΞΙΑ**

Το ερώτημα αυτό μας δείχνει όλες τις αγορές που έγιναν και είχαν

συνολική αξία μεγαλύτερη από το ποσό που ζητάει ο χρήστης κάθε φορα.

Τα δεδομένα τα αντλούμε από τους πίνακες και τα πεδία :

- Πίνακας Εμπορεύματα [Κωδικός Εμπορεύματος, Περιγραφή]
- Πίνακας Παραστατικά [Ημερομηνία]
- Πίνακας Αγορές [Τιμή , Ποσότητα, Συνολική Αξία]

Εδώ το κριτήριο μπαίνει στο πεδίο Συνολική Αξία χρησιμοποιώντας τον

τύπο >= [ΔΩΣΕ ΑΞΙΑ].

|                           |                                                                                   | Microsoft Access - [EMROPEYMATA - AFOPA > = 2YNOAIKH AEIA : Select Query]                                      |                                                                                                    |                |                                            |                               |  |                          | <b>CONTRACTOR</b> |
|---------------------------|-----------------------------------------------------------------------------------|----------------------------------------------------------------------------------------------------|----------------------------------------------------------------------------------------------------|----------------|--------------------------------------------|-------------------------------|--|--------------------------|-------------------|
|                           | [ J Ele Edit View Insert Query Tools Window Help                                  |                                                                                                    |                                                                                                    |                | [대사담할]김 회교[동의 일]이나에서 골사를 발표하는 지금소 (출연사)이 불 |                               |  | Type a question for help | $   +$ $\times$   |
|                           | ГІАРАДТАТІ.<br>$\perp$<br>Kadwaic Fig.<br>Kolwac Co.<br>Αριθμός Πας<br>Kudwac TpE | EMTICPEY<br>l.<br>$\blacksquare$<br>Кобкос Ерг<br><b><i><u>Provypoert</u></i></b><br>Ποσότητα<br>Turi Ayopo: * | <b>AFOPEE</b><br>$\blacksquare$<br>Kaducin; Aye<br>e <sub>ls</sub><br>Kwokoch Chap<br>Kadway, But<br>Maydog Mg - |                |                                            |                               |  |                          | Ö                 |
| $\epsilon$                |                                                                                   |                                                                                                    |                                                                                                    |                |                                            |                               |  |                          |                   |
| Feld:<br>Table:<br>Sort:  | βιδούς Εμποριάτα - Περιγραφή<br><b>EMTOPEVMATA</b>                                | <b>EMTOPEYMATA</b>                                                                                             | Ημερομηνία<br>ΠΑΡΑΣΤΑΤΙΚΑ                                                                                        | Turk<br>ATOPEZ | Προάτητα<br><b>AFOPES</b>                  | <b>Συναλική ΑΘα</b><br>AFOREZ |  |                          |                   |
|                           |                                                                                   |                                                                                                    | v                                                                                                    | z              |                                            | IJ.                           |  |                          |                   |
| Show:<br>Criteria:<br>OF: |                                                                                   | υ                                                                                                    |                                                                                                    |                |                                            | $>$ =[AQTE TD4H]              |  |                          |                   |
|                           |                                                                                   |                                                                                                    |                                                                                                    |                |                                            |                               |  |                          |                   |
|                           |                                                                                   |                                                                                                    |                                                                                                    |                |                                            |                               |  |                          |                   |

#### **(Εικόνα 4.4)**

#### **ΠΟΛΕΙΣ - ΗΜΕΡΟΜΗΝΙΑ**

Με το ερώτημα αυτό μπορούμε να δούμε ποιες ημερομηνίες αγοράσαμε από την συγκεκριμένη πόλη που θα ζητήσουμε.

Οι πίνακες και τα πεδία άντλησης δεδομένων είναι τα εξής :

- Πίνακας Πόλεις [Κωδικός Πόλης, Περιγραφή]
- Πίνακας Παραστατικά [Ημερομηνία]

Το κριτήριο εδώ μπαίνει στο πεδίο Περιγραφή χρησιμοποιώντας πάλι τον

τύπο Like της SQL.

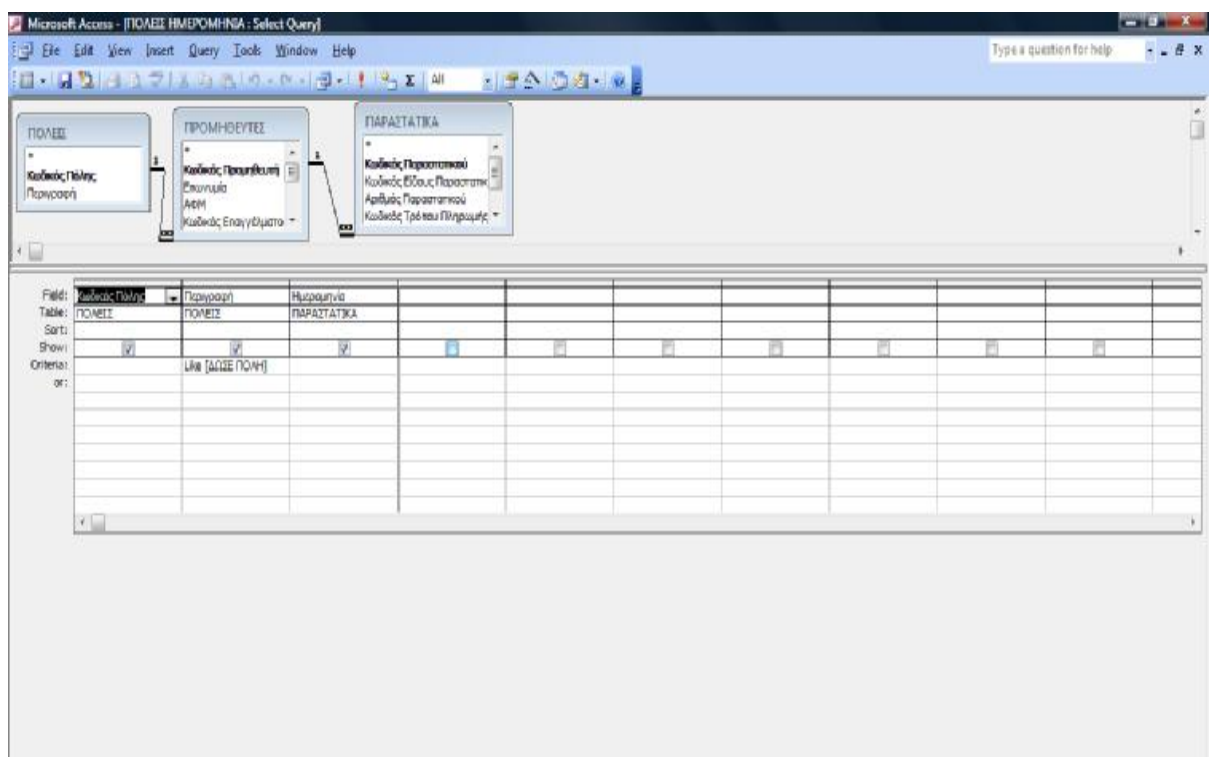

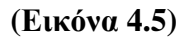

### **ΠΡΟΜΗΘΕΥΤΕΣ ΕΚΤΥΠΩΣΗ**

Εδώ σχεδιάζουμε ένα ερώτημα το οποίο θα μας βοηθήσει να βλέπουμε τα σταθερά στοιχεία της καρτέλας του Προμηθευτή που θέλουμε. Αντλούμε δεδομένα από :

- Πίνακας Προμηθευτές [Κωδικός Προμηθευτή, Επωνυμία, ΑΦΜ, Κωδικός Επαγγέλματος, Κωδικός Πόλης, Διεύθυνση, Κωδικός Δ.Ο.Υ., Ταχυδρομικό Κωδικός ,Τηλέφωνο, ΦΑΞ]
- Πίνακας Επαγγέλματα [Περιγραφή]
- Πίνακας Πόλεις [Περιγραφή]
- Πίνακας Δ.Ο.Υ. [Περιγραφή]

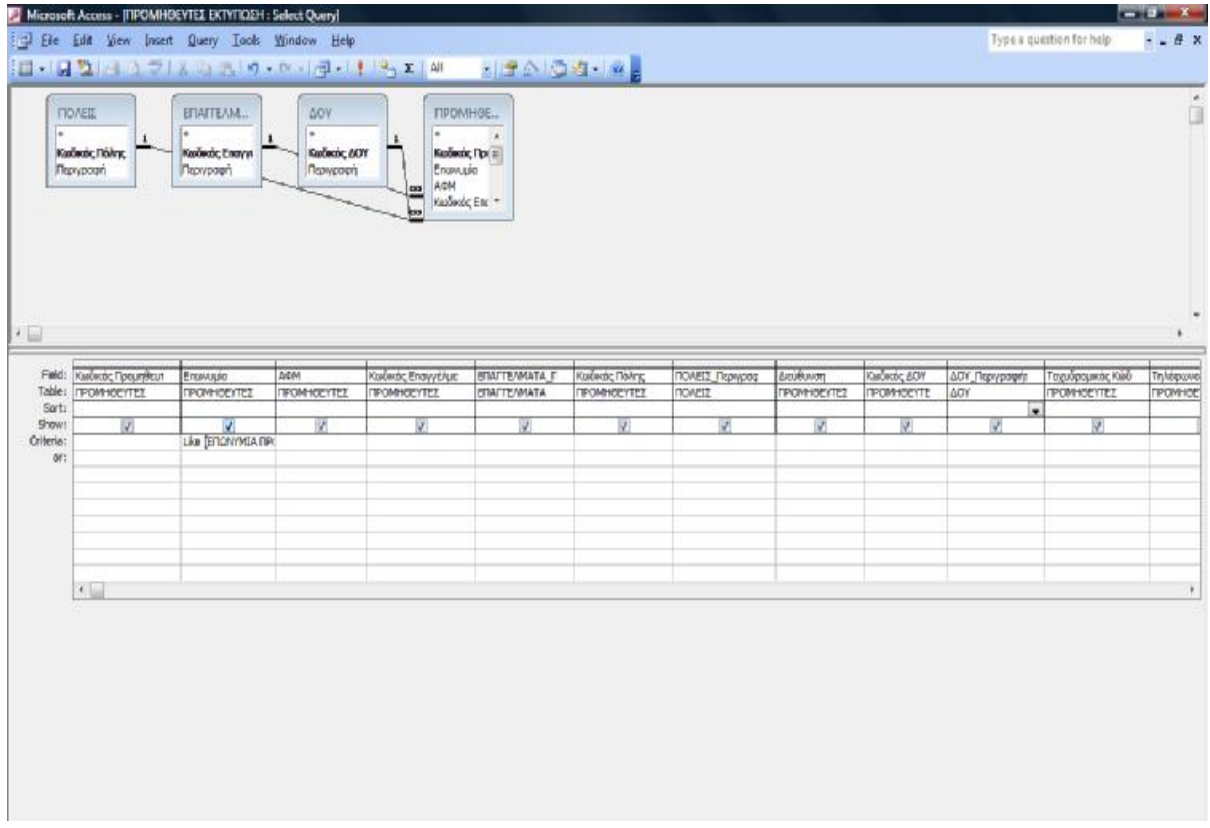

**(Εικόνα 4.6)** 

Το κριτήριο μπαίνει στο Πεδίο Επωνυμία με τον τύπο Like.

# **ΠΡΟΜΗΘΕΥΤΕΣ – ΕΜΠΟΡΕΥΜΑΤΑ – ΕΚΠΤΩΣΗ**

Για να δούμε σε ποιους Προμηθευτές είχαμε έκπτωση και πόση ήταν αυτή, σχεδιάζουμε αυτό το ερώτημα το οποίο έχει τα δεδομένα από :

- Πίνακας Προμηθευτές [Κωδικός Προμηθευτή, Επωνυμία, ΑΦΜ]
- Πίνακας Εμπορεύματα [Κωδικός Εμπορεύματος, Περιγραφή]
- Πίνακας Αγορές [Έκπτωση %]

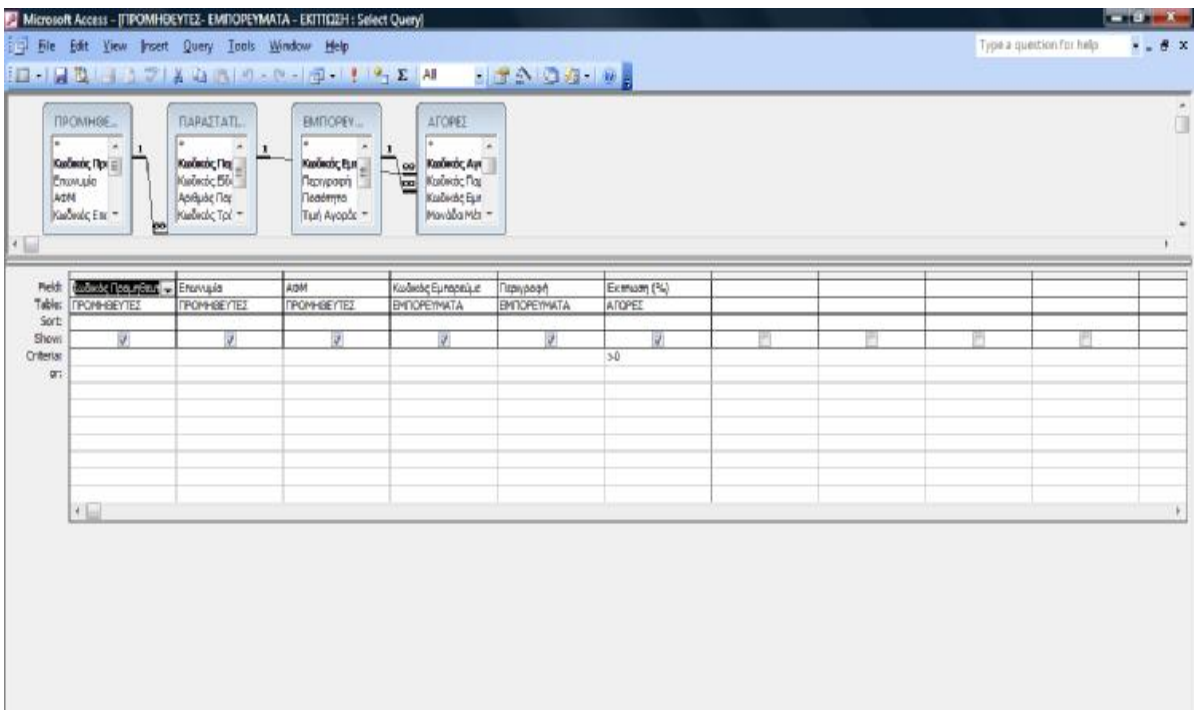

**(Εικόνα 4.7)** 

Εδώ το κριτήριο που μπαίνει είναι το >0 στο πεδίο Έκπτωση

# **ΠΡΟΜΗΘΕΥΤΕΣ – ΗΜΕΡΟΜΗΝΙΑ**

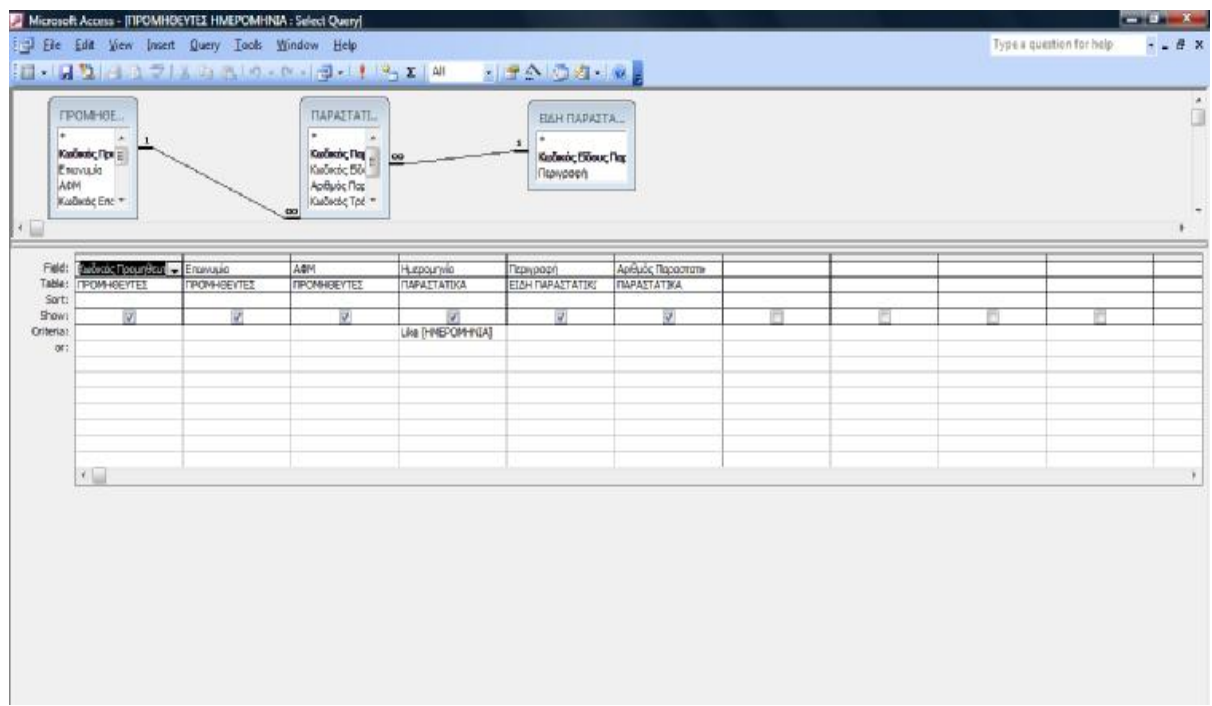

**(Εικόνα 4.8)** 

Το παραπάνω ερώτημα μας δείχνει ποίοι προμηθευτές είχαν αγορά την συγκεκριμένη ημερομηνία που θα ζητήσουμε και επίσης μας δείχνει με ποιο παραστατικό έγινε η αγορά. Οι πίνακες και πεδία είναι :

- Πίνακας Προμηθευτές [Κωδικός Προμηθευτή, Επωνυμία, ΑΦΜ]
- Πίνακας Παραστατικά [Ημερομηνία, Αριθμός Παραστατικού]
- Πίνακας Είδη Παραστατικών [Περιγραφή]

Το κριτήριο είναι με τον τύπο like στο πεδίο Ημερομηνία

# **ΠΡΟΜΗΘΕΥΤΕΣ – ΤΡΟΠΟΣ ΠΛΗΡΩΜΗΣ**

Με το ερώτημα αυτό μπορούμε να δούμε με ποιόν τρόπο πληρωμής συμφωνήθηκαν οι αγορές μας από τον συγκεκριμένο Προμηθευτή και μας δείχνει την ημερομηνία και την αξία τους. Τα δεδομένα μας αντλούνται τα εξής

- Πίνακας Προμηθευτές [Κωδικός Προμηθευτή, Επωνυμία, ΑΦΜ,]
- Πίνακας Τρόποι Πληρωμής [Περιγραφή]
- Πίνακας Αγορές [Συνολική Αξία]

:

• Πίνακας Παραστατικά [Ημερομηνία]

Το κριτήριο σε αυτό το ερώτημα βρίσκεται στο πεδίο Επωνυμία και είναι το Like [ΔΩΣΕ ΠΡΟΜΗΘΕΥΤΗ].

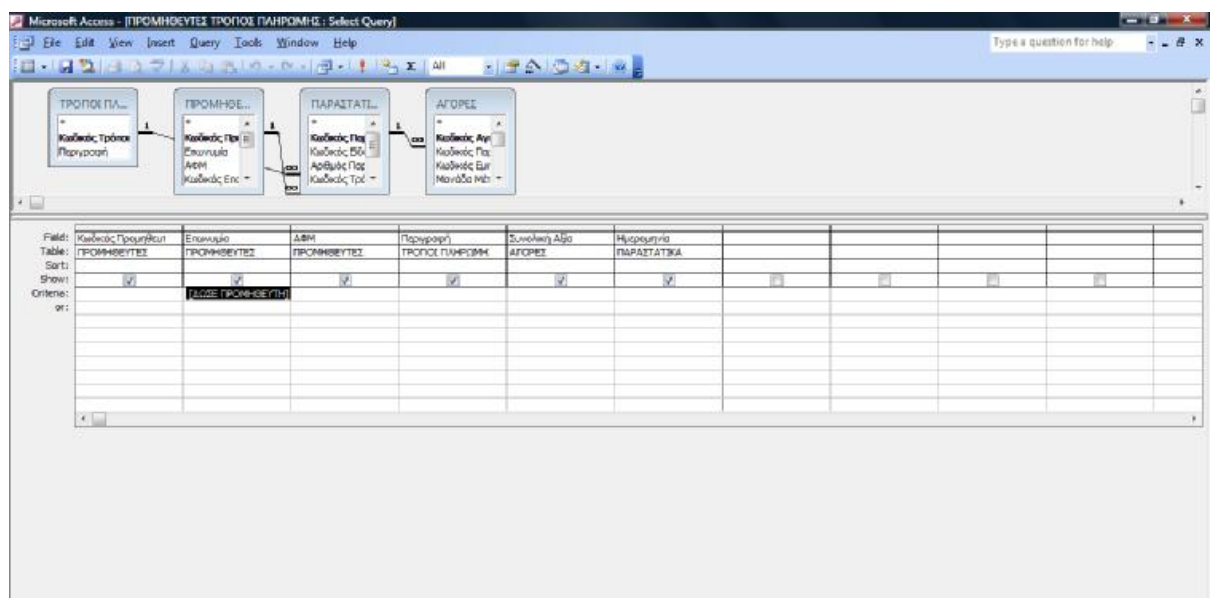

#### **(Εικόνα 4.9)**

## **ΣΥΝΟΛΙΚΕΣ ΑΓΟΡΕΣ**

Αυτό το ερώτημα καθώς και το επόμενο θα μας χρησιμέψουν για την δημιουργία ενός τρίτου ερωτήματος το οποίο θα μας δείχνει τα υπόλοιπα των Προμηθευτών. Σε αυτό κάνουμε μια άθροιση των αγορών κάθε Προμηθευτή. Οι πίνακες και τα πεδία είναι :

- Πίνακας Προμηθευτές [Κωδικός Προμηθευτή, Επωνυμία, ΑΦΜ]
- Πίνακας Αγορές [Συνολική Αξία]

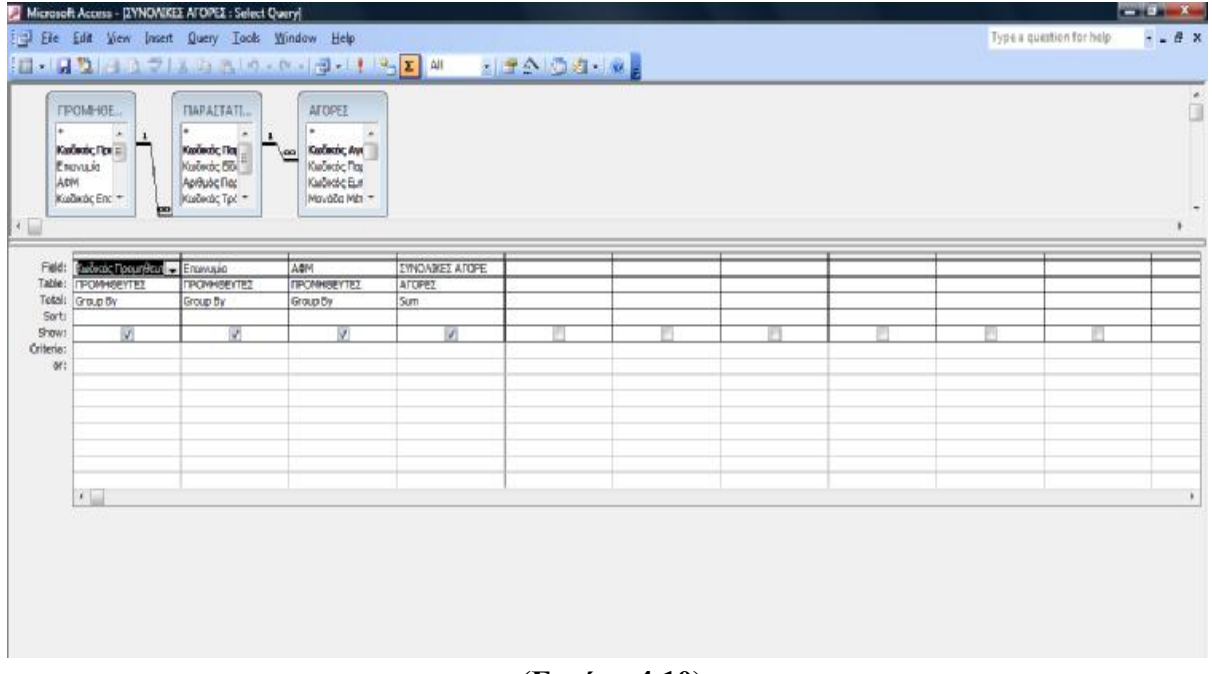

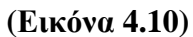

### **ΣΥΝΟΛΙΚΕΣ ΠΛΗΡΩΜΕΣ**

Εδώ έχουμε τον ίδιο σχεδιασμό με το παραπάνω ερώτημα με την μόνη διαφορά ότι αφορά τις πληρωμές. Δηλαδή τα δεδομένα προέρχονται από τα παρακάτω πεδία :

- Πίνακας Προμηθευτές [Κωδικός Προμηθευτή, Επωνυμία, ΑΦΜ]
- Πίνακας Τρόποι Πληρωμής [Περιγραφή]

#### • Πίνακας Πληρωμές [Ποσό]

Να σημειωθέι ότι στο τελευταίο πεδίο, όπως και στο προηγούμενο ερώτημα γίνεται άθροιση των ποσών που αφορούν τον ίδιο Προμηθευτή

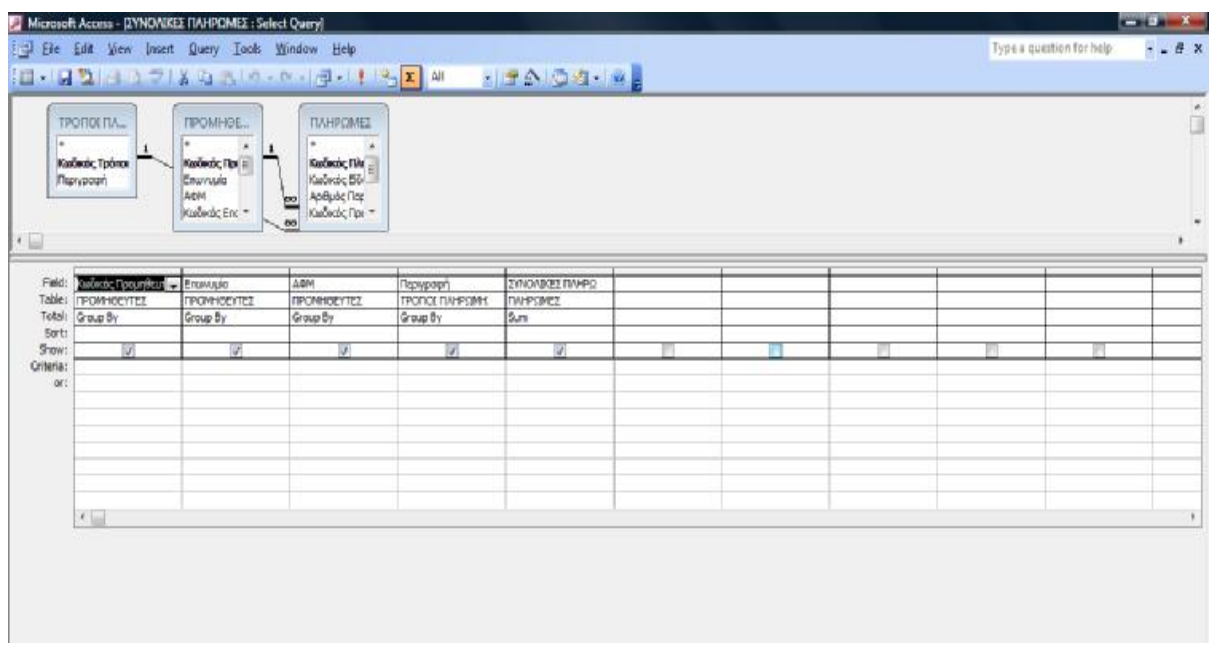

#### **(Εικόνα 4.11)**

#### **ΥΠΟΛΟΙΠΑ ΠΡΟΜΗΘΕΥΤΩΝ**

Σε αυτό το ερώτημα θα χρησιμοποιήσουμε τα δύο προηγούμενα για να μπορέσουμε να πάρουμε τα υπόλοιπα των προμηθευτών χρησιμοποιώντας την διαφορά ανάμεσα στα αποτελέσματα των πεδίων Συνολικές Αγορές και Συνολικές Πληρωμές. Επίσης θα χρειαστεί να χρησιμοποιήσουμε την SQL ώστε να μπορέσουμε να κάνουμε την αφαίρεση μεταξύ τους. Εκτός αυτού, θα χρησιμοποιήσουμε την λειτουργία nz η οποία μετατρέπει τα δεδομενα ενός πεδίου που δεν υπάρχουν σε ότι του ζητήσουμε. Έτσι όταν το πεδίο Συνολικές Αγορές ή το Συνολικές Πληρωμές δεν έχει τιμή εμείς το βάζουμε να μας βγάζει τιμή 0 έτσι ώστε να είναι δυνατή η άθροιση. Τέλος θα βάλουμε τον τύπο right join δύο φορές στο σχεδιασμό μας ώστε όταν δεν υπάρχει κάποιος προμηθευτής που να έχει και στις Συνολικές Αγορές και στις Συνολικές Πληρωμές εγγραφή, να μας τον φέρνει πάραυτα στα αποτελέσματα του ερωτήματος μας. Να σημειωθέι ότι πάλι χρησιμοποιούμε το κριτήριο like για να διαλέγουμε κάθε φορα τον Προμηθευτή που θέλουμε. Έτσι ο σχεδιασμός έχει όπως στις δύο παρακάτω εικόνες

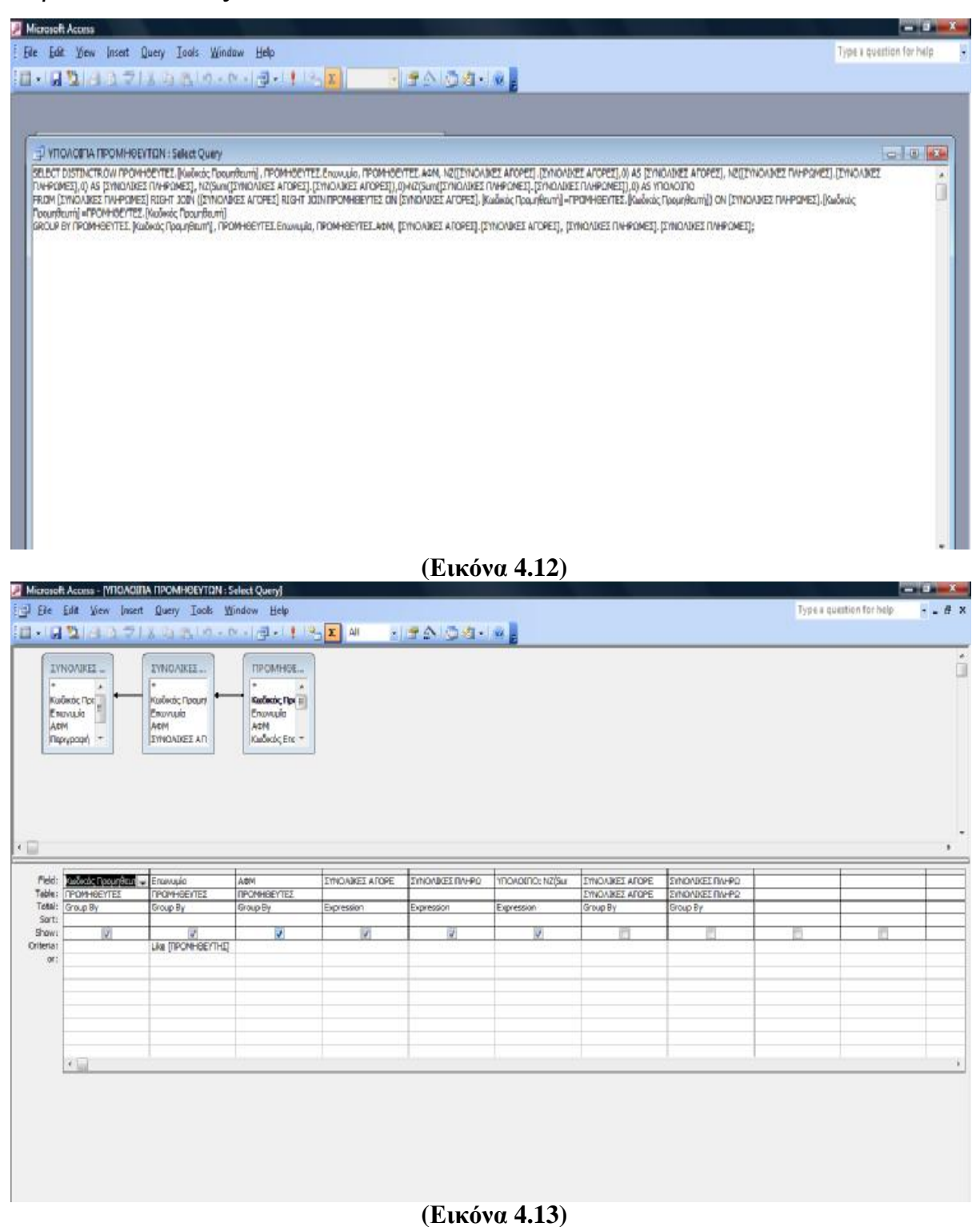

## **4.2 Φόρμες**

Οι φόρμες μας προσφέρουν έναν εύκολο τρόπο εισαγωγής και εμφάνισης δεδομένων που περιέχονται στους πίνακες. Για την δική μας βάση δεδομένων σχεδιάσαμε 21 φόρμες.

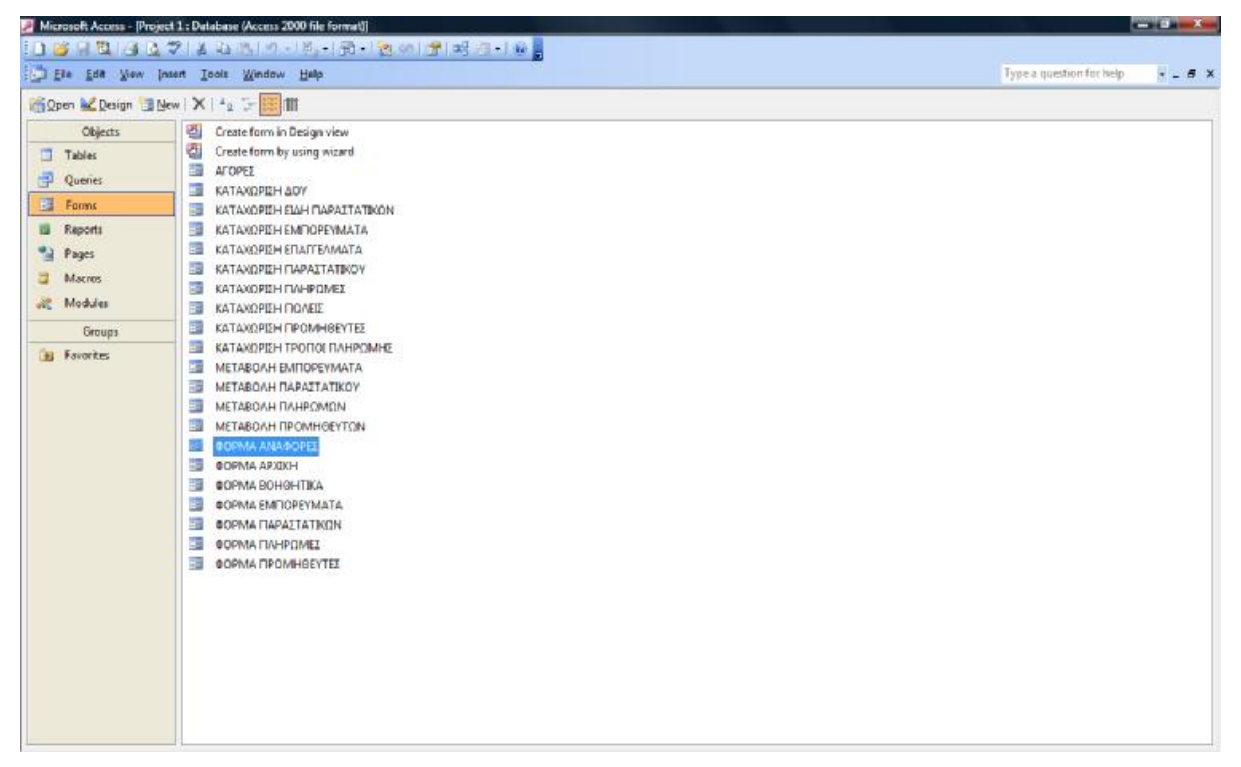

**(Εικόνα 4.14)** 

## **Αγορές**

Η φόρμα αγορές σχεδιάστηκε με σκοπό να καταχωρούνται σε αυτήν οι αγορές που θα γίνονται από την επιχείρηση. Θα χρησιμοποιηθεί στην επόμενη φόρμα σαν υποφόρμα για να βοηθάει την καταχώριση των παραστατικών. Αποτελείται από τα πεδία και πίνακες :

- Πίνακας Αγορές [Κωδικός Εμπορεύματος, Τιμή , Ποσότητα, Μονάδα Μέτρησης, Αξία, Έκπτωση %, Τιμή Μετά Εκπτώσεως, ΦΠΑ, Συνολική Αξία]
- Πίνακας Εμπορεύματα [Περιγραφή]

Το πεδίο Κωδικός Εμπορεύματος το έχουμε κάνει σύνθετο πλαίσιο ώστε να μπορούμε αν δεν θυμόμαστε τον κωδικό που θέλουμε να μπορούμε να επιλέξουμε από την λίστα όλων των εμπορευμάτων. Έτσι αν διαλέξουμε αυτό που θέλουμε ενημερώνεται αυτόματα και η περιγραφή του Εμπορεύματος. Επίσης στο υποσέλιδο της φόρμας έχουμε προσθέσει τρία πλαίσια κειμένου τα οποία θα βγάζουν το σύνολο για την τιμή μετά εκπτώσεως, το ΦΠΑ και την συνολική αξία του κάθε παραστατικού. Τέλος βάζουμε και ένα κουμπί εντολής το οποίο θα σβήνει την κάθε αγορά ξεχωριστά και το ονομάζουμε **ΔΙΑΓΡΑΦΗ.**

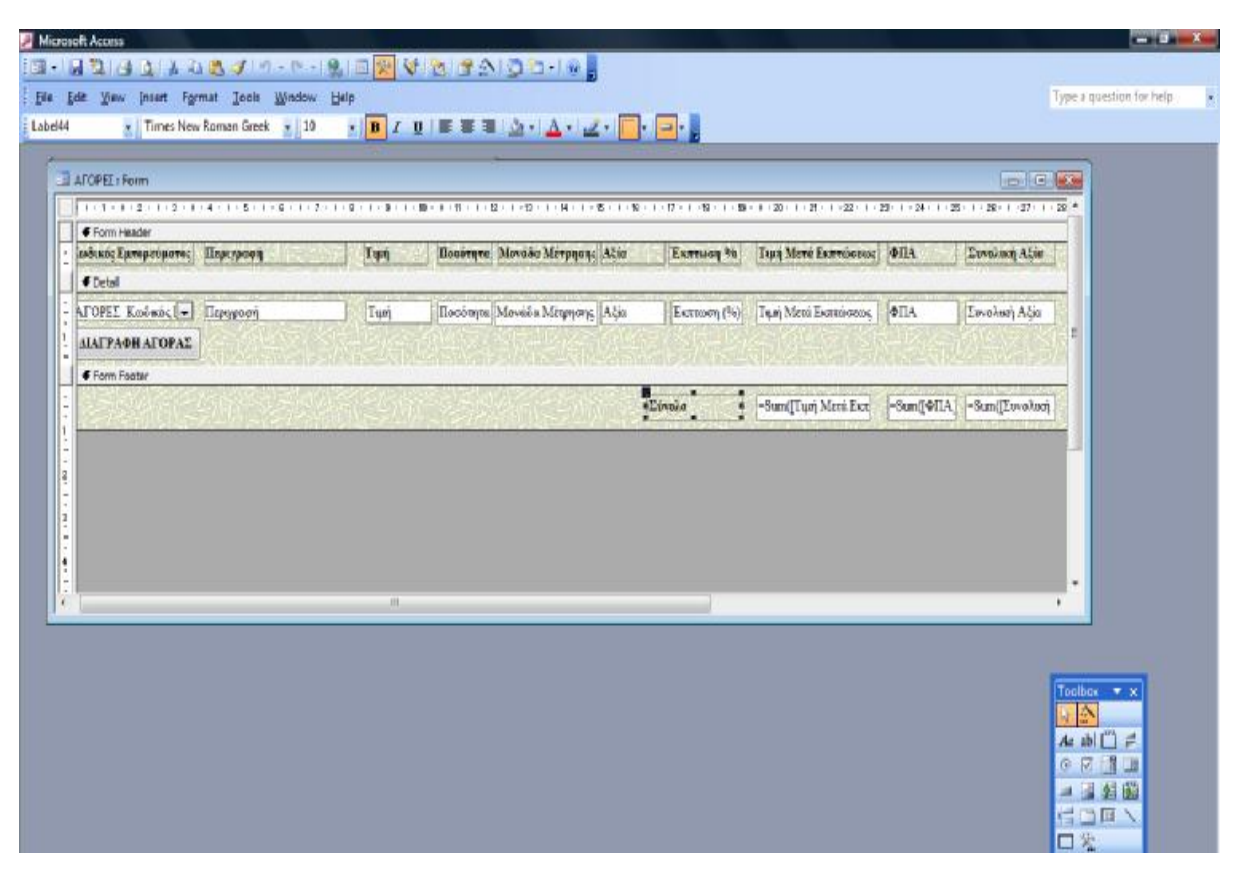

**(Εικόνα 4.15)** 

#### **Καταχώριση Παραστατικού**

Επόμενη φόρμα για σχεδίαση είναι η Φόρμα καταχώριση παραστατικού. Εκτός από τα πεδία που χρησιμοποιούμε και τα οποία είναι :

- Πίνακας Παραστατικά [Κωδικός Παραστατικού, Κωδικός Είδους Παραστατικού, Αριθμός Παραστατικού, Κωδικός Τρόπου Πληρωμής, Κωδικός Προμηθευτή, Ημερομηνία]
- Πίνακας Είδη Παραστατικών [Περιγραφή]
- Πίνακας Τρόποι Πληρωμής [Περιγραφή]
- Πίνακας Προμηθευτές [Επωνυμία, ΑΦΜ]

χρησιμοποιούμε και την φόρμα Αγορές που φτιάξαμε πριν ως υποφόρμα. Επίσης στο κάτω μέρος της φόρμας προσθέτουμε τα κουμπιά εντολών **ΚΑΤΑΧΩΡΙΣΗ, ΔΙΑΓΡΑΦΗ, ΝΕΑ ΕΓΓΡΑΦΗ, ΕΞΟΔΟΣ** τα οποία κάνουν ότι λέει το όνομα τους.

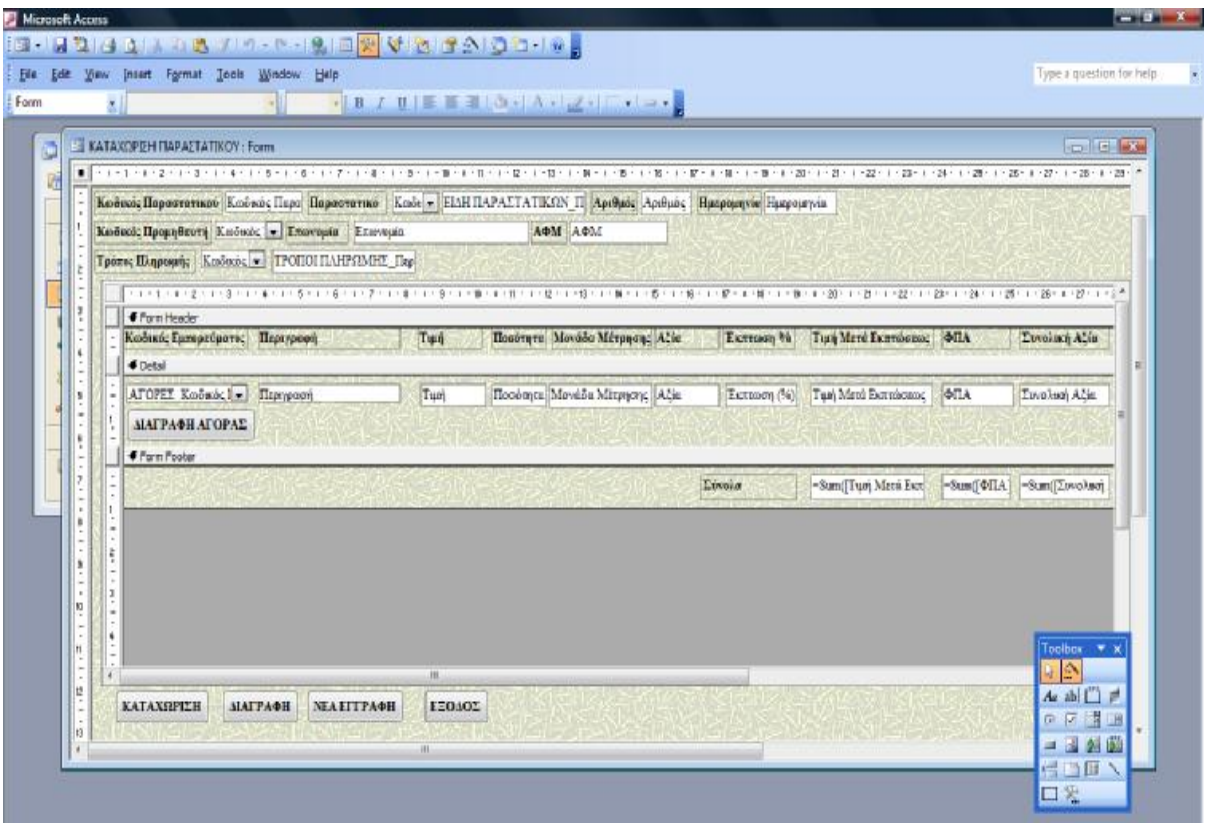

#### **(Εικόνα 4.16)**

Στα πεδία Κωδικός Είδους Παραστατικού, Κωδικός Προμηθευτή και Κωδικός Τρόπου Πληρωμής χρησιμοποιήσαμε σύνθετο πλαίσιο ώστε να μπορούμε να επιλέξουμε κάθε φορά από την λίστα που εμφανίζεται αν δεν θυμόμαστε τον κάθε κωδικό.

Η Φόρμα όταν την ανοίξουμε για εισαγωγή παραστατικού φαίνεται έτσι :

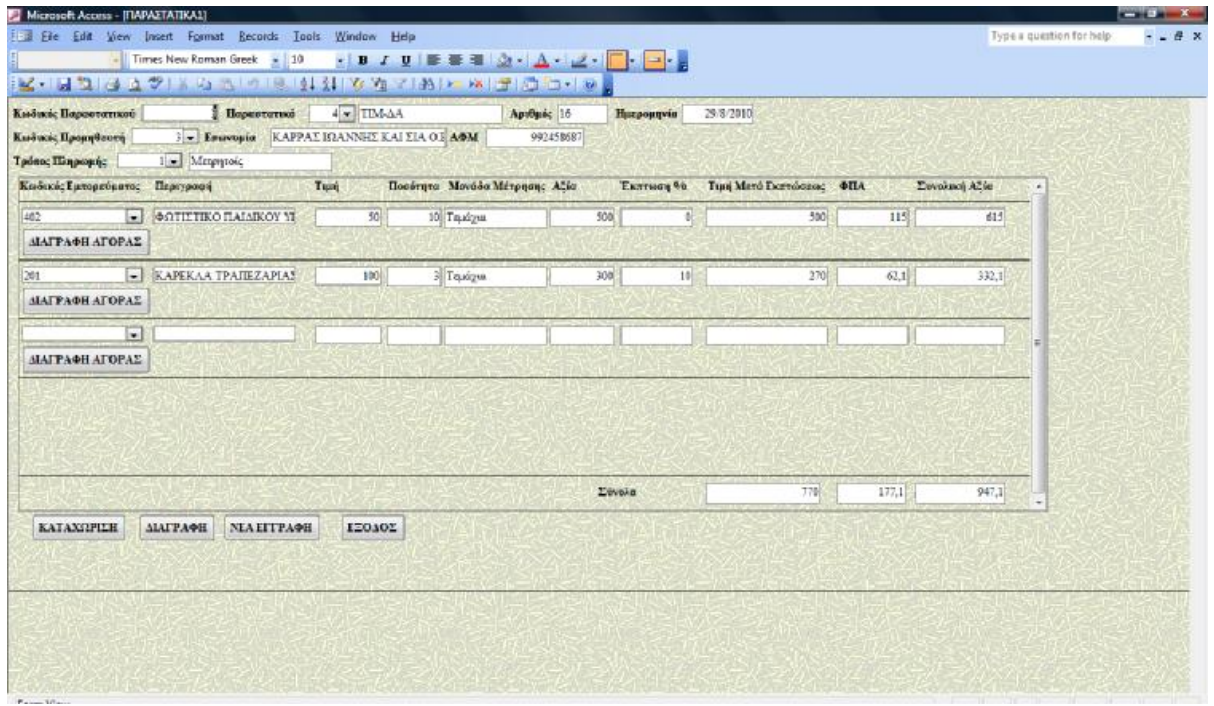

**(Εικόνα 4.17)** 

# **Καταχώριση Δ.Ο.Υ.**

Η φόρμα καταχώριση Δ.Ο.Υ. είναι απλή και είναι τα πεδία του πίνακα Δ.Ο.Υ. και η οποία θα χρησιμοποιείται για την καταχώριση νέων Δ.Ο.Υ.

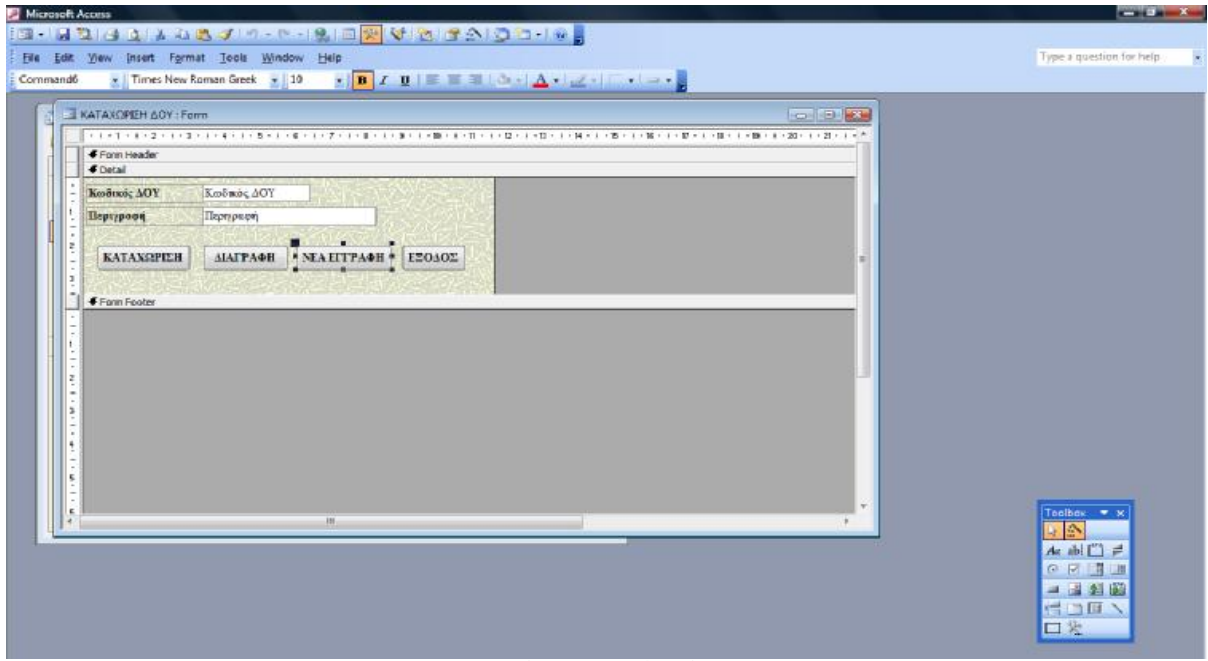

**(Εικόνα 4.18)** 

Και σε αυτή προσθέτουμε κουμπία εντολών για **ΚΑΤΑΧΩΡΙΣΗ, ΔΙΑΓΡΑΦΗ, ΝΕΑ ΕΓΓΡΑΦΗ, ΕΞΟΔΟΣ.**

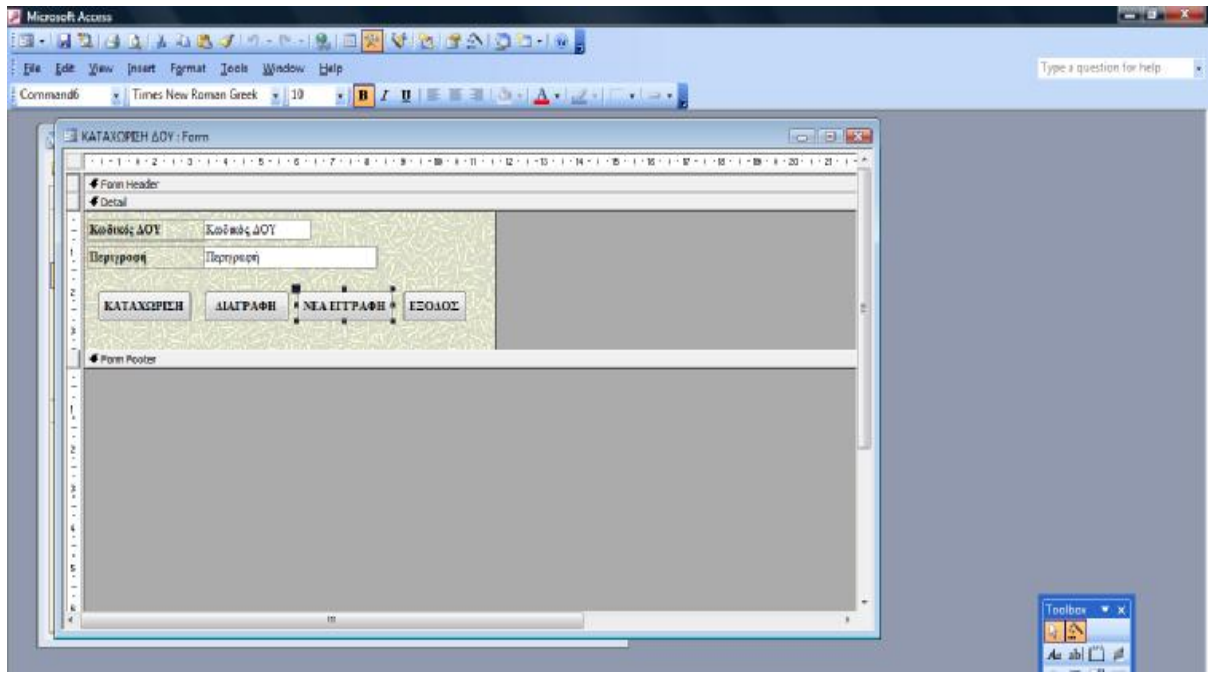

**(Εικόνα 4.19)** 

### **Καταχώριση Είδη Παραστατικών**

Όπως και η πιο πάνω φόρμα έτσι και αυτή απλά αποτελείται από τα πεδία Κωδικός Είδους Παραστατικού και Περιγραφή του Πίνακα Είδη Παραστατικών με την προσθήκη κουμπιών εντολών και θα χρησιμοποιηθεί για την εισαγωγή νέων είδων παραστατικών όταν χρειαστεί.

| Microsoft Access - [KATAXCIPEH EMH IMPAZTATIKON : Form]                                                         | <b>CONTRACTOR</b>                 |
|----------------------------------------------------------------------------------------------------|-----------------------------------|
| 1回 - 日コ 日 ユ   A の B プ の - 0 - 10 日 <mark>安</mark> V 位 (子公) O ロ   0   3                                          |                                   |
| Ed Ele Edit View<br>Insert Format Tools Window<br>Hep                                                           | $-5x$<br>Type a question for help |
| <b>DETENDIANZION</b><br>Form                                                                                    |                                   |
| ■「マロジキマロで変えにつまる」により、いちとして多くのと思ってきていきから言うことはなくに関すると思っていましたほどのほどのと思って思っていました話とした話として話していました話として話として話として話していましょう話と |                                   |
| From Header<br><b>∉</b> Detail                                                                                  |                                   |
| Κωδικός Σίδους Περα Κωδικός Είδους Παρ                                                                          |                                   |
| Περηρεφή<br>Пертуроод                                                                                           |                                   |
| KATAXOPIEH<br><b>МАГРАФН</b><br>ΝΕΛΕΓΓΡΑΦΗ<br>ΕΞΟΛΟΣ                                                            |                                   |
| Form Footer                                                                                                    |                                   |
|                                                                                                    |                                   |

**(Εικόνα 4.20)** 

## **Καταχώριση Εμπορεύματα**

Η φόρμα Εμπορεύματα σχεδιάστηκε με σκοπό την καταχώριση των Εμπορευματών. Αποτελείται από όλα τα πεδία του Πίνακα Εμπορεύματα με την προσθήκη κουμπιών εντολής για την καταχώριση, διαγραφή, νέα εγγραφή και έξοδο.

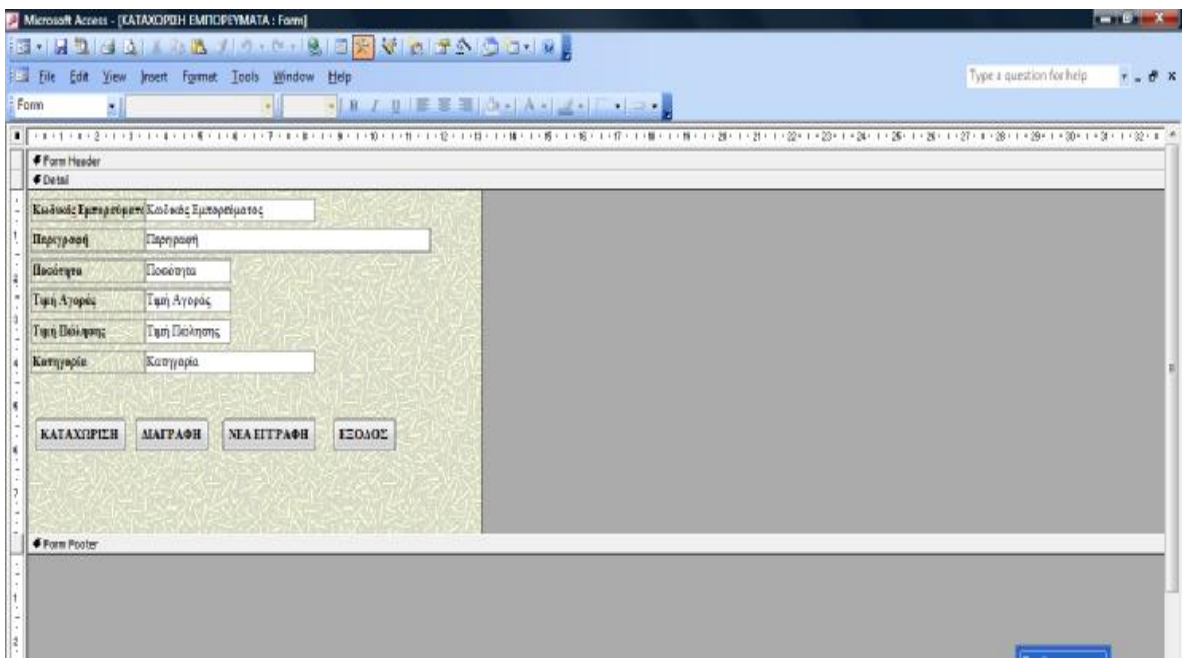

**(Εικόνα 4.21)** 

## **Καταχώριση Επαγγέλματα**

Η φόρμα επαγγέλματα είναι ακόμα μια απλή φόρμα αποτελούμενη από τα δύο πεδία του Πίνακα Επαγγέλματα και κουμπιών εντολής.

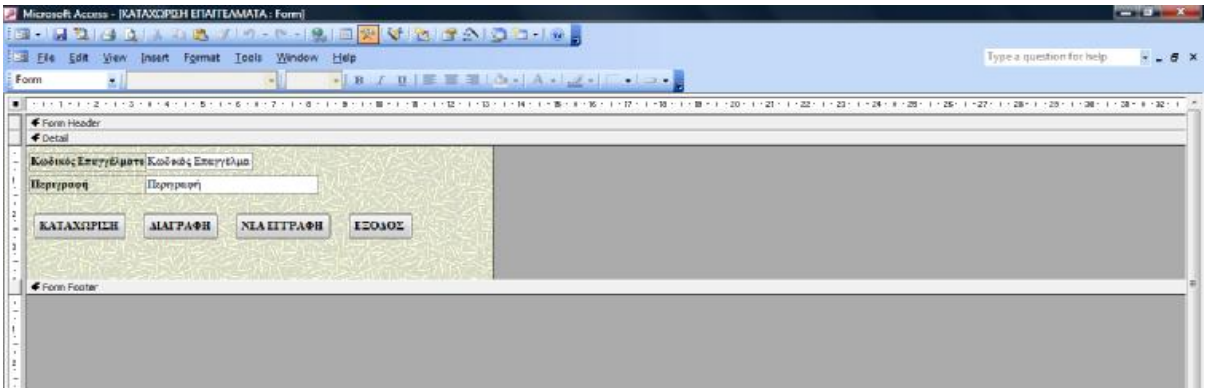

**(Εικόνα 4.22)**
# **Καταχώριση Πληρωμές**

Η φόρμα Πληρωμές σχεδιάστηκε για την καταχώριση των πληρωμών στους Προμηθευτές που θα κάνουμε. Αποτελείται από :

- Πίνακας Πληρωμές [Κωδικός Πληρωμής, Κωδικός Είδους Παραστατικού, Αριθμός Παραστατικού, Κωδικός Προμηθευτή, Κωδικός Τρόπου Πληρωμής, Ημερομηνία, Ποσό]
- Πίνακας Είδη Παραστατικών [Περιγραφή]
- Πίνακας Προμηθευτές [Επωνυμία, ΑΦΜ]
- Πίνακας Τρόποι Πληρωμής [Περιγραφή]

Επίσης προσθέτουμε τα ίδια κουμπία εντολών όπως και στις άλλες μέχρι τώρα φόρμες.

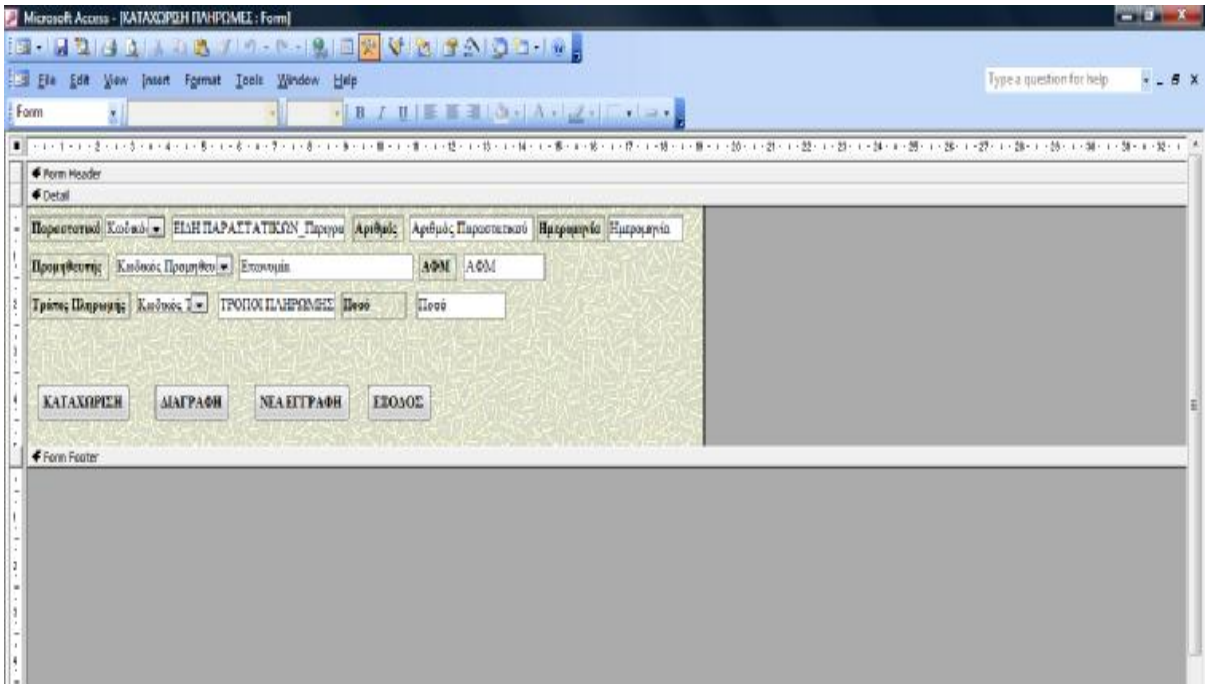

**(Εικόνα 4.23)** 

# **Καταχώριση Πόλεις**

Η φόρμα αυτή είναι ακόμα μια απλή που αποτελείται από τα πεδία του Πίνακα Πόλεις και έχει τον εξής σχεδιασμό :

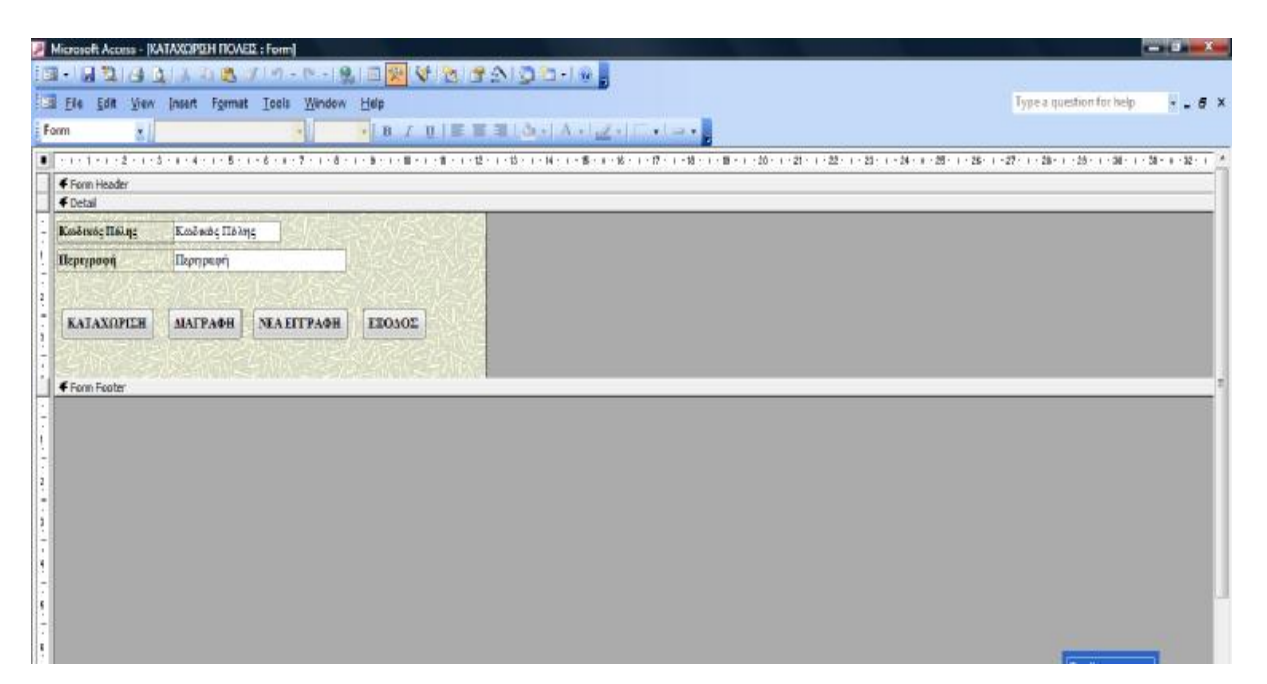

**(Εικόνα 4.24)** 

## **Καταχώριση Προμηθευτές**

Ο σχεδιασμός της φόρμας γίνεται για την καταχώριση των Προμηθευτών στο σύστημα πληρωτέων λογαριασμών. Αποτελείται από :

- Πίνακας Προμηθευτές [Κωδικός Προμηθευτή, Επωνυμία, ΑΦΜ, Διεύθυνση, Τηλέφωνο, ΦΑΞ, Ταχυδρομικός Κώδικας,]
- Πίνακας Πόλεις [Κωδικός Πόλης, Περιγραφή]
- Πίνακας Δ.Ο.Υ. [Κωδικός Δ.Ο.Υ., Περιγραφή]
- Πίνακας Επαγγέλματα [Κωδικός Επαγγέλματος, Περιγραφή]

Τα πεδία Κωδικός Πόλης, Κωδικός Δ.Ο.Υ., Κωδικός Επαγγέλματα είναι σύνθετο πλαίσιο για την επιλογή τους μέσα από λίστα. Επίσης τα αντίστοιχα πεδία «περιγραφή» των πιο πάνω είναι κλειδωμένα ώστε να μην επηρρεάζουν τους πίνακες τους, απλά μόνο να γίνεται η επιλογή τους και να φαίνονται. Προσθέτουμε και τα κουμπιά εντολών για την καταχώριση, διαγραφή, νέα εγγραφη και έξοδο και έχουμε την εξής φόρμα :

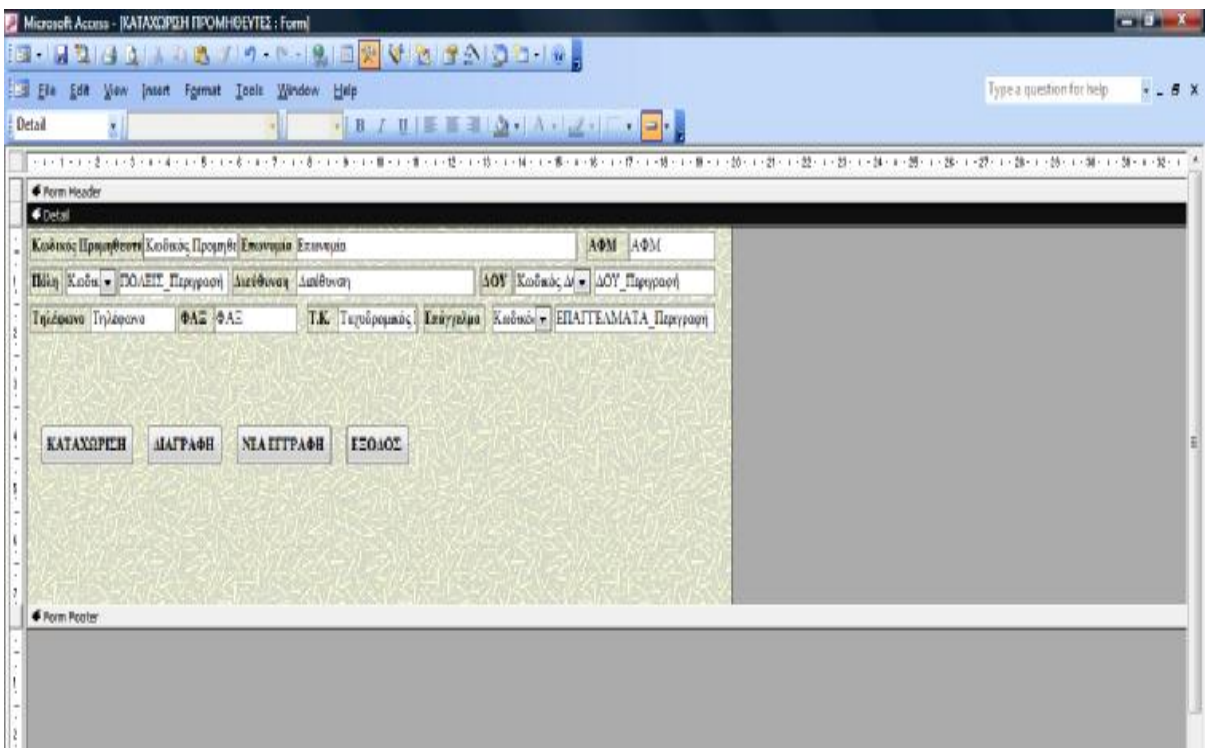

**(Εικόνα 4.25)** 

# **Καταχώριση Τρόποι Πληρωμής**

Η τελευταία φόρμα που ασχολείται με την καταχώριση δεδομένων στην βάση δεδομένων και αποτελείται από τα πεδία του πίνακα Τρόποι Πληρωμής.

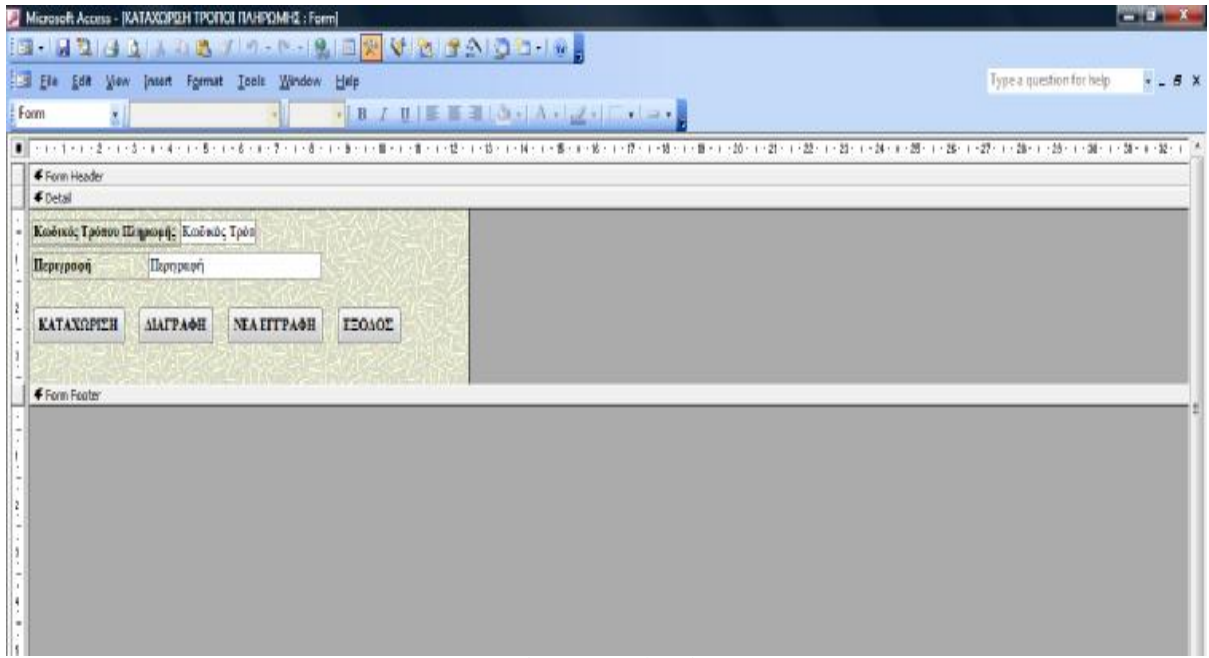

**(Εικόνα 4.26)** 

# **Μεταβολή Παραστατικού - Μεταβολή Εμπορεύματα - Μεταβολή Πληρωμών - Μεταβολή Προμηθευτών**

Οι πιο πάνω φόρμες είναι πανομοιότυπες με τις φόρμες Καταχώριση Παραστατικού, Καταχώριση Εμπορεύματα, Καταχώριση Πληρωμές, Καταχώριση Προμηθευτές, με την μόνη διαφορά ότι έχουμε απενεργοποιήσει στις ιδιότητες την δυνατότητα προσθήκης νέας εγγράφης και δεν έχουν κουμπί εντολής για νέα εγγραφή. Για αυτό και δεν τις περιγράφουμε αναλυτικά. Τις φόρμες αυτές θα τις χρειαστούμε για τις μεταβολές σε ήδη καταχωρημένα δεδομένα ή για την διαγραφή τους.

## **Φόρμα Αρχική**

Όλες οι επόμενες φόρμες έχουν σχεδιαστεί για να μπορούμε να επιλέγουμε την λειτουργία που θέλουμε κάθε στιγμή και να κατευθυνόμαστε. Η φόρμα Αρχική θα είναι η πρώτη που θα βλέπουμε όταν μπαίνουμε στο πρόγραμμα και η οποία θα μας δίνει την δυνατότητα να επιλέξουμε αν θα ασχοληθούμε με παραστατικά, με πληρωμές, με τους προμηθευτές, με τα εμπορέυματα, αν θέλουμε να βγάλουμε μια αναφορά, να ασχοληθούμε με βοηθητικές επιλογές ή τέλος να βγούμε από τη βάση.

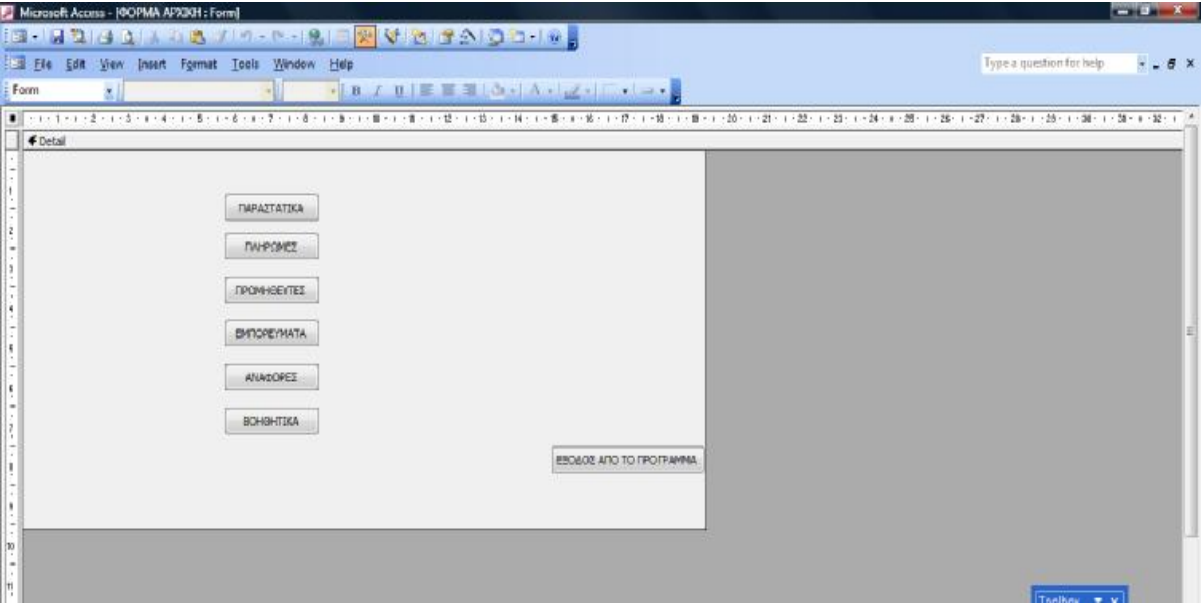

### **(Εικόνα 4.27)**

## **Φόρμα Αναφορές**

Η Φόρμα Αναφορές μας φέρνει αν επιλέξουμε από την αρχική φόρμα το κουμπί εντολής «Αναφορές». Από εδώ θα μπορούμε να εκτυπώσουμε μια από τις αναφορεές που θα σχεδιάσουμε στην συνέχεια.

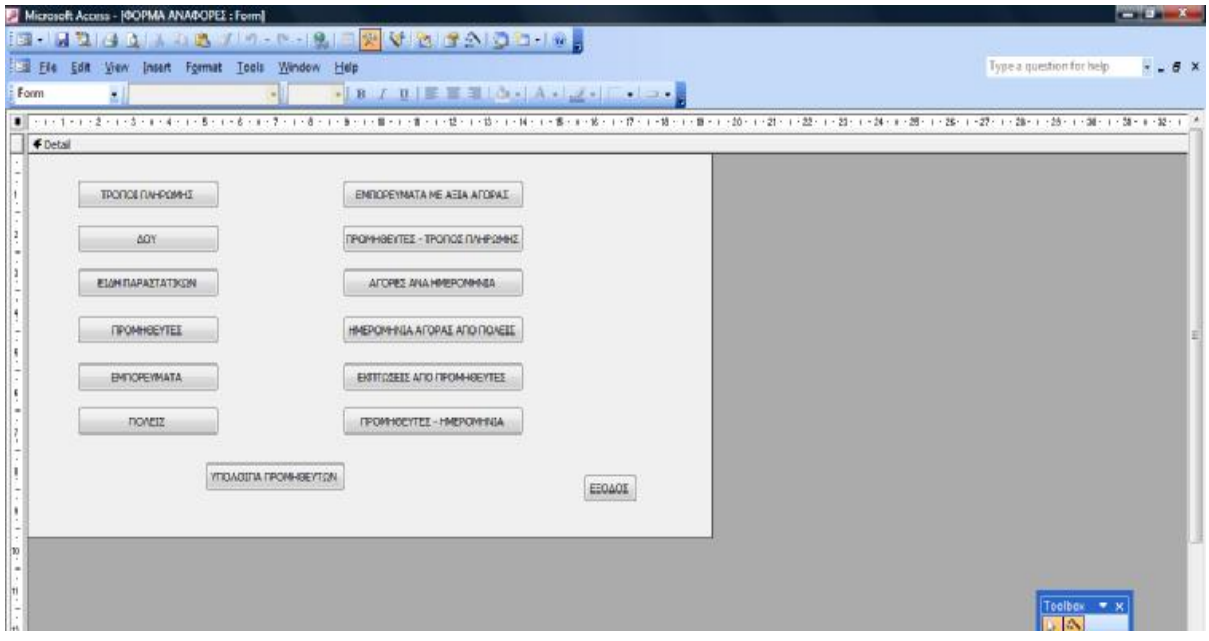

**(Εικόνα 4.28)** 

## **Φόρμα Βοηθητικά**

Η φόρμα Βοηθητικά σχεδιάζεται για να επιλέξουμε να καταχωρήσουμε ή να μεταβάλλουμε τις Πόλεις, Επαγγέλματα, Δ.Ο.Υ., Είδη Παραστατικών και Τρόπους Πληρωμής. Το κάθε ένα κουμπί εντολής ανοίγει την αντίστοιχη φόρμα καταχώρισης και προσθέτουμε το κουμπί εντολής για επιστροφή στο κεντρικό μενού επιλογών. Η μορφή σχεδίασης της έχει ως εξής :

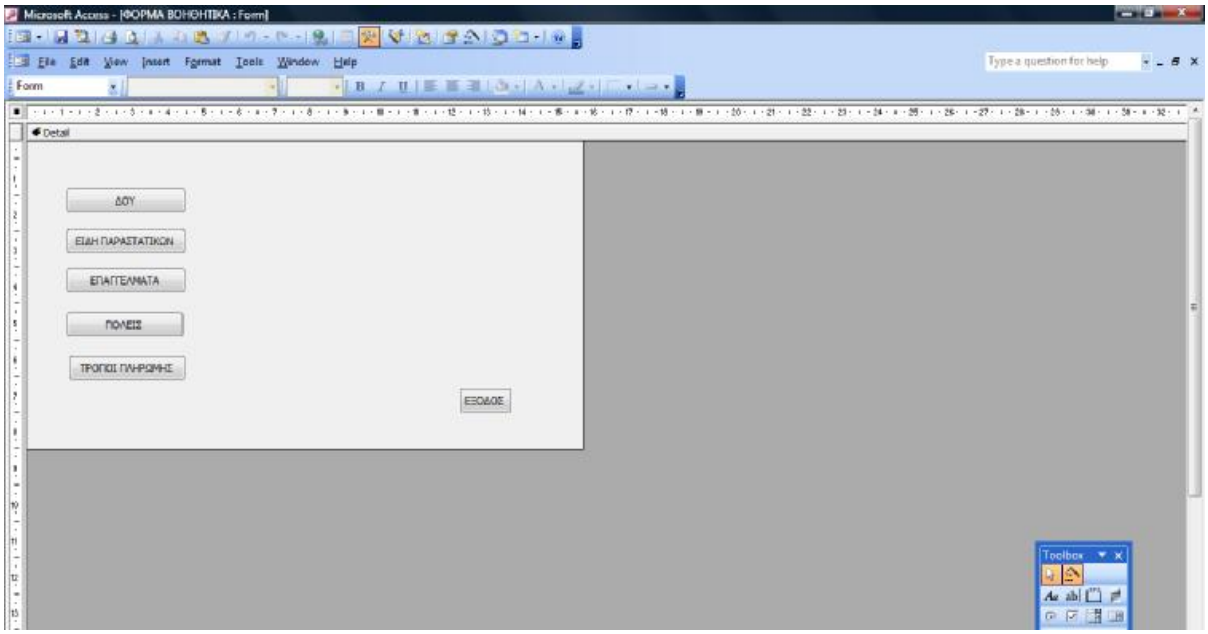

**(Εικόνα 4.29)** 

## **Φόρμα Εμπορεύματα – Παραστατικών – Πληρωμές - Προμηθευτές**

Οι τέσσερις πιο πάνω φόρμες ανοίγουν τις αντίστοιχες φόρμες που δημιουργήσαμε πριν, καταχώρισης και μεταβολής δεδομένων για κάθε έναν απο τα Εμπορεύματα, Παραστατικά, Πληρωμές και Προμηθευτές αντίστοιχα καθώς και ένα κουμπί για επιστροφή στο κεντρικό μενού. Ακολουθούν και οι τέσσερις σε μορφή σχεδίασης.

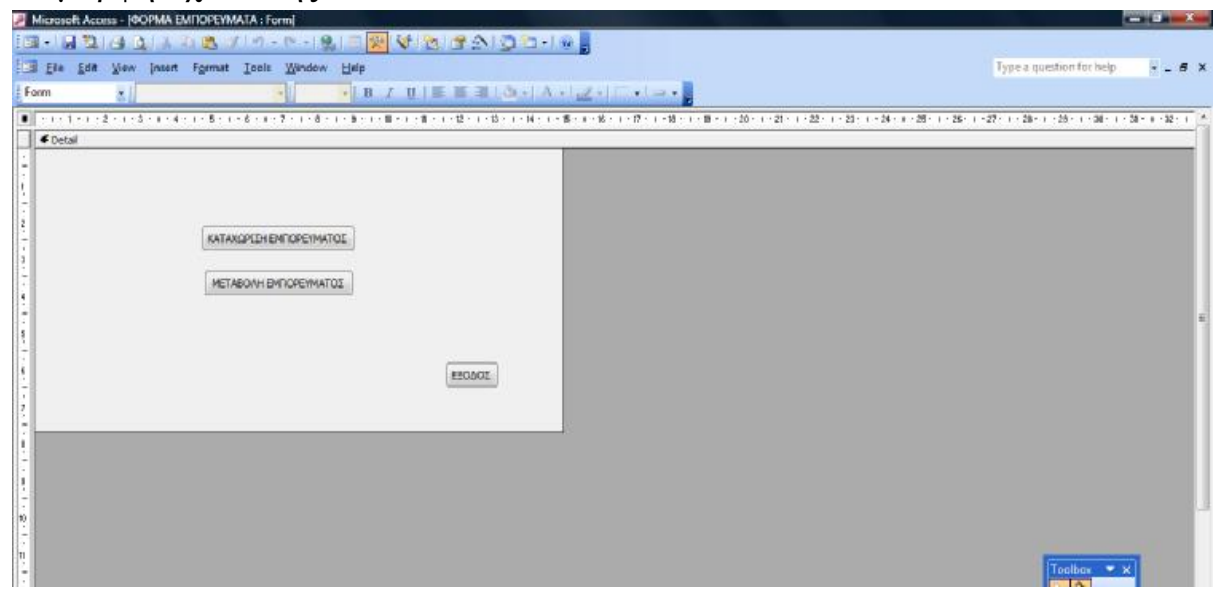

**(Εικόνα 4.30)** 

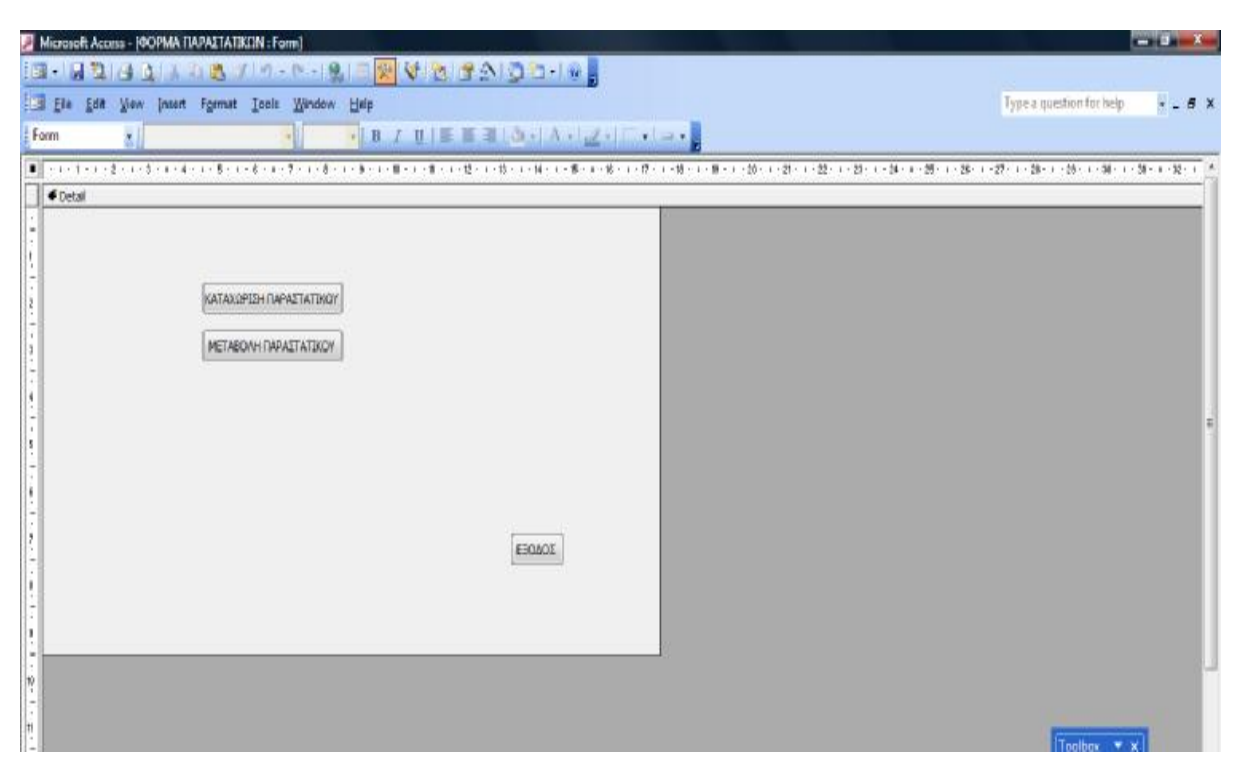

**(Εικόνα 4.31)** 

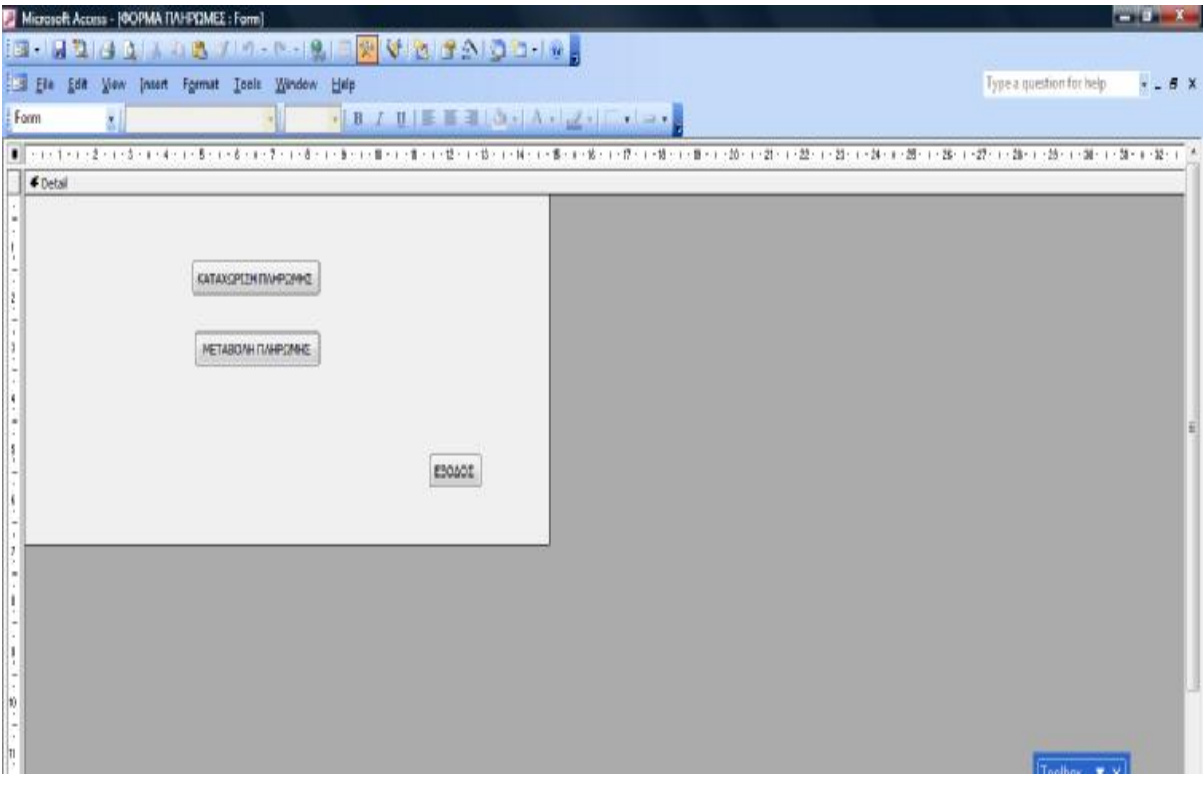

**(Εικόνα 4.32)** 

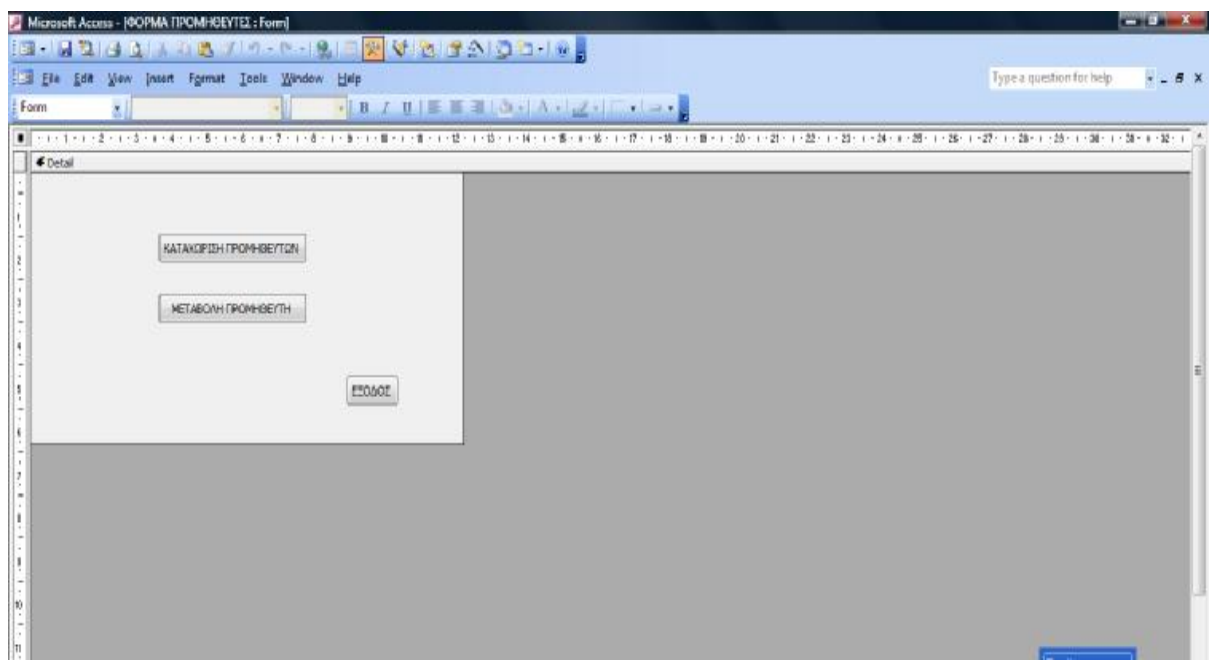

**(Εικόνα 4.33)** 

## **4.3 Εκθέσεις**

Οι Εκθέσεις χρησιμοποιούνται για να παρουσιάσουν μια προσαρμοσμένη προβολή των δεδομένων και αν χρειαστεί να γίνει η εκτύπωση τους μέσω του Εκτυπωτή. Στη βάση δεδομένων μας σχεδιάσαμε 13 εκθέσεις.

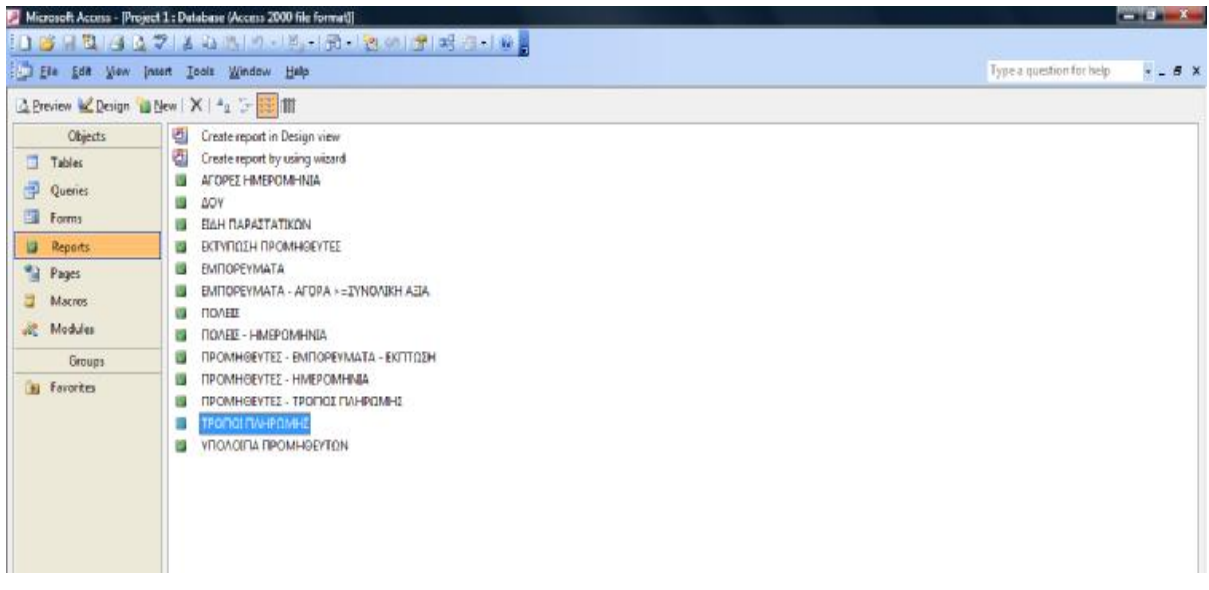

## **(Εικόνα 4.34)**

Οι εκθέσεις βασίζονται στο αντίστοιχο ερώτημα ή πίνακα χρησιμοποιώντας τα πεδία του καθενός. Ακολουθούν όλες οι εκθέσεις σε μορφή σχεδίασης.

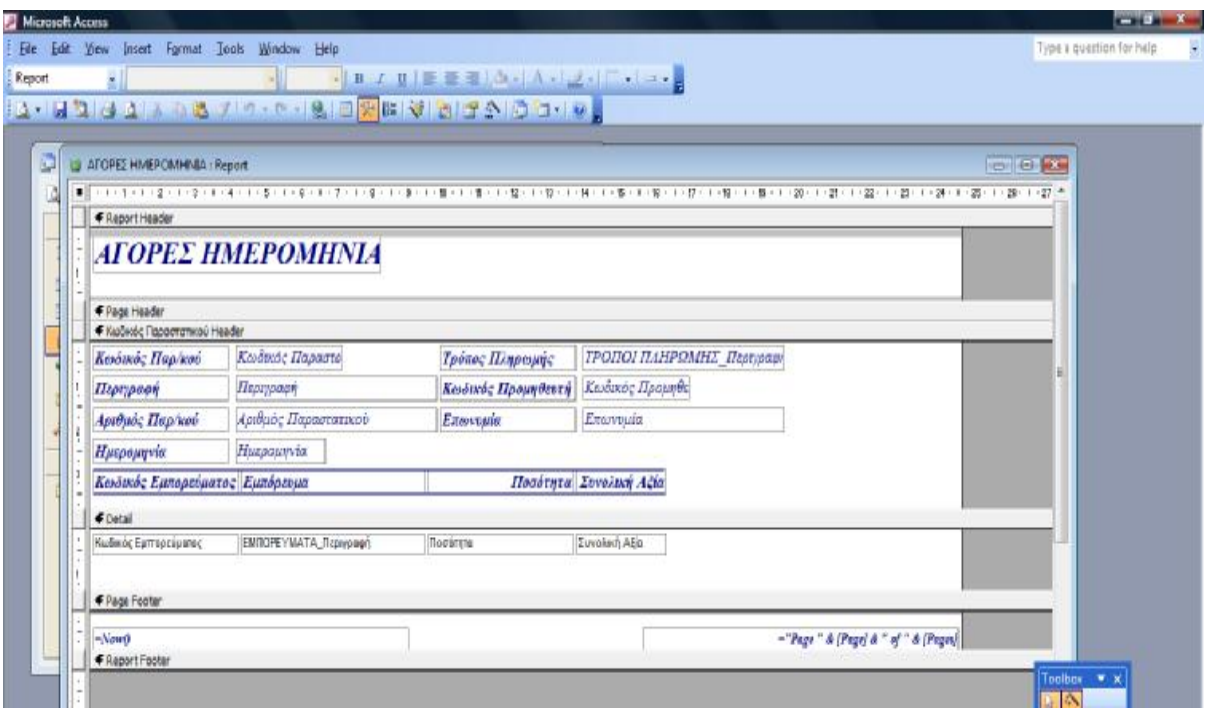

**(Εικόνα 4.35)** 

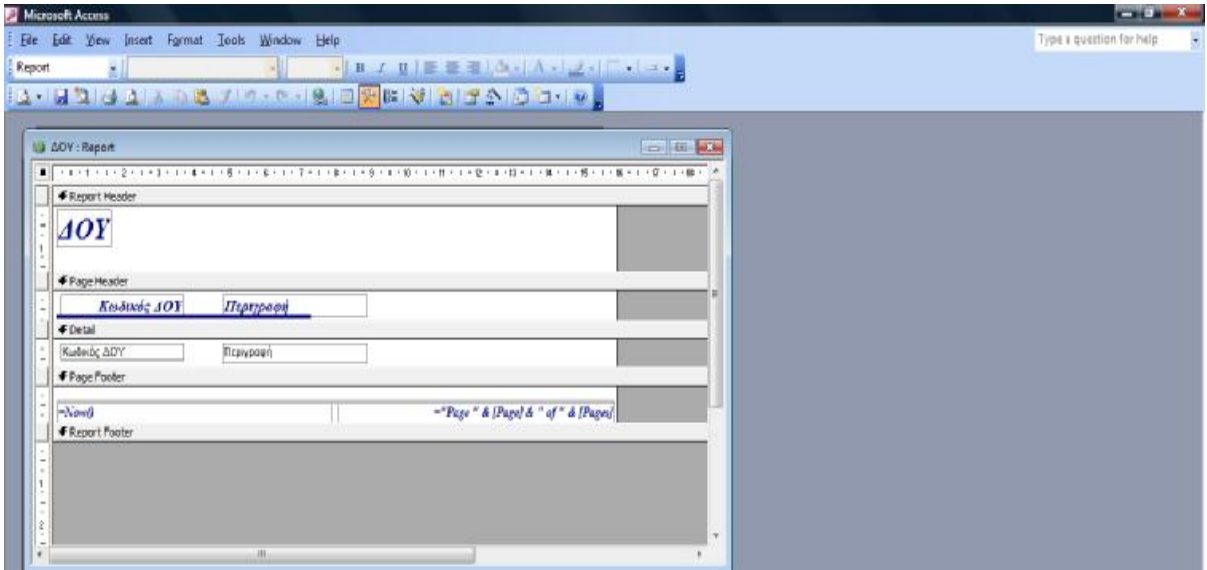

 **(Εικόνα 4.36)** 

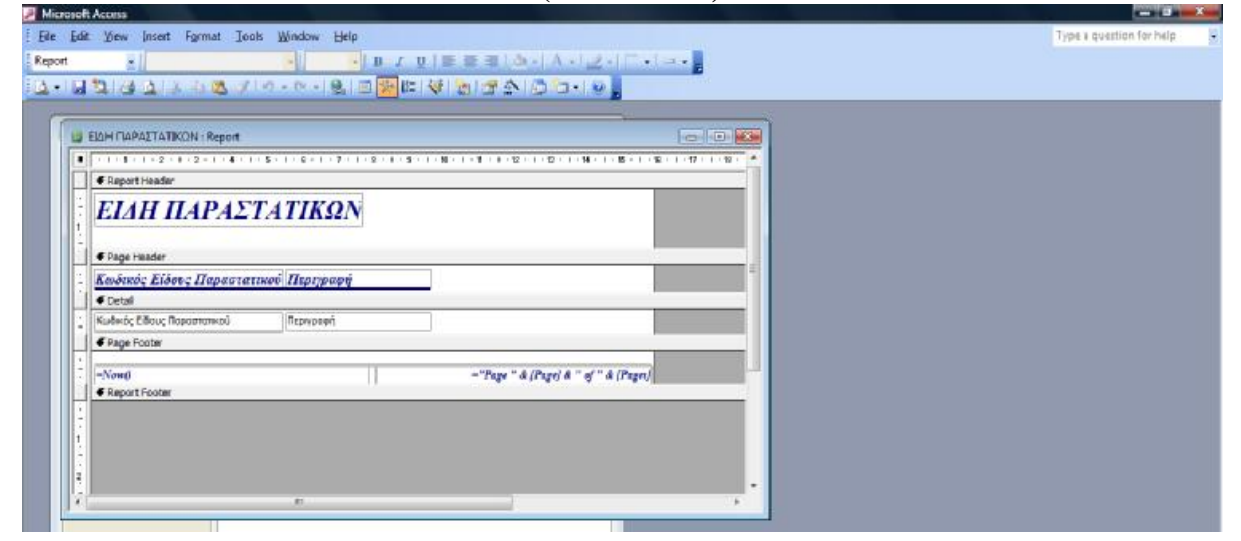

### **(Εικόνα 4.37)**

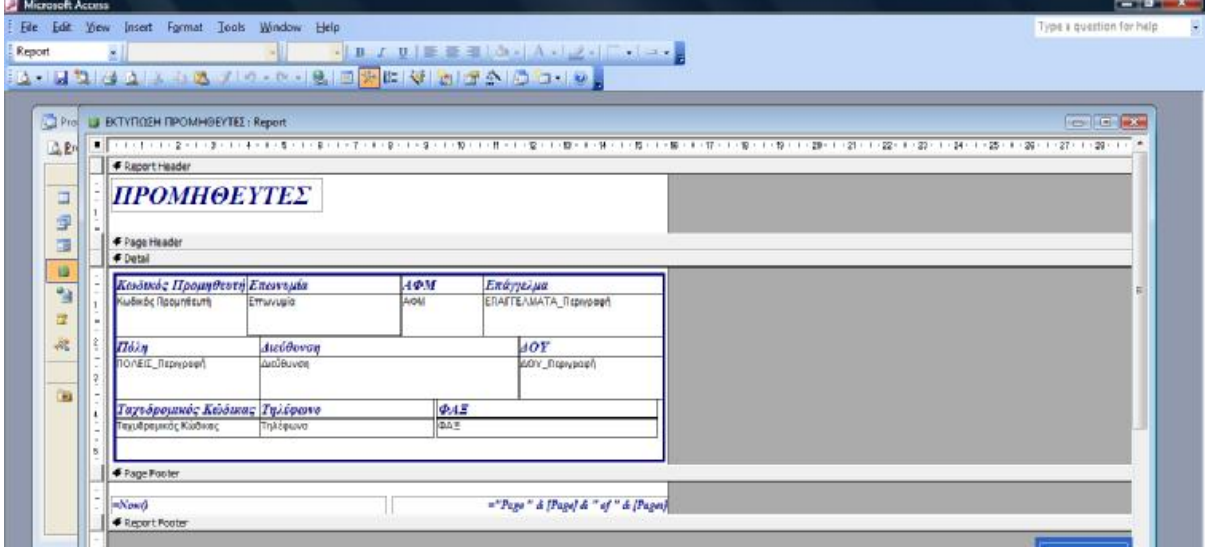

**(Εικόνα 4.38)** 

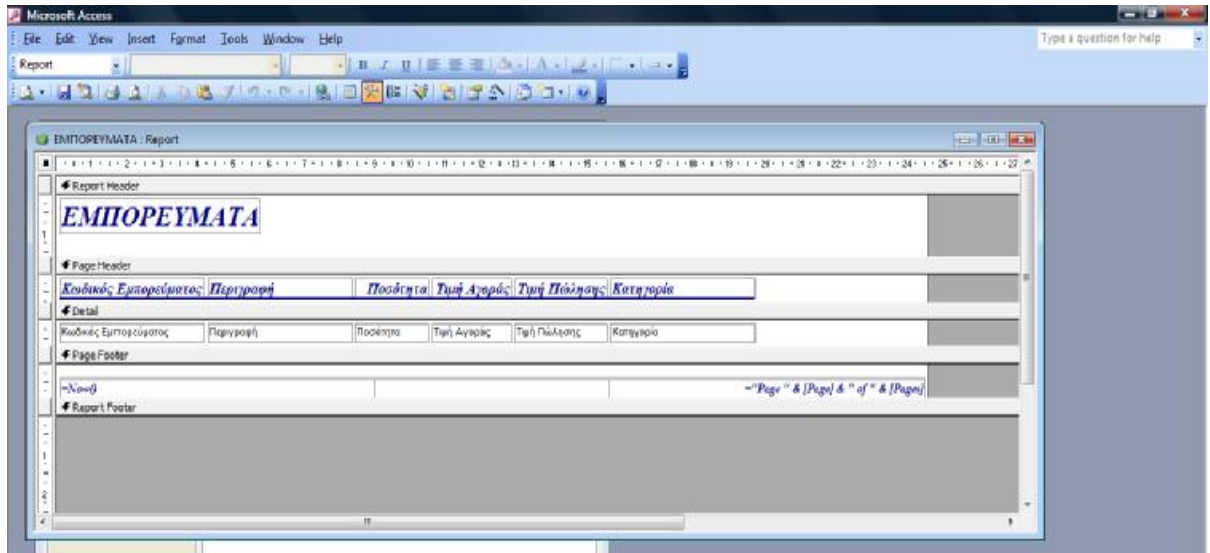

**(Εικόνα 4.39)** 

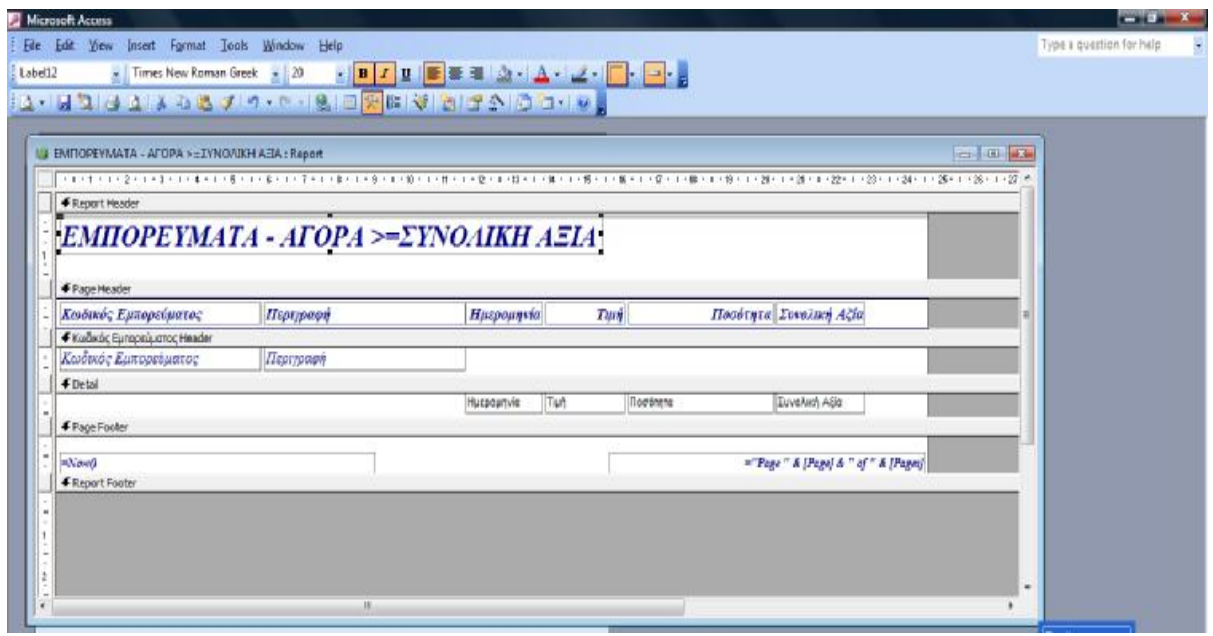

**(Εικόνα 4.40)** 

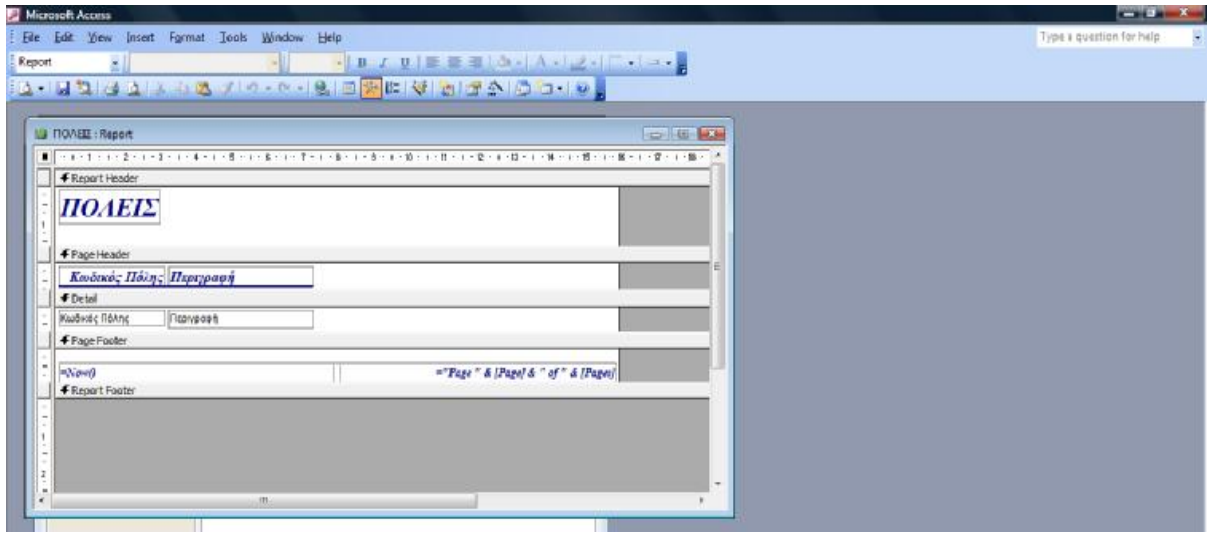

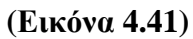

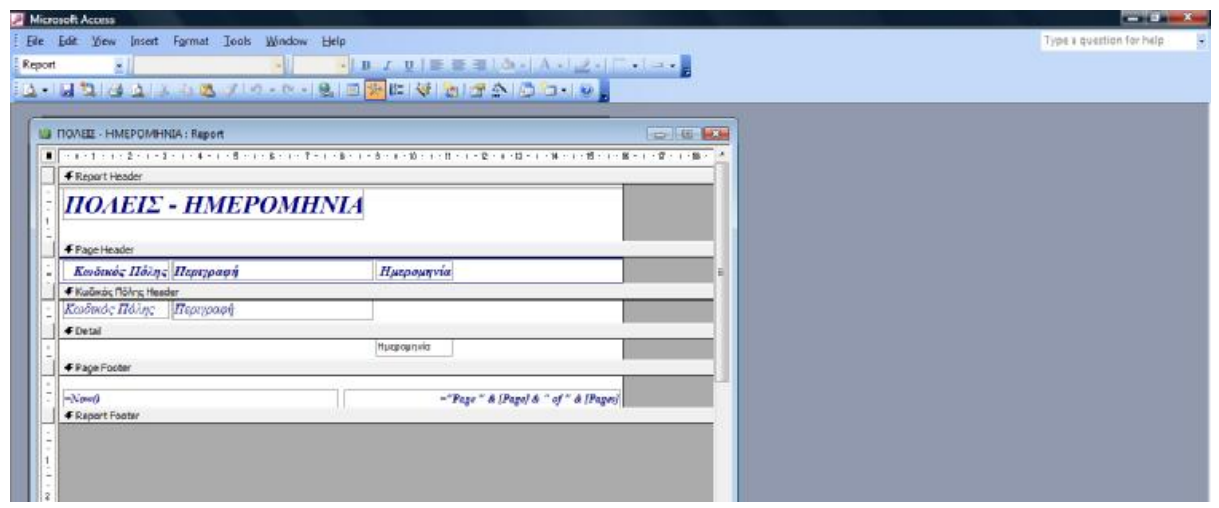

**(Εικόνα 4.42)** 

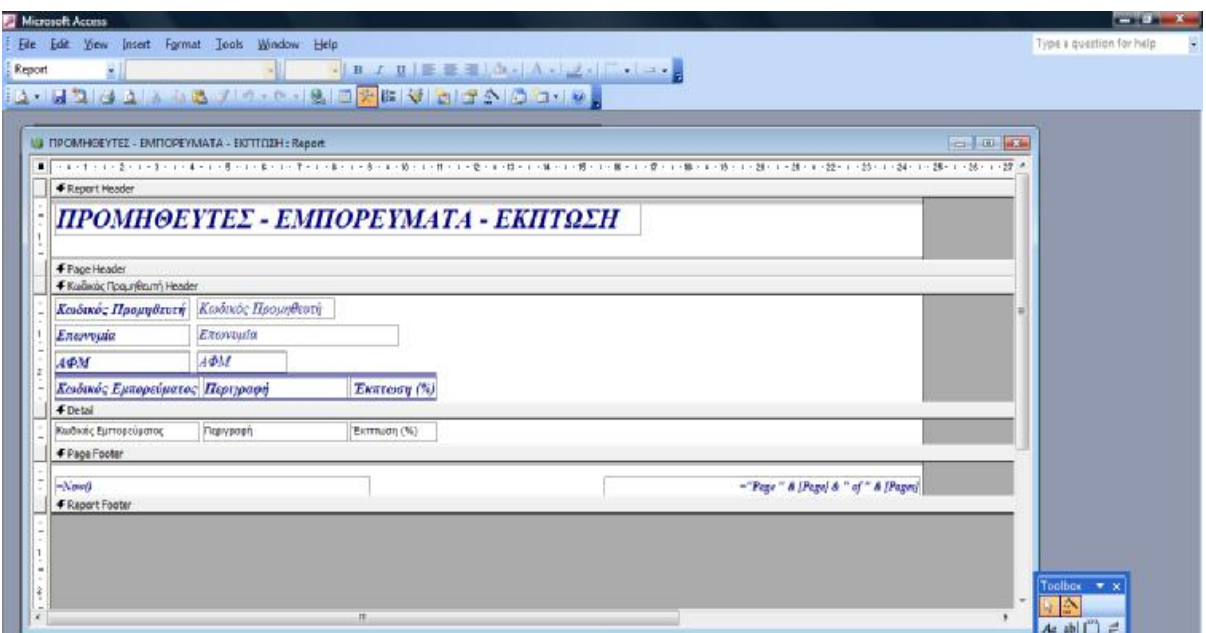

**(Εικόνα 4.43)** 

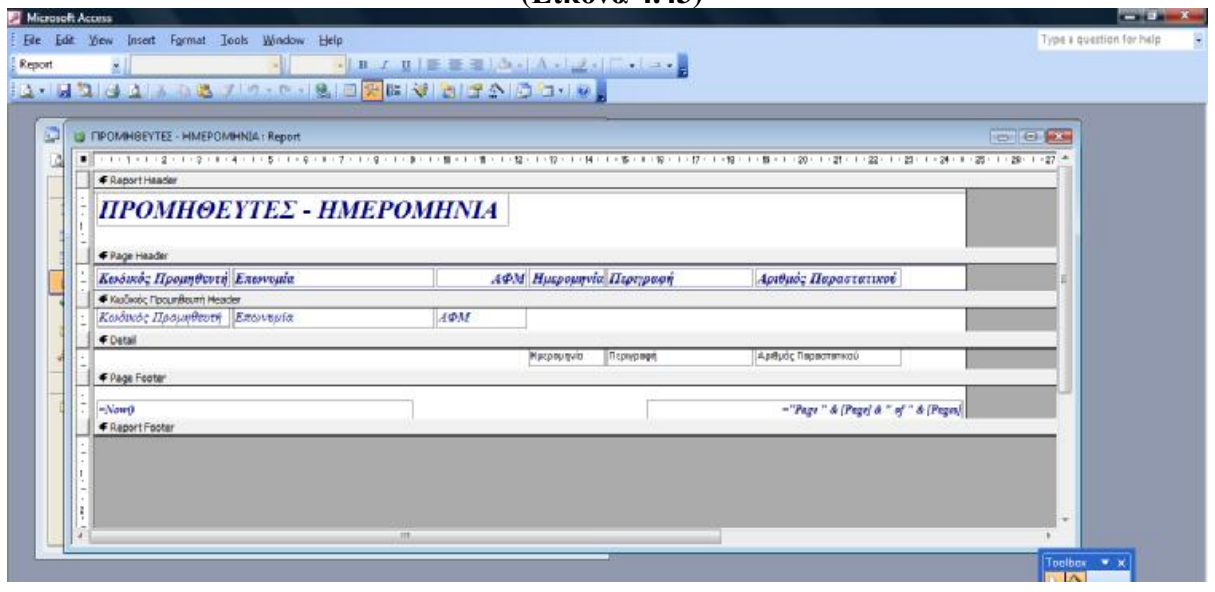

**(Εικόνα 4.44)** 

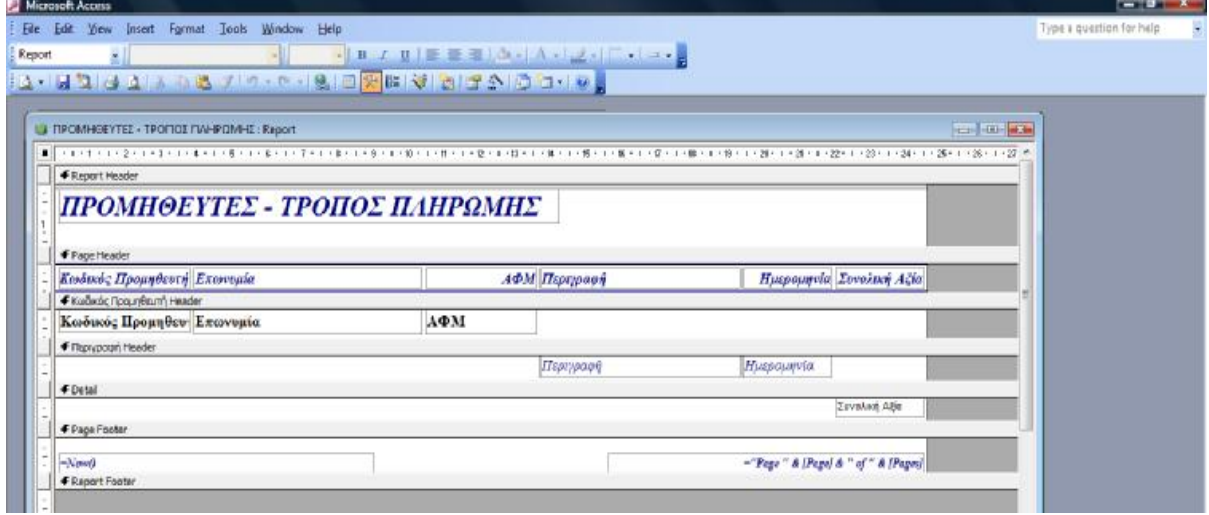

**(Εικόνα 4.45)** 

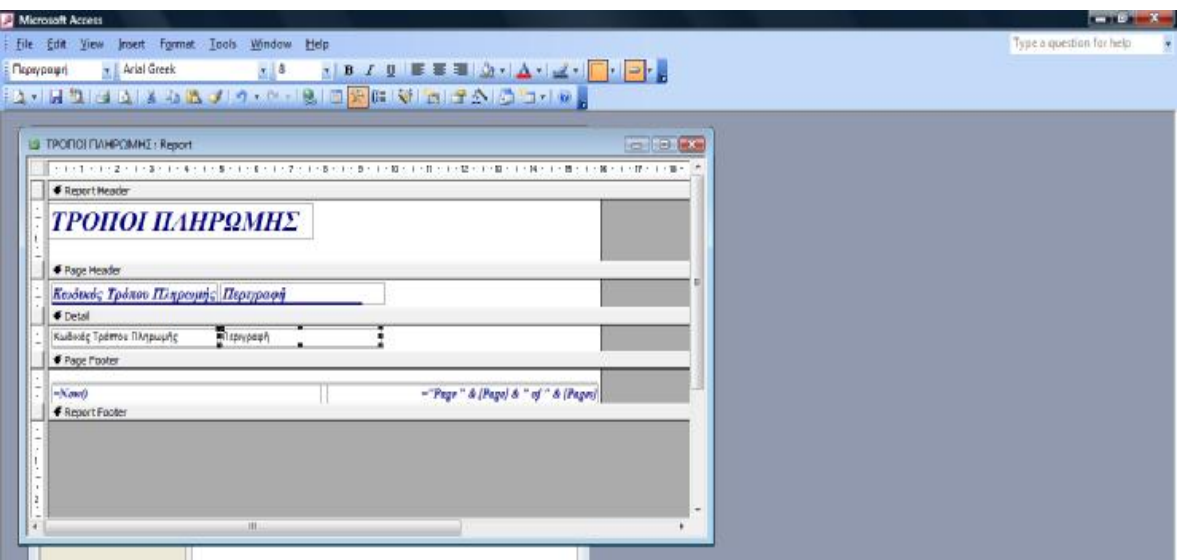

**(Εικόνα 4.46)** 

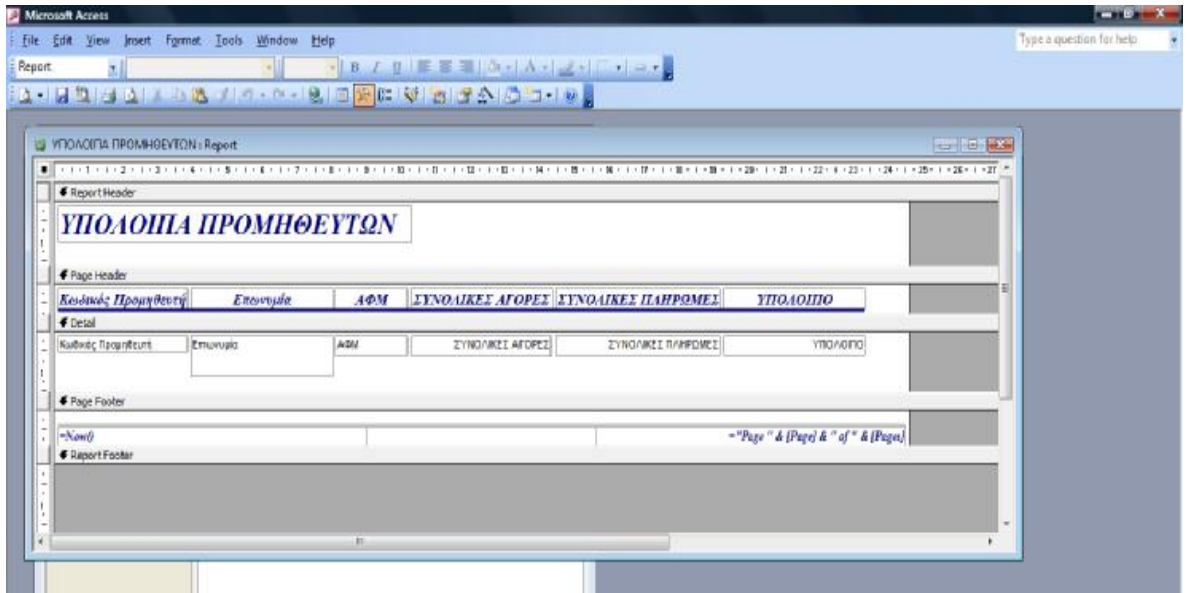

**(Εικόνα 4.47)** 

## **4.4 Μακροεντολές**

Για τις ανάγκες της βάσης δεδομένων σχεδιάσαμε 8 μακροεντολές οι οποίες διαχωρίζονται σε δύο κατηγορίες. Οι μεν μακροεντολές που θα χρησιμοποιηθούν για καταχώριση και οι δε που θα μας βοηθήσουν στην μεταβολή δεδομένων για τα Εμπορεύματα, Παραστατικά, Προμηθευτές και Πληρωμές. Οι τέσσερις που είναι για την καταχώριση ανοίγουν την αντίστοιχη φόρμα μόνο για να κάνουμε μια νέα εγγραφή και δεν βλέπουμε άλλα δεδομένα και οι τέσσερις που αφορούν μεταβολή ανοίγουν τις φόρμες για επεξεργασία. Επίσης για να ανοίξουν τις συγκεκριμένες εγγραφές για μεταβολή θα χρησιμοποιήσουμε τον τύπο της SQL «Like» ώστε να μπορούμε να επιλέξουμε ποια θέλουμε. Για την φόρμα Εμπορεύματα επιλέγουμε με βάση των κωδικό Εμπορεύματος, για τις φόρμες Παραστατικά και Πληρωμές με βάση την ημερομηνία και για την φόρμα Προμηθευτές με βάση των κωδικό του Προμηθευτή. Όλες αυτές οι μακροεντολές είναι η εντολή που δίνεται όταν πατάμε το αντίστοιχο κουμί εντολής στις φόρμες.

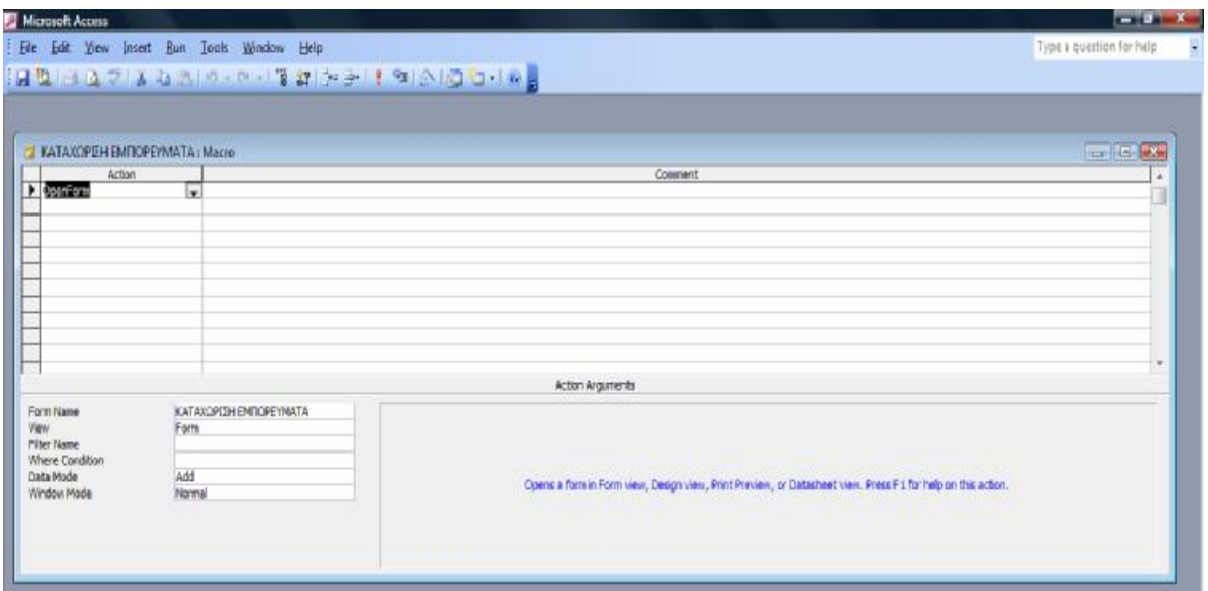

**(Εικόνα 4.48)** 

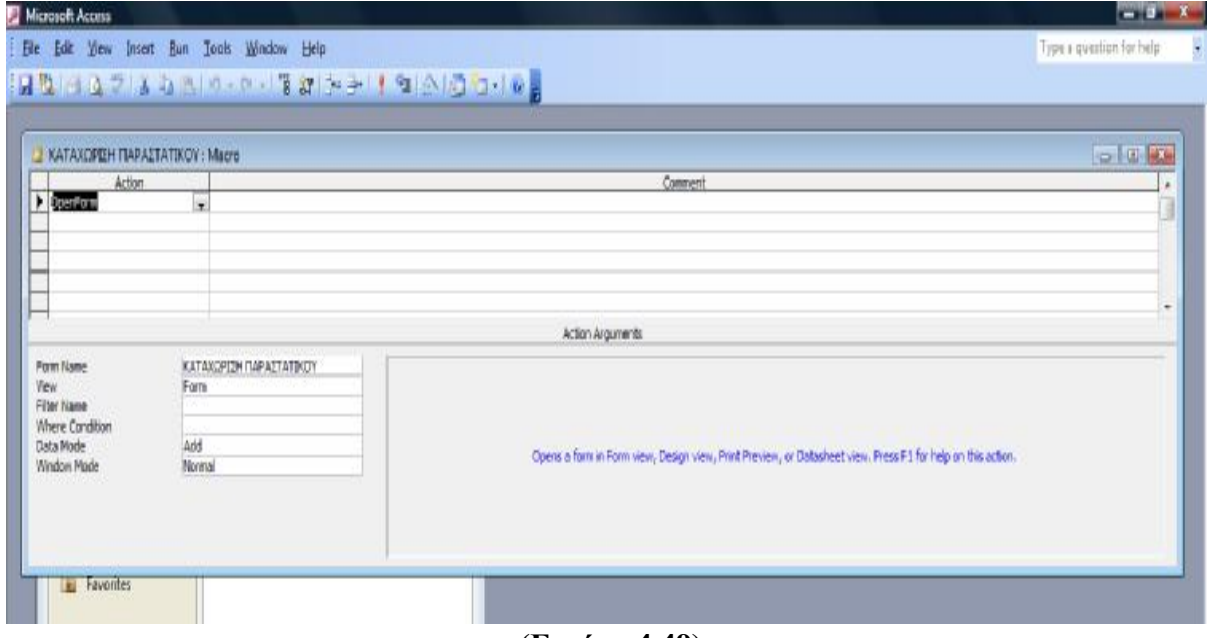

**(Εικόνα 4.49)** 

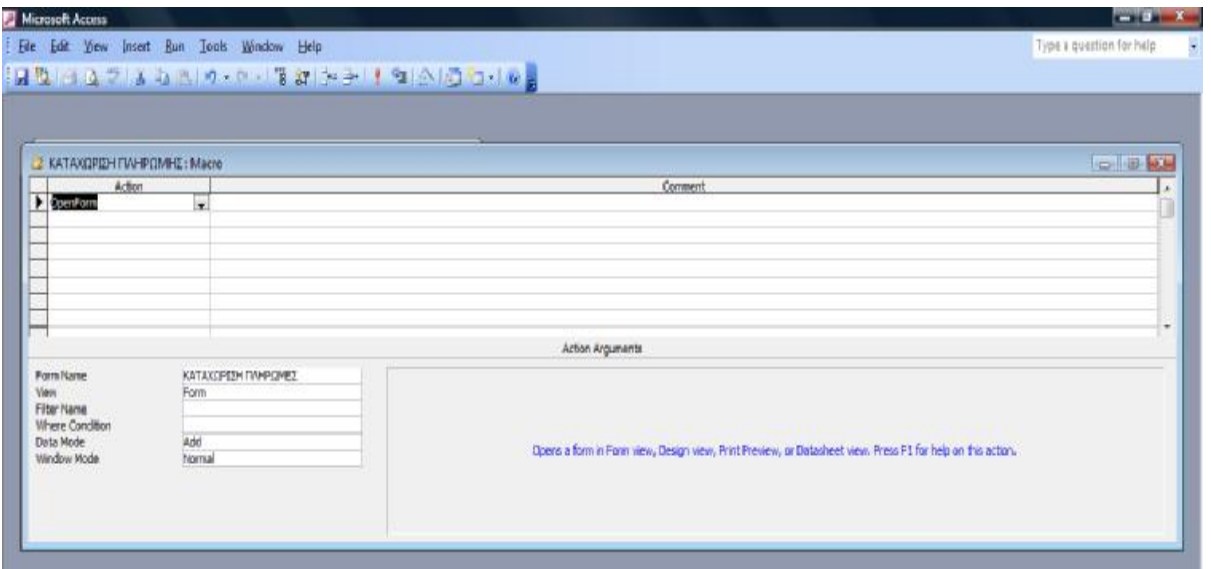

# **(Εικόνα 4.50)**

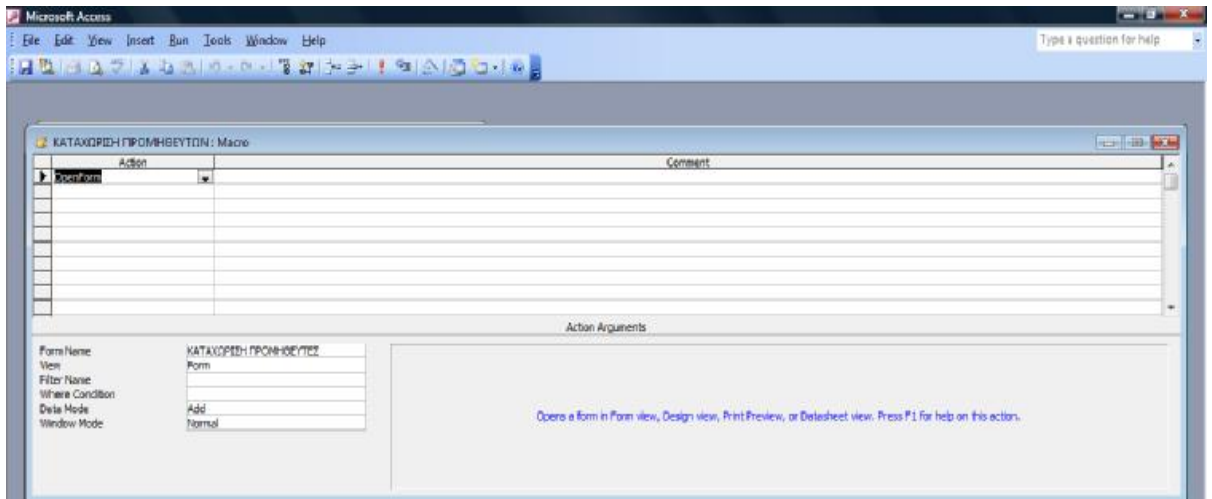

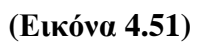

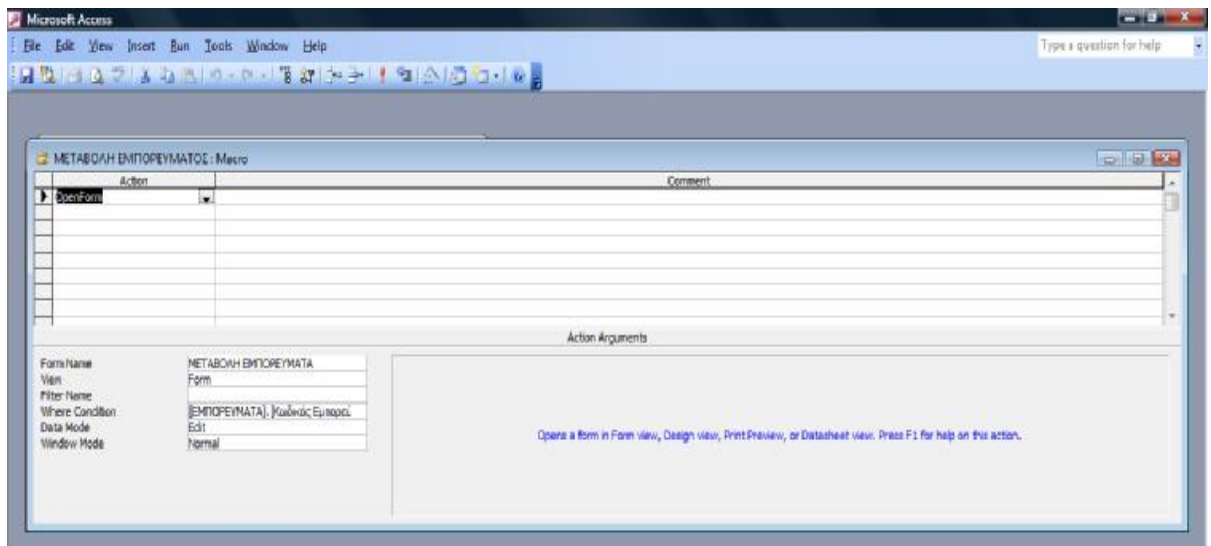

**(Εικόνα 4.52)** 

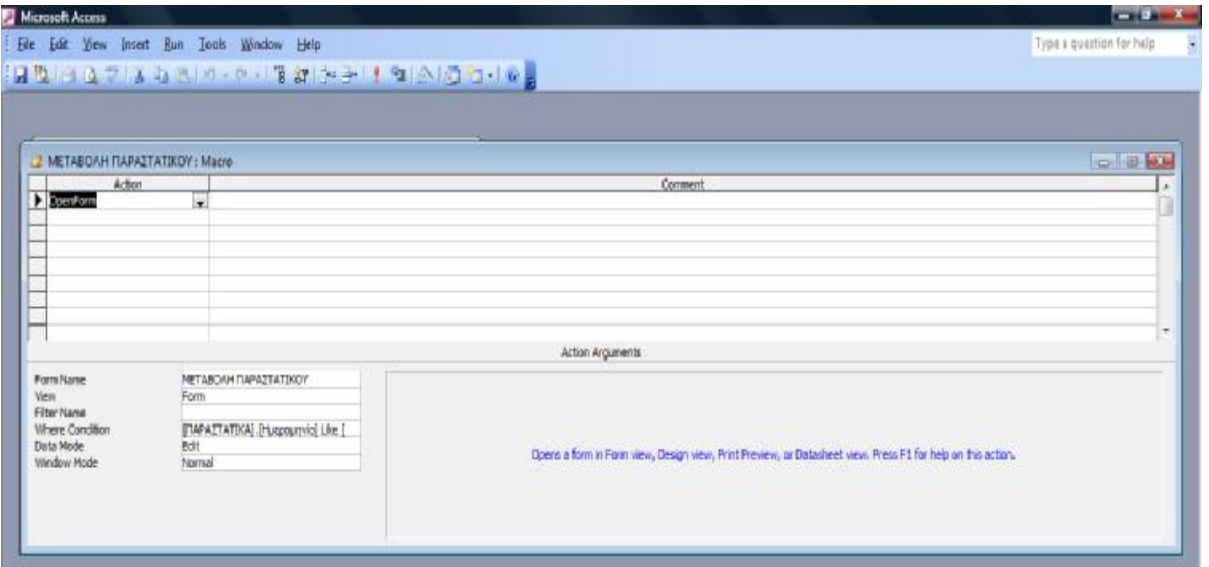

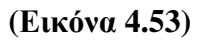

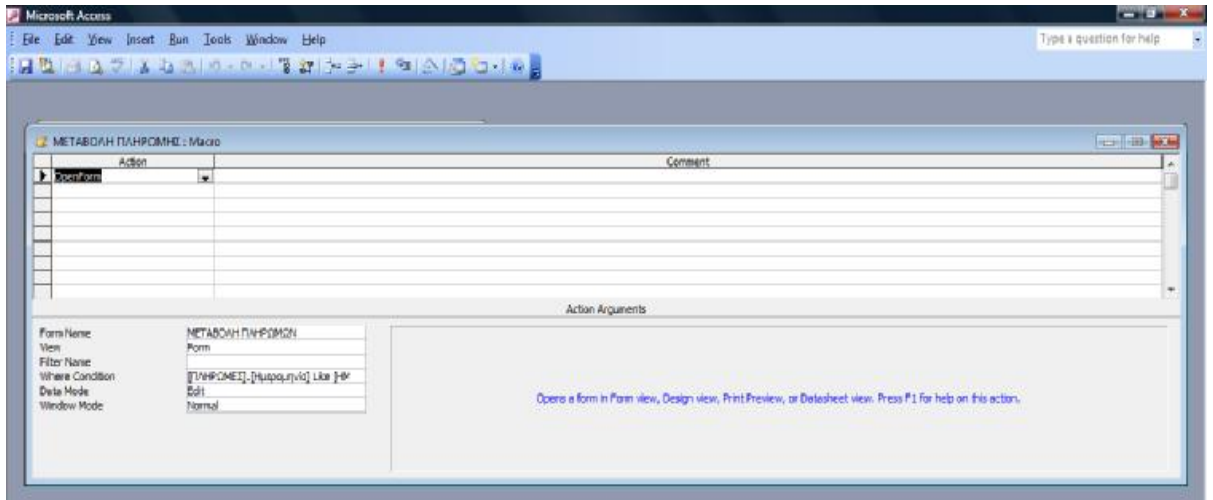

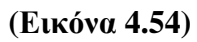

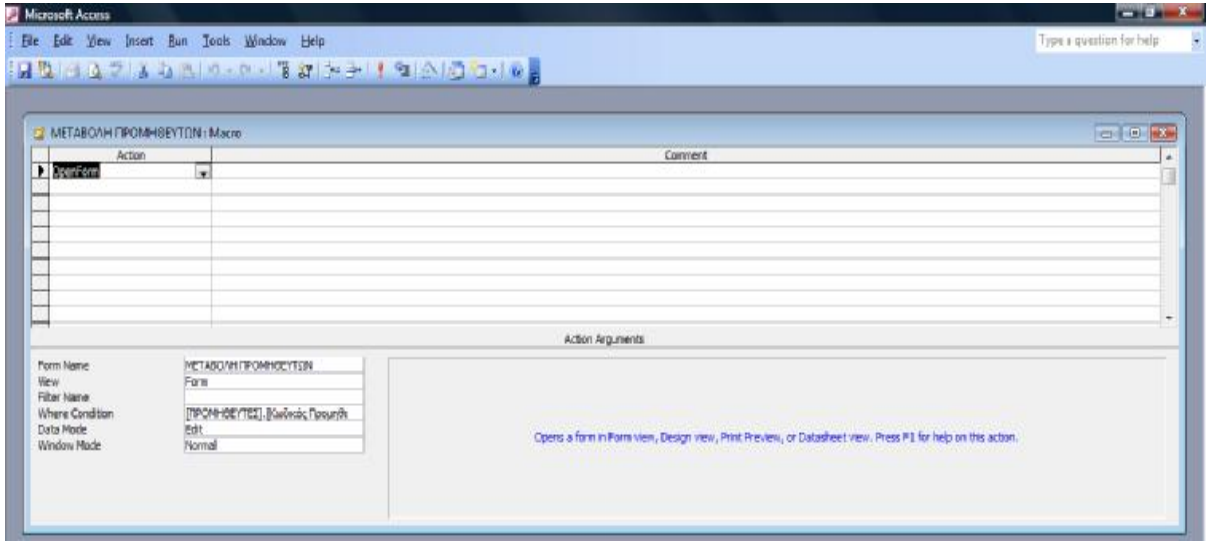

**(Εικόνα 4.55)** 

# *ΚΕΦΑΛΑΙΟ 5<sup>Ο</sup>*

Σε αυτό το κεφάλαιο θα αναλύσουμε την χρησιμότητα μιας βάσης δεδομένων στην Access και τα πως θα μπορούσε να εξελιχθεί περαιτέρω το δικό μας σύστημα πληρωτέων λογαριασμών.

# **5.1 Πλεονεκτήματα και Μειονεκτήματα των Συστημάτων Διαχείρισης Βάσης Δεδομένων.**

Τα ΣΔΒΔ παρουσιάζουν πολλά πλεονεκτήματα όπως :

- Επεξεργασία των δεδομένων κατά ένα ολοκληρωμένο και ενιαίο τρόπο.
- Προσπέλαση στα δεδομένα από διάφορους χρήστες και εφαρμογές.
- Εύκολη ενημέρωση και αποφυγή επανάληψης των δεδομένων.
- Ευελιξία στην αξιοποίηση της πληροφορίας αφού τα δεδομένα είναι συγκεντρωμένα και προσπελάσιμα από τους χρήστες.
- Βελτιωμένη ακεραιότητα δεδομένων. Η ακεραιότητα της βάσης δεδομένων εκφράζεται κυρίως σε όρους περιορισμών οι οποίοι είναι κανόνες συνέπειας που η βάση δεδομένων δεν μπορεί να παραβιάσει.
- Αυξημένη παραγωγικότητα. Ένα ΣΔΒΔ παρέχει αρκετές από τις πρότυπες λειτουργίες τις οποίες ένα προγραμματιστής θα αναγκαζόταν να γράψει σε μια άλλη εφαρμογή. Πολλά ΣΔΒΔ παρέχουν και ένα περιβάλλον τέταρτης γενιάς το οποίο αποτελείται από εργαλεία που απλοποιούν την ανάπτυξη εφαρμογών βάσης δεδομένων.
- Σε μερικά συστήματα που βασίζονται σε αρχεία η περιγραφή των δεδομένων και η λογική για την προσπέλαση των δεδομένων είναι ενσωματωμένη σε κάθε πρόγραμμα της εφαρμογής, με αποτέλεσμα τα

προγράμματα αυτά να εξαρτώνται άμεσα από τα δεδομένα. Μια αλλαγή στη δομή των δεδομένων, για παράδειγμα η αλλαγή του πεδίου διεύθυνσης από 40 σε 41 χαρακτήρες ή μια αλλαγή στον τρόπο που αποθηκεύονται τα δεδομένα στον δίσκο, μπορεί να απαιτήσει ουσιαστικές αλλαγές στα προγράμματα τα οποία επηρεάζονται οι αλλαγές αυτές. Αντίθετα ένα ΣΔΒΔ ξεχωρίζει την περιγραφή των δεδομένων από τις εφαρμογές, με αποτέλεσμα αυτές αν μην επηρεάζονται από τις αλλαγές αυτές. Αυτό είναι γνωστό και ως ανεξαρτησία των δεδομένων. Η ανεξαρτησία δεδομένων απλοποιεί τη συντήρηση των εφαρμογών βάσης δεδομένων.

Όμως έχουν και μειονεκτήματα :

- Δαπανηρή προμήθεια, οργάνωση και συντήρηση. Το λογισμικό είναι συνήθως πολύπλοκο και απαιτείται εκπαίδευση του προσωπικού για να καταφέρει να το χρησιμοποιήσει αποτελεσματικά. Οι λειτουργικές δυνατότητες που περιμένει κάποιος να παρέχει το ΣΔΒΔ κάνει το ίδιο το ΣΔΒΔ ιδιαίτερα περίπλοκο λογισμικό. Οι σχεδιαστές και οι προγραμματιστές της βάσης δεδομένων, οι διαχειριστές της καθώς και οι τελικοί χρήστες πρέπει να κατανοούν αυτές τις λειτουργικές δυνατότητες προκειμένου να τις εκμεταλλευτούν στον μέγιστο βαθμό. Η αποτυχία κατανόησης του συστήματος μπορεί να οδηγήσει στον κακό σχεδιασμό, γεγονός που μπορεί να έχει σημαντικές συνέπειες στην επιχείρηση.
- Απαιτήσεις σε υλικό, όπως πρόσθετη μνήμη, πρόσθετες περιφερειακές μονάδες και πολλές φορές ανάγκη προμήθειας νέου ισχυρότερου υπολογιστή.
- Σήμερα βέβαια υπάρχει και η δυνατότητα αγοράς φθηνών υπολογιστών που υποστηρίζουν και κάποιο πακέτο βάσης δεδομένων που είναι σχετικά φθηνό και με πολλές δυνατότητες.

90

- Κίνδυνος πρόσβασης από μη εξουσιοδοτημένα άτομα. Επειδή όλα τα δεδομένα είναι συγκεντρωμένα, κάποια αθέλητη ή σκόπιμη βλάβη στα δεδομένα της βάσης έχει σοβαρές συνέπειες.
- Υπερβολική ή μη ελεγχόμενη πληροφόρηση. Πολλές φορές λόγω της ευκολίας στη συγκέντρωση και στη συντήρηση των δεδομένων, συλλέγονται και δεδομένα που δεν είναι απαραίτητα.

# **5.2 Λόγοι χρήσης της Access**

Κατά καιρούς έχουν αναπτυχθεί διάφορα Συστήματα Διαχείρισης Βάσεων Δεδομένων από πολλές εταιρίες. Πολλά από αυτά ποικίλλουν τόσο στη σχεδίαση και διαχείριση της Βάσης, όσο και στις δυνατότητες που προσφέρουν.

Η Access οργανώνει τα δεδομένα της μ' ένα σχεσιακό τρόπο, όπου οι πίνακές της συνδέονται μέσω της τιμής ενός κλειδιού. Η ιδέα των σχεσιακών βάσεων δεδομένων είναι ευρέως εξαπλωμένη και χρησιμοποιείται σχεδόν από κάθε εταιρία ποικίλου μεγέθους παγκοσμίως. Υπάρχουν κι άλλες βάσεις δεδομένων στην ίδια κατηγορία με την Access και είναι οι παρακάτω: DB II, Oracle, Sybase, SQL Server, Dbase, Paradox, Progress και Ingress. Αυτές οι βάσεις δεδομένων έχουν ένα επιπλέον κοινό πράγμα: την SQL.

Μερικά από τα πλεονεκτήματα της Access έναντι των ανταγωνιστών της είναι :

- Το σύστημα και το περιβάλλον της Access είναι απλό στη χρήση του και φιλικό στο χρήστη. Δεν απαιτεί ειδικότερες γνώσεις Πληροφορικής, είναι προσβάσιμο ακόμα και από τον πιο άπειρο χρήστη και προσφέρει εύκολη εισαγωγή δεδομένων στο σύστημα.
- Υπάρχει στα περισσότερα συστήματα υπολογιστών, μιας και οι περισσότεροι χρήστες είναι γνώστες του Microsoft Office. Έτσι, δεν

απαιτείται η προμήθεια καθώς επίσης και η εγκατάσταση ενός επιπλέον προϊόντος λογισμικού, το οποίο ίσως να είναι και δύσκολο στη χρήση, εφόσον απαιτούνται επιπλέον γνώσεις προγραμματισμού, αλλά είναι και μια ακριβή οικονομικά λύση, κάτι που στην ουσία δεν είναι απαραίτητο στις επιχειρήσεις για τις οποίες προορίζεται το πρόγραμμα.

- Με τον παραπάνω τρόπο αποφεύγουμε και την άσκοπη αγορά επιπλέον hardware, το οποίο όμως θα μας ήταν απαραίτητο στην περίπτωση που θα επιλέγαμε ένα Σύστημα Διαχείρισης Βάσεων Δεδομένων, εκτός της Access.
- Τέλος, η Access είναι ένα εργαλείο / βάση δεδομένων που μπορεί ταυτόχρονα να χρησιμοποιηθεί και σε προσωπικό και σε επαγγελματικό επίπεδο. Τόσο οι προχωρημένοι χρήστες των υπολογιστών, όσο και οι αρχάριοι χρησιμοποιούν το προϊόν είτε σε έναν απλό υπολογιστή, είτε σε δίκτυο (intranet).

Για να αναφερθούμε ειδικά στο σύστημα που αναλύσαμε και σχεδιάσαμε στα προηγούμενα κεφάλαια, με την βοήθεια της Ms Access θα μπορούσαμε να συνεχίσουμε τον σχεδιασμό της βάσης δεδομένων ώστε να γίνει ένα πλήρες σύστημα όχι μόνο διαχείρισης των πληρωτέων λογαριασμών, αλλά και εμπορικής διαχείρισης γενικότερα. Δηλαδή εκτός από τις αγορές, πληρωμές και τους προμηθευτές θα μπορούσε να προστεθεί η διαχείριση για τις πωλήσεις, εισπράξεις και πελάτες της επιχείρησης. Έτσι θα ήταν πιο ολοκληρωμένο και θα μας βοηθούσε να ελέγχουμε περισσότερα πράγματα. Από την ταμειακή ρευστότητα και τα πραγματικά υπόλοιπα της αποθήκης έως την σύγκριση τιμών αγοράς και πώλησης για την ανάλυση του μικτού κέρδους της επιχείρησης, καταλαβαίνουμε ότι μπορεί να γίνει μεγαλύτερη ανάπτυξη σε μια τέτοια εφαρμογή.

Επίσης στην εφαρμογή μας, μπορούμε να προσθέσουμε άλλα ερωτήματα τα οποία θα μας ζητήσει να παίρνει σαν αναφορές ο τελικός χρήστης και να είναι προσαρμοσμένη πάνω στις ανάγκες τις κάθε ξεχωριστής επιχείρησης και ξεχωριστού χρήστη.

# *ΒΙΒΛΙΟΓΡΑΦΙΑ*

- Μαθήματα βάσεων δεδομένων, Δημήτρης Ζερβός, Εκδόσεις Α. Τζιόλα Ε.
- Έξυπνες Τεχνικές της Access, Ken Bluttman, Εκδόσεις Παπασωτηρίου.
- Συστήματα βάσεων δεδομένων, Thomas M. Connolly, Carolyn E. Begg, Εκδόσεις "ΙΩΝ"
- Simon Fraser University tutorials (on-line pdf files)
- Microsoft Access 2003, Dave Andelin, The Mouse Training Company